# **Manual for**

# **BLUPF90 family of programs**

Ignacy Misztal (ignacy@uga.edu), Shogo Tsuruta ([shogo@uga.edu](mailto:shogo@uga.edu)), Daniela Lourenco (danilino@uga.edu), Yutaka Masuda (yutaka@uga.edu) University of Georgia, USA

> Ignacio Aguilar (iaguilar@inia.org.uy) INIA, Uruguay

Andres Legarra (andres.legarra@toulouse.inra.fr) INRA Toulouse, France

Zulma Vitezica (zulma.vitezica@ensat.fr) ENSAT, France

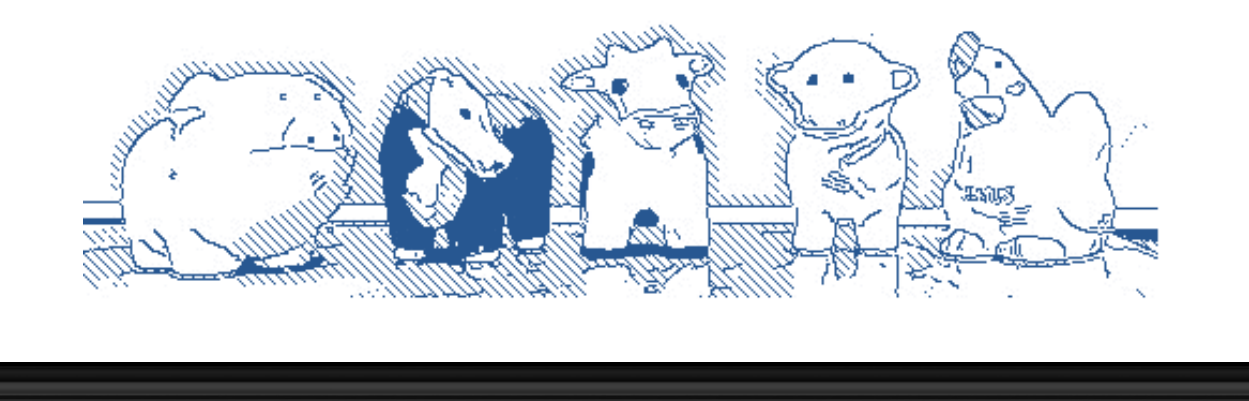

## **Table of Contents**

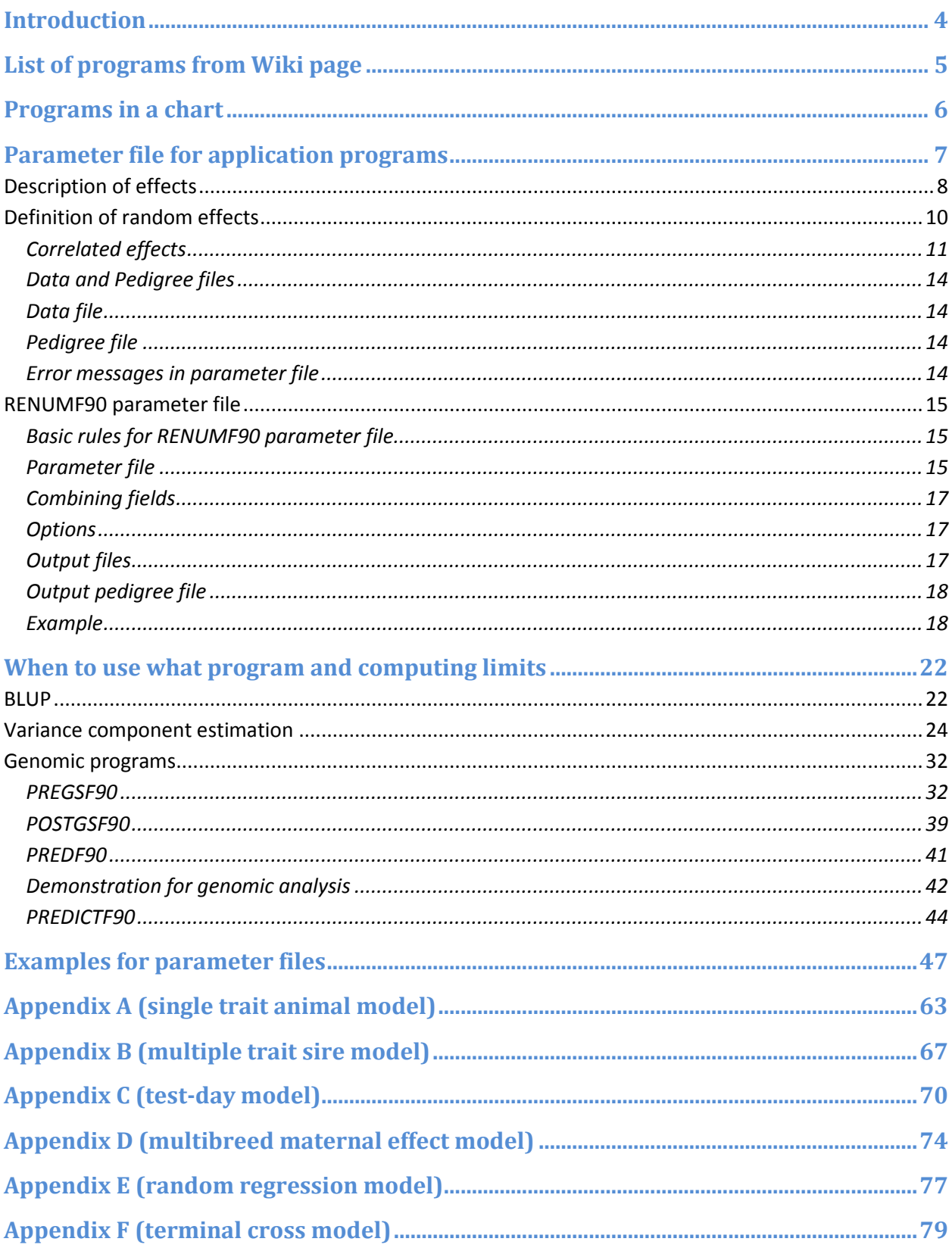

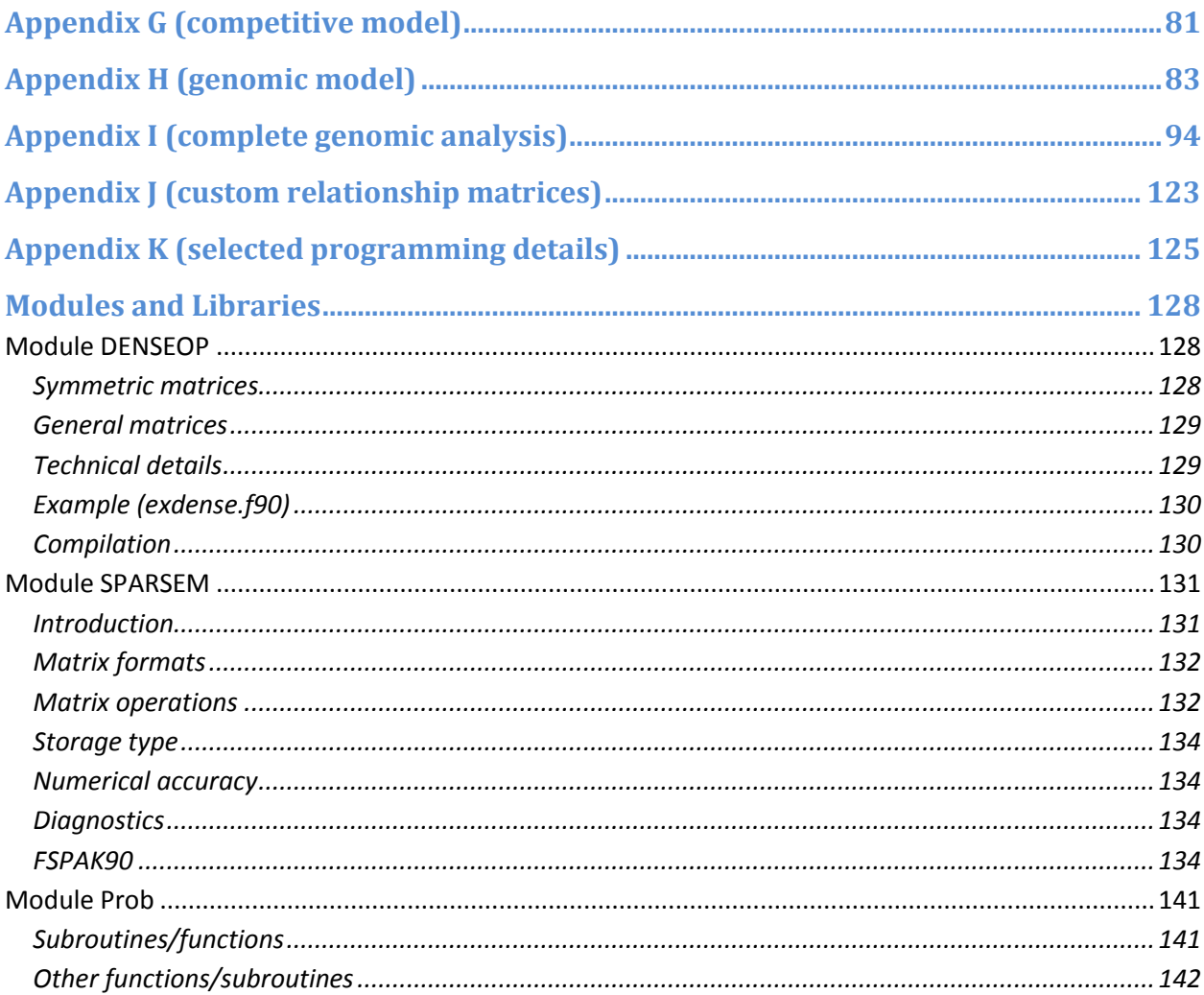

## <span id="page-3-0"></span>**Introduction**

BLUPF90 is a family of programs for mixed-model computations with focus on animal breeding applications. The programs can do data conditioning, estimate variances using several methods, calculate BLUP for very large data sets, calculate approximate accuracy, and use SNP information for improved accuracy of breeding values + for genome-wide association studies (GWAS). The programs have been designed with 3 goals in mind:

- 1. Flexibility to support a large set of models found in animal breeding applications.
- 2. Simplicity of software to minimize errors and facilitate modifications.
- 3. Efficiency at the algorithmic level.

Aside from being used in hundreds of studies, the programs are utilized for commercial genetic evaluation in dairy, beef, pigs and broiler chicken by major companies/institutions/associations in the US and beyond.

The programs are written in Fortran 90/95 and originated as exercises for a class taught by Ignacy Misztal at the University of Georgia. Over time, they have been upgraded and enhanced by many contributors. Details on programming and computing algorithms are available in an Interbull 1999 **[paper](https://journal.interbull.org/index.php/ib/article/download/470/468)** and as course notes. Nearly all programs are available in source code.

Online information about the programs is available at **<http://nce.ads.uga.edu/wiki/doku.php>** as wiki pages. There is discussion group blupf90 at groups.yahoo.com.

## <span id="page-4-0"></span>**List of programs from Wiki page**

Latest versions available from website at

#### **[http://nce.ads.uga.edu/wiki/doku.php?id=application\\_programs](http://nce.ads.uga.edu/wiki/doku.php?id=application_programs)**

(Use latest versions. All applications for Linux, Mac OSX, and Windows have been updated frequently)

The [programs](http://nce.ads.uga.edu/wiki/doku.php?id=distribution) support mixed models with multiple-correlated effects, multiple animal models and dominance.

- **[BLUPF90](http://nce.ads.uga.edu/wiki/doku.php?id=readme.blupf90)** BLUP in memory
- **[REMLF90](http://nce.ads.uga.edu/wiki/doku.php?id=readme.reml)** accelerated EM REML
- QXPAK joint analysis of QTL and polygenic effects (M. Perez-Enciso) **[QxPak web page](http://www.icrea.cat/Web/OtherSectionViewer.aspx?key=485&titol=Software:Qxpak)**
- **[AIREMLF90](http://nce.ads.uga.edu/wiki/doku.php?id=readme.aireml)** Average Information REML with several options including EM-REML and heterogeneous residual variances (S. Tsuruta)
- CBLUP90 solutions for bivariate linear-threshold models
- CBLUP90THR as above but with thresholds computed and many linear traits (B. Auvray)
- CBLUP90REML as above but with quasi REML (B. Auvray)
- GIBBSF90 simple block implementation of Gibbs sampling
- **[GIBBS1F90](http://nce.ads.uga.edu/wiki/doku.php?id=readme.gibbs1)** as above but faster for creating mixed model equations only once
- **[GIBBS2F90](http://nce.ads.uga.edu/wiki/doku.php?id=readme.gibbs2)** as above but with joint sampling of correlated effects
- **[GIBBS3F90](http://nce.ads.uga.edu/wiki/doku.php?id=readme.gibbs3)** as above with support for heterogeneous residual variances
- **[POSTGIBBSF90](http://nce.ads.uga.edu/wiki/doku.php?id=readme.postgibbs)** statistics and graphics for post-Gibbs analysis (S. Tsuruta)
- THRGIBBSF90 Gibbs sampling for any combination of categorical and linear traits (D. Lee)
- **[THRGIBBS1F90](http://nce.ads.uga.edu/wiki/doku.php?id=readme.thrgibbs1)** as above but simplified with several options (S. Tsuruta)
- **[RENUMF90](http://nce.ads.uga.edu/wiki/doku.php?id=readme.renumf90)** a renumbering program that also can check pedigrees and assign unknown parent groups; supports large data sets
- **[INBUPGF90](http://nce.ads.uga.edu/wiki/doku.php?id=readme.inbupgf90)** a program to calculate inbreeding coefficients with incomplete pedigree (I. Aguilar)
- **[SEEKPARENTF90](http://nce.ads.uga.edu/wiki/doku.php?id=readme.seekparentf90)** a program to verify paternity and parent discovery using SNP markers (I. Aguilar)
- **PREDICTF90** a program to calculate adjusted  $v, \hat{v}$ , and residuals (I. Aguilar)
- **PREDF90** a program to predict direct genomic value (DGV) for animals based on genotypes and SNP solution

#### Available by request

- MRF90 Method R program suitable for very large data sets; contact T. Druet.
- COXF90 Bayesian Cox model contact J. P. Sanchez (JuanPablo.Sanchez@irta.cat)
- **BLUPF90HYP BLUPF90 with hypothesis testing (F and Chi2 tests) contact J. P. Sanchez as above**

Available only under research agreement

- **[BLUP90IOD2](http://nce.ads.uga.edu/wiki/doku.php?id=readme.pcg2)** BLUP by iteration on data with support for very large models (S. Tsuruta)
- **[CBLUP90IOD](http://nce.ads.uga.edu/wiki/doku.php?id=readme.thr1pcg)** BLUP by iteration on data for threshold-linear models
- **[ACCF90](http://nce.ads.uga.edu/wiki/doku.php?id=readme.acc)** approximation of accuracies for breeding values
- **EXECT DEPOON ASSET ASSET ASSET ASSET I** BLUP BOTH BLUP90MBE BLUP90MBE BLUP90MBE BLUP by iterations
- **[BLUP90ADJ](http://nce.ads.uga.edu/wiki/doku.php?id=readme.blupadj)** BLUP data preadjustment tool

Included in application programs

- **[PREGSF90](http://nce.ads.uga.edu/wiki/doku.php?id=readme.pregsf90)** genomic preprocessor that combines genomic and pedigree relationships (I. Aguilar)
- **[POSTGSF90](http://nce.ads.uga.edu/wiki/doku.php?id=readme.pregsf90)** genomic postprocessor that extracts SNP solutions after genomic evaluations (single step, GBLUP) (I. Aguilar)

Other programming contributions were made by Miguel Perez-Enciso (user file) and François Guillaume (Jenkins hashing functions).

## <span id="page-5-0"></span>**Programs in a chart**

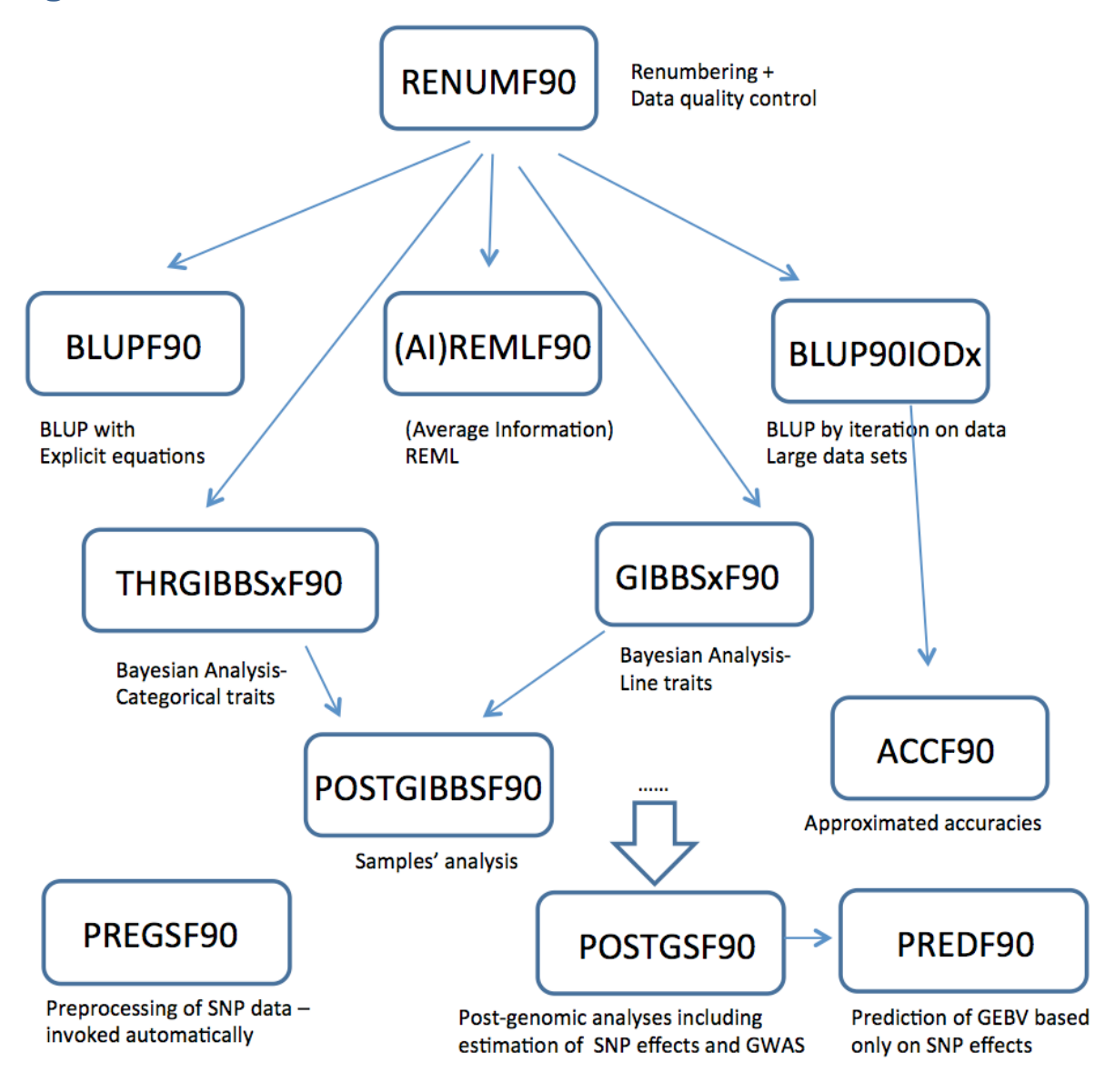

Application programs (BLUP\*, \*REMLF90, THRGIBBS\*, and GIBBS\*) are driven by parameter files and require data files with effects renumbered from 1 consecutively.

Renumbering and quality control can be done by RENUMF90, which is also driven by a parameter file. Separation of renumbering and application programs allows supporting complicated models.

Some models are not directly supported by RENUMF90 and require tweaking the parameter file in the application programs.

## <span id="page-6-0"></span>**Parameter file for application programs**

The parameter file has keywords that are fixed and cannot be changed followed by values, with the following structure (the following example comes from 2-trait maternal model):

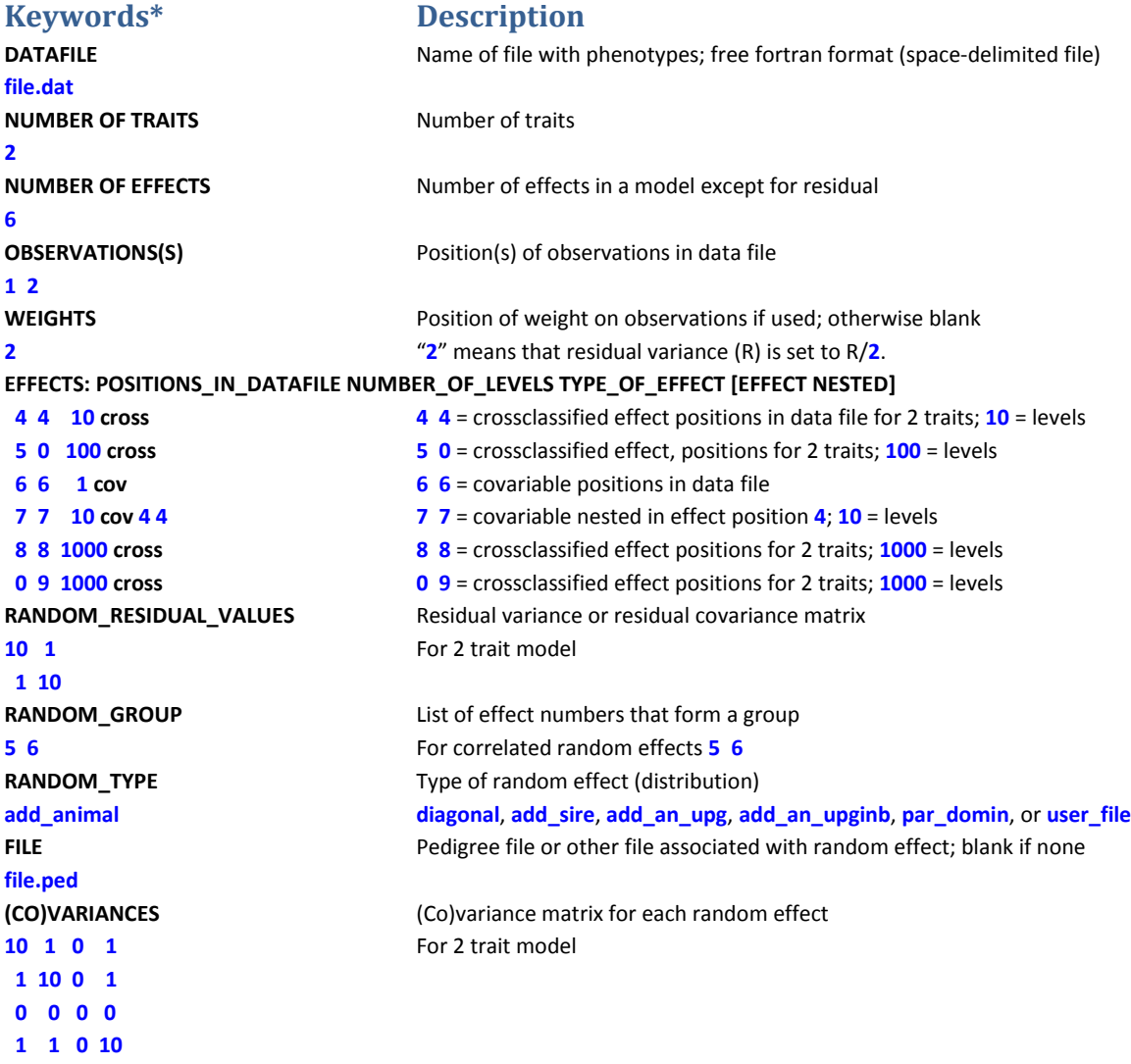

**\*Keywords need to be typed exactly (up to 20 characters). When preparing a new parameter file, consider modifying an existing file.** 

Note that this parameter file is for application programs (BLUPF90, AIREMLF90, GIBBSF90 etc.) and it is not for RENUMF90. This program needs a different type of parameter file. See pag[e 15](#page-14-3) for details.

## <span id="page-7-0"></span>**Description of effects**

The effects are specified after the keyword:

#### **EFFECTS: POSITIONS\_IN\_DATAFILE NUMBER\_OF\_LEVELS TYPE\_OF\_EFFECT [EFFECT NESTED]**

Each line contains the following:

- Position(s) of each effect in the data file; t positions for t traits
- Number of levels (assumed consecutive from 1)
- Type of effect: "cross" for crossclassified, and "cov" for covariable
	- o crossclassified uses integer number from 1
	- o covariable uses integer or real numbers
- For nested covariables, the following number (or t numbers for t traits) indicates the position of nesting in the data file
- Text after # can be used as a comment

Consider a data file (file.dat) with the following columns

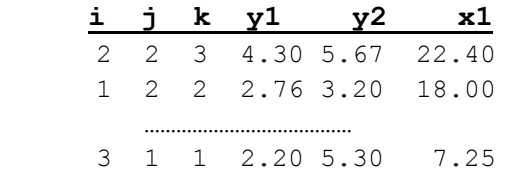

Let i go from 1 to 50, j from 1 to 80, and k from 1 to 200. The model:

y1ij=aj+bi+cX+eij

will be specified in the parameter file as:

```
DATAFILE
file.dat
NUMBER_OF_TRAITS
1
NUMBER_OF_EFFECTS
3
OBSERVATIONS(S)
4
WEIGHTS
EFFECTS: POSITIONS_IN_DATAFILE NUMBER_OF_LEVELS TYPE_OF_EFFECT [EFFECT NESTED]
2 80 cross # position 2, 80 levels
1 50 cross # position 1, 50 levels
6 1 cov # covariable on position 6, one level
……
```
By definition, a regular covariable has one level (i.e., a slope as regression).

For a similar model but with a nested covariable:

y1ij=aj+bi+ciX+eij

The description will change to:

```
EFFECTS: POSITIONS_IN_DATAFILE NUMBER_OF_LEVELS TYPE_OF_EFFECT [EFFECT NESTED]
2 80 cross # position 2, 80 levels
1 50 cross # position 1, 50 levels
6 50 cov 1 # covariable on position 6 nested in position 1; 50 levels
```
Assume a two trait model:

```
y1_{ij}=a1_{j}+ c1_{i}X+e1_{ij}y2_{ij} = b2_i + c2_iX + e2_{ij}
```
This corresponds to:

```
……
NUMBER_OF_TRAITS
2
NUMBER_OF_EFFECTS
3
……
EFFECTS: POSITIONS_IN_DATAFILE NUMBER_OF_LEVELS TYPE_OF_EFFECT [EFFECT NESTED]
2 0 80 cross # position 2 for trait 1 only, 80 levels
0 1 50 cross # position 1 for trait 2 only, 50 levels
6 6 50 cov 1 1 # covariable on position 6 for two traits nested in position 1
```
"0" in effect definitions means missing effect per trait.

Two effects above can be merged:

```
NUMBER_OF_EFFECTS
2
……
EFFECTS: POSITIONS_IN_DATAFILE NUMBER_OF_LEVELS TYPE_OF_EFFECT [EFFECT NESTED]
2 1 80 cross # positions 2 and 1 for traits 1 and 2, 80 is max(50,80)levels
6 6 50 cov 1 1 # covariable on position 6 for two traits nested in position 1
```
## <span id="page-9-0"></span>**Definition of random effects**

**RANDOM\_GROUP** defines one group of random effects. A group is one effect or multiple (correlated) effects that share the same covariance structure, e.g., direct-maternal effect or random regressions.

The structure of **RANDOM GROUP** is:

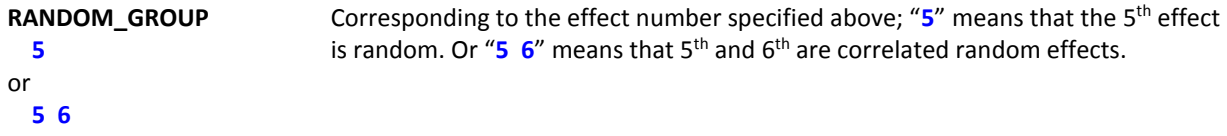

**RANDOM\_TYPE** defines a covariance structure: diagonal var() = *s* **I** or **G** where *s* is a variance and **G** is a covariance matrix. For other types, see "Random effects and Pedigree files"

Assume a model:

 $y = farm + animal additive + animal$  environment + error

with var(animal\_additive) = 2.5 $\otimes$ A, var(animal\_environment) = 5.1 $\otimes$ I, var(error) = 13.7 $\otimes$ I

```
With these effects:
EFFECTS: POSITIONS_IN_DATAFILE NUMBER_OF_LEVELS TYPE_OF_EFFECT [EFFECT NESTED]
3 100 cross # effect 1: farm
2 1000 cross # effect 2: additive genetic
2 1000 cross # effect 3: permanent environment
RANDOM_RESIDUAL_VALUES
13.7
RANDOM_GROUP
2 # this is for effect 2 on the effect list
RANDOM_TYPE
add_animal # additive genetic
FILE
file.ped # name of pedigree file
(CO)VARIANCES
2.5
RANDOM_GROUP
3 # effect 3 on the effect list above
RANDOM_TYPE
diagonal # permanent environment
FILE
                 # no file associated with diagonal structures 
(CO)VARIANCES
5.1
```
## <span id="page-10-0"></span>**Correlated effects**

Assume a model:

y = farm + season + direct + maternal + error

var(direct,material) = 
$$
\begin{bmatrix} 5 & 1 \\ 1 & 6 \end{bmatrix}
$$

 $\begin{bmatrix} 3 & 1 \\ 1 & 6 \end{bmatrix}$   $\otimes$  A

with the effects as specified:

#### **EFFECTS: POSITIONS\_IN\_DATAFILE NUMBER\_OF\_LEVELS TYPE\_OF\_EFFECT [EFFECT NESTED]**

```
3 100 cross # effect 1: farm
4 4 cross # effect 2: season
2 1000 cross # effect 3: direct
```
**2 1000 cross # effect 3: maternal**

The distribution of the random effects are specified below:

**… RANDOM\_GROUP**

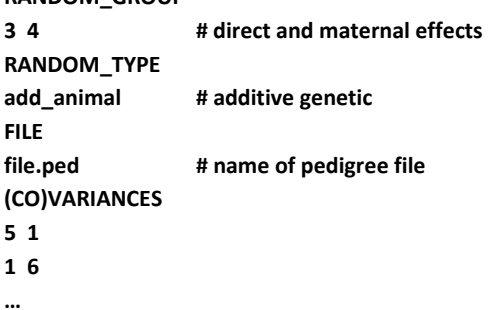

Random regression models may have many correlated random effects. Assume a data file with the following positions:

1 to 4: polynomials

**…**

- 5: animal number (1000 levels)
- 6: herd year season (50 levels)

```
EFFECTS: POSITIONS_IN_DATAFILE NUMBER_OF_LEVELS TYPE_OF_EFFECT [EFFECT NESTED]
6 50 cross # herd year season 
1 1000 cov 5 # first polynomial nested within the animal effect position 5
2 1000 cov 5 # second polynomial nested within the animal effect position 5
3 1000 cov 5 # third polynomial nested within the animal effect position 5
4 1000 cov 5 # fourth polynomial nested within the animal effect position 5
….
RANDOM_GROUP
2 3 4 5 # all covariables are correlated (effects 2, 3, 4, and 5 on the list above)
RANDOM_TYPE
add_animal # additive genetic
FILE
file.ped # name of pedigree file
(CO)VARIANCES
  (4 x 4 matrix)
```
There are a few types of additive genetic effects, each with a different pedigree format.

a) additive sire (add\_sire)

The pedigree file has the following format:

sire number, sire's sire number, sire's maternal grandsire (MGS) number

where unknown sire's sire and/or sire's MGS numbers are replaced by 0.

b) additive animal (add\_animal)

The pedigree file has the following format:

animal number, sire number, dam number

where unknown sire and/or dam numbers are replaced by 0.

c) additive animal with unknown parent groups (add\_an\_upg)

The pedigree file has the following format:

animal number, sire number, dam number, parent code

where sire and/or dam numbers can be replaced by unknown parent group numbers

parent code = 3 - number of known parents:

1 (both parents known)

2 (one parent known)

3 (both parents unknown)

d) additive animal with unknown parent groups and inbreeding (add\_an\_upginb)

The pedigree file has the following format:

animal number, sire number, dam number, inb/upg code

where sire and/or dam numbers can be replaced by unknown parent group numbers

 $inb/upp code = 4000 / [(1+ms)(1-Fs) + (1+md)(1-Fd)]$ 

where ms (md) is 0 whenever sire (dam) is known, and 1 otherwise, and Fs(Fd) is the coefficient of inbreeding of the sire (dam). For example, the inb/upg code for the animal with both parents known is 2000. The code should be an integer value.

e) parental dominance (par\_domin)

The pedigree class file has the following format:

s-d s-sd s-dd ss-d ds-d ss-sd ss-dd ds-sd ds-dd code

where x-y is a combination number of animals x and y, s is sire, d is dam, sd is sire of dam, etc.

Code is a number of 0 to 255 and refers to the combination of missing subclasses. If one line is: p s0 s1 s2 s3 s4 s5 s6 s7 code

then code =  $\sum_{i=0}^{7} (a_i \times 2^i)$  where  $a_i = 0$  if s<sub>i</sub>>0, or  $a_i = 1$  otherwise.

For example, the code for a line with all nonzero parental subclasses is 255. For a line with only zero parental subclasses, If classes are ordered so that lines with zero parental subclasses, code=0. If lines are ordered so that p for parental classes with code=0 are ordered last, they may be omitted and will added automatically. The parental dominance file can be created by

## program **RENDOMN**.

f) user provided matrix (user\_file)

A file specified in FILE contains the inverse of a matrix in the following format: row col value

as lower- or upper-triangular elements (but not full stored). The matrix is used directly by application programs. For example, to use a genomic relationship matrix G, the file needs to contain  $G^{-1}$ .

## g) user provided matrix with inversion (user\_file\_inv)

As above but the matrix in FILE is inverted by the application programs before being used. For example, to use a genomic relationship matrix G, the file needs to contain G. The inversion is by sparse matrix techniques so it is efficient for sparse matrices but slow for dense matrices.

## <span id="page-13-0"></span>**Data and Pedigree files**

All files are free format, with fields separated by spaces. By default, 0 is a missing value for all effects, including covariables.

## *Transferring a file from Windows (DOS) to Linux environment*

Use "dos2unix" to convert the DOS (Windows) format to the UNIX (Linux) format if the programs show an error message while reading a file ("flip -u" can be also used instead of "dos2unix").

## <span id="page-13-1"></span>**Data file**

- a. Space(s) is a delimiter. At least one character space between columns is required.
- b. Dot (.) is just one character but not a missing value (default missing value = 0).
- c. Check the data again especially when converting from another format or software such as EXCEL, SAS, ...
- d. For Gibbs sampling programs with "OPTION cont", copy the previous output files somewhere else just in case making mistakes and replacing those files.

## <span id="page-13-2"></span>**Pedigree file**

- a. An original pedigree file for RENUMF90 can include alpha-numeric characters with free format.
- b. Remove duplicates.
- c. Use 0 for unknown parent(s).

## <span id="page-13-3"></span>**Error messages in parameter file**

- a. Wrong data file name
	- Check outputs for the data file name and the number of records on the screen. The program will not stop if the wrong file name already exists.
- b. Wrong pedigree file name Check output for the pedigree file name and the number of animals on the screen. The program will not stop if the wrong file name exists.
- c. Wrong positions or formats for observations and effects Program may not stop and may get wrong results. Check outputs for the number of levels for each effect on the screen.
- d. Missing or skipping one or more fixed lines in the parameter file Program may stop. Check the missing line.
- e. Misspelling

Program may stop. Correct the wrong spelling.

- f. Missing an empty last line Program may not stop. Parameter, data, and pedigree files may need one more extra line at the end of the file.
- g. (Co)variance matrix is not symmetric, not positive definite, not right sized, ... Program may not stop.
- h. A good result does not mean that your parameter file is correct. Always double-check!

## <span id="page-14-0"></span>**RENUMF90 parameter file**

## <span id="page-14-1"></span>**Basic rules for RENUMF90 parameter file**

RENUMF90 is a renumbering program to create input (data, pedigree, and parameter) files for BLUPF90 programs and provide basic statistics. Note that RENUMF90 uses a different type of parameter file as used in BLUPF90 or other programs. RENUMF90-specific parameter file should be prepared as follows.

- <span id="page-14-3"></span> The file consists of pairs of **keyword** and the corresponding **value(s)**. The keyword is always capital.
- First 7 keywords are mandatory and must appear in the following order: **DATAFILE**, **TRAITS**, **FIELDS\_PASSED TO OUTPUT**, **WEIGHT(S)**, **RESIDUAL\_VARIANCE** and **EFFECT**. If you don't actually need **FIELDS\_PASSED TO OUTPUT** and **WEIGHT(S)**, simply put the empty line as a value.
- The remaining keywords are optional but appear in the specific order shown below. For example, the **FILE** keyword must be followed by **FILE\_POS** (or by **SNP\_FILE** if **FILE\_POS** is omitted; or by **PED\_DEPTH** if both **FILE\_POS** and **SNP\_FILE** are omitted, and so on).
- Several **OPTION** lines can be included. RENUMF90 interpret a few options. Other options are simply passed through the template parameter file for BLUPF90 (*renf90.par*).

## <span id="page-14-2"></span>**Parameter file**

## **DATAFILE**

f<sup>1</sup> # data file name **─** input files cannot contain character # because it is used as a comment. **TRAITS**

 $t_1$   $t_2$   $t_3$  ... # positions of traits in data file

## **FIELDS\_PASSED TO OUTPUT**

 $p_1 p_2 ... p_m$  # positions that are not renumbered; put empty line if not needed.

## **WEIGHT(S)**

w # position of weight - fraction to the residual variance; put empty line if not needed.

## **RESIDUAL\_VARIANCE**

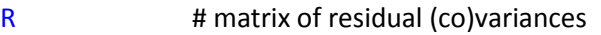

## **EFFECT**

 $e_1 e_2 e_3 ...$  type form #  $e_1 e_2 e_3 ...$  = position of this effect for each trait # type = 'cross' for crossclassified or 'cov' for covariables # form = 'alpha' for alphanumeric or 'numer' for numeric (form is only for cross)

## **EFFECT**

 $d_1$   $d_2$   $d_3$  ... cov #  $d_1$   $d_2$   $d_3$  ... = positions of covariables nested in the following cross-classified effects

## **NESTED**

 $e_1 e_2 e_3 ...$  form #  $e_1 e_2 e_3 ...$  = positions of cross-classified effects nested

# form = 'alpha' for alphanumeric or 'numer' for numeric

## **RANDOM**

random\_type # 'diagonal', 'sire' or 'animal' for random effect **OPTIONAL**

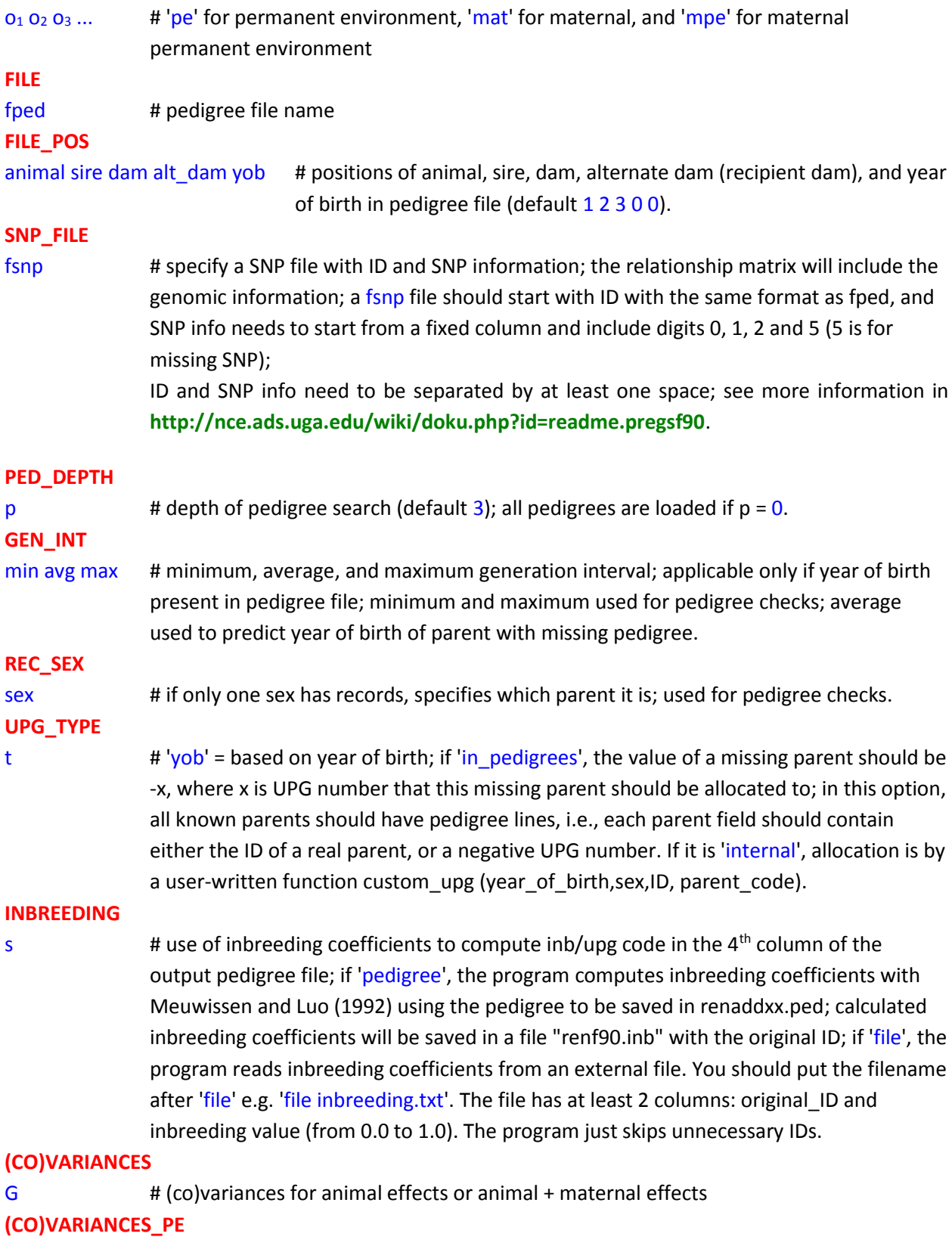

GPE # (co)variances for the PE effect

## **(CO)VARIANCES\_MPE**

## GMPE # (co)variances for the MPE effect

## <span id="page-16-0"></span>**Combining fields**

How can we specify interactions? - Combining fields or interactions. Several fields in the data file can be combined into one using a **COMBINE** keyword.

**COMBINE** a b c .... # keywords COMBINE need to be on top of the parameter file, but possibly after comments.

For example:

## **COMBINE** 7 2 3 4

combines content of fields 2 3 4 into field 7; the data file is not changed, only the program treats field 7 as fields 2 3 4 put together (without spaces). The combined fields can be treated as "numeric" with the total length is < 9 or "alpha". The keyword is optional but must be placed in the top of the parameter file.

## <span id="page-16-1"></span>**Options**

RENUMF90 parameter file can accept few options. If the program detects non-RENUMF90 options, such option lines are simply passed through *renf90.par*.

## **OPTION alpha\_size** nn # new size

Change the maximum size of character fields (default 20 characters).

## **OPTION max\_string\_readline** nn

Change the maximum length of characters in a line (default 800 characters).

## **OPTION max\_field\_readline** nn

Change the maximum number of fields capable in a line (default 100 fields).

## <span id="page-16-2"></span>**Output files**

RENUMF90 generates several files.

- *renf90.par*: parameter template file for BLUPF90
- *renf90.tables*: table relating the original code and the renumbered code
- *renf90.dat*: data file for BLUPF90
- *renaddxx.ped*: pedigree file for BLUPF90; *xx* is an integer number that indicates the position of animal effect among all model effects in renf90.par. This file will be created only if **RANDOM animal** is specified.
- *SNPfile\_XrefID*: cross-reference file for genomic analysis, which contains renumbered ID and original ID; *SNPfile* is the original SNP marker file. This file will be created only if **SNP\_FILE** is specified.
- *renf90.inb*: inbreeding coefficients. This file will be created only if **INBREEDING pedigree** is specified.

## <span id="page-17-0"></span>**Output pedigree file**

The additive pedigree file built by RENUMF90 is renadd*xx*.ped. The pedigree file has the following structure:

- 1) animal number (from 1)
- 2) parent 1 number or unknown parent group number for parent 1
- 3) parent 2 number or unknown parent group number for parent 2
- 4) 3 minus number of known parents (this column is replaced by inbreeding code if **INBREEDING pedigree** is specified)
- 5) known or estimated year of birth (0 if not provided)
- 6) number of known parents (if genotypes are used: 10 + number of known parents)
- 7) number of records
- 8) number of progenies as parent 1
- 9) number of progenies as parent 2
- 10) original animal id

## <span id="page-17-1"></span>**Example**

#### **Input file - data**

#### **Pedigree file - ped**

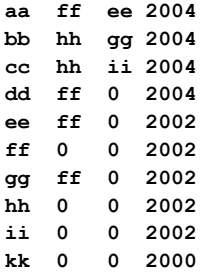

#### **Parameter file - testpar1**

**# Parameter file for program renumf90; it is translated to parameter file for BLUPF90 family of programs. DATAFILE data TRAITS 3 FIELDS\_PASSED TO OUTPUT 1** #passing original ID to the renumbered data file **WEIGHT(S)**

#### **RESIDUAL\_VARIANCE**

**1**

**EFFECT 2 cross num EFFECT 1 cross alpha RANDOM animal FILE ped FILE\_POS 1 2 3 0 4 PED\_DEPTH 3 GEN\_INT 1 2 10 UPG\_TYPE yob 2002 2003 (CO)VARIANCES** 1

#### **Output log**

```
RENUMF90 version 1.73
name of parameter file?testpar1
datafile:data
traits: 3
fields passed: 1
R
   1.000
Processing effect 1 of type cross
item_kind=num
Processing effect 2 of type cross
item_kind=alpha
pedigree file name "ped"
positions of animal, sire, dam, alternate dam and yob 1 2 3 0 4
pedigree traced to generation 3
Minimum, average and maximum generation intervals: 1 2 10
Unknown parent groups separated by years:
   2002 2003
Maximum size of character fields: 20
hash tables for effects set up
read 7 records
table with 2 elements sorted
added count
Effect group 1 of column 1 with 2 levels
table expanded from 10000 to 10000 records
added count
Effect group 2 of column 1 with 5 levels
wrote statistics in file "renf90.tables"
Basic statistics for input data (missing value code is 0)
Pos Min Max Mean SD N
   2 1.0000 2.0000 1.5714 0.53452 7
```
 **3 10.000 14.000 12.286 1.4960 7 Correlation matrix 2 3 2 1.00 0.80 3 0.80 1.00 Counts of nonzero values (order as above) 7 7 7 7 random effect 2 type:animal opened output pedigree file "renadd02.ped" read 10 pedigree records loaded 4 parent(s) in round 1 Pedigree checks ee: younger than parent 1 by 0 years gg: younger than parent 1 by 0 years Unknown parent group allocation Equation Group #Animals Years 10 1 0 0- 2001 11 2 8 2002- 2002 12 3 1 2003- Number of animals with records: 5 Number of parents without records: 4 Total number of animals: 9 Wrote parameter file "renf90.par" Wrote renumbered data "renf90.dat" Output data file - renf90.dat observation, effect 1, animal number, original animal ID 10 1 4 aa 12 2 4 aa 11 1 2 bb**

```
14 2 5 cc
13 2 3 dd
14 2 1 ee
Output pedigree file - renadd03.ped
Animal, sire, dam, 3-#unknown parents, birth year, #known parents, #records, #progeny of sire, #
progeny of dam, original animal ID
1 6 11 2 2002 1 1 0 1 ee
2 8 7 1 2004 2 1 0 0 bb
7 6 11 2 2002 1 0 0 1 gg
3 6 12 2 2004 1 1 0 0 dd
9 11 11 3 2002 0 0 0 1 ii
 4 6 1 1 2004 2 2 0 0 aa
 6 11 11 3 2002 0 0 4 0 ff
5 8 9 1 2004 2 2 0 0 cc
8 11 11 3 2002 0 0 2 0 hh
```
**Output parameter file - renf90.par**

**12 1 5 cc**

```
DATAFILE
renf90.dat
NUMBER_OF_TRAITS
  1
NUMBER_OF_EFFECTS
  2
OBSERVATION(S)
  1
WEIGHT(S)
EFFECTS: POSITIONS_IN_DATAFILE NUMBER_OF_LEVELS TYPE_OF_EFFECT[EFFECT NESTED]
 2 2 cross
 3 12 cross
RANDOM_RESIDUAL VALUES
  1.000
RANDOM_GROUP
  2
RANDOM_TYPE
add_an_upg
FILE
renadd02.ped
(CO)VARIANCES
  1.000
```
### **Output tables after renumbering - renf90.tables**

**Effect group 1 of column 1 with 2 levels Value # consecutive number**

- **1 3 1**
- **2 4 2**

## <span id="page-21-0"></span>**When to use what program and computing limits**

## <span id="page-21-1"></span>**BLUP**

**BLUPF90** sets up equations in memory. It can support a few million equations with a simple model to much smaller with complicated models (multiple traits, maternal effects, random regression, etc). BLUPF90 uses three solvers, chosen with options. PCG is the default solver and is usually the fastest one. SOR require less memory but usually converges slower. Sparse Cholesky (FSPAK) is usually the most accurate method but uses the most memory. The following options are available:

#### **OPTION conv\_crit 1e-12**

Set convergence criteria (default 1e-10).

**OPTION maxrounds 10000**

Set maximum number of rounds (default 1000).

#### **OPTION solv\_method FSPAK**

Selection of solving method: FSPAK, SOR or PCG (default PCG).

#### **OPTION r\_factor 1.6**

Set relaxation factor for SOR (default 1.4).

#### **OPTION sol se**

Store solutions and s.e. If this option is used, the solving method will turn to FSPAK.

**OPTION blksize 3**

Set block size for preconditioner (default 1).

#### **OPTION use\_yams**

Run the program with YAMS (modified FSPAK). The computing time can be dramatically improved compared to when **solv\_method** is FSPAK.

#### **OPTION hetres\_int 5 10**

The position (5) to identify the interval in the data file and the number of intervals (10) for heterogeneous residual variances as used in GIBBS3F90.

#### **OPTION fixed\_var file**

Combined with **hetres\_int**, heterogeneous residual variances are read from **file**. The file has to contain residual (co)variances for each interval class.

**BLUP90IOD2** uses an iteration on data algorithm. It can handle hundreds of millions of equations with complicated models in a reasonable time. However, it is only available based on a research with UGA. The following options are available:

#### **OPTION conv\_crit 1e-12**

Set convergence criteria (deault 1e-12). **OPTION maxrounds 10000** Set maximum number of rounds (default 5000). **OPTION blksize 3**

Set block size for preconditioner (default 1). Usually **blksize** number will be the same as the number of traits.

## **OPTION init\_eq 10**

Set the number of effects to be solved directly (default 0).

## **OPTION solv\_method FSPAK**

Solving method for initial equations (default DIRECT).

## **OPTION tol 1d-12**

Tolerance to get a positive definite matrix (default 1d-12).

## **OPTION residual**

y-hat and residuals will be included in "yhat\_residual".

## **OPTION avgeps 50**

Using the last 50 average eps for convergence.

## **OPTION cont 1**

To restart the program from the previous solutions.

**OPTION missing -1**

Set the missing value (default  $0$ ).

## **OPTION restart 100**

Set the number of iteration to recompute residuals (default 100).

## **OPTION prior\_solutions**

Using the previous solution file to start the iteration. Additional software is required to use this option.

## **OPTION random\_upg 1 2**

Set the UPG random. "1" is the computational algorithm used; only algorithm 1 is implemented. "2" is the weight (γ) for the group effects, the weight will be inverted (e.g.,  $1/2=0.5$ ).

## **OPTION SNP\_file snp**

Specify the SNP file name snp to use genotype data.

## <span id="page-23-0"></span>**Variance component estimation**

There is not a single-best choice for variance component estimation. Programs below offer choices for simple and complicated models. For advice on what works best under your circumstances, google a paper "**[Reliable computing in estimation of variance components](http://onlinelibrary.wiley.com/doi/10.1111/j.1439-0388.2008.00774.x/pdf)**".

**REMLF90** uses EM REML. For most problems it is the most reliable algorithm but can take hundreds of rounds of iteration. REMLF90 was found to have problems converging with random regression models. In this case, using starting variances that are too large than too small usually helps. Also, EM does not calculate standard errors for the estimates. The following options are available:

#### **OPTION conv\_crit 1d-12**

Convergence criterion (default 1d-12).

#### **OPTION maxrounds 10000**

Maximum rounds (default 5000).

#### **OPTION sol se**

Store solutions and se.

#### **OPTION residual**

y-hat and residuals will be included in "yhat\_residual".

#### **OPTION missing -999**

Specify missing observations (default 0).

#### **OPTION constant\_var 5 1 2**

5: effect number, 1: first trait number, 2: second trait number implying the covariance between traits 1 and 2 for effect 5 is fixed.

#### **OPTION SNP\_file snp**

Specify the SNP file name **snp** to use genotype data.

#### **OPTION use\_yams**

Run the program with YAMS (modified FSPAK). The computing time can be dramatically improved.

**AIREMLF90** uses Average Information REML. It usually converges much faster but sometimes does not converge. Very slow convergence usually indicates that the model is over parameterized and there is insufficient information to estimate some variances. AI REML calculates standard errors for the estimates. The following options are available:

#### **OPTION conv\_crit 1d-12**

Convergence criterion (default 1d-12). **OPTION maxrounds 500** Maximum rounds (default 5000). When it is zero, the program calculates BLUP without running REML. **OPTION EM-REML 10** Run EM-REML for the first 10 rounds to get initial variances within the parameter space (default 0). **OPTION tol 1d-18**

Tolerance (or precision) for positive definite matrix and G-inverse subroutines (default 1d-14). **OPTION sol se**

Store solutions and s.e.

#### **OPTION missing -1**

Set the missing observation (default 0).

#### **OPTION constant\_var 5 1 2**

5: effect number, 1: first trait number, 2: second trait number implying the covariance between traits 1 and 2 for effect 5 is fixed.

#### **OPTION use\_yams**

Run the program with YAMS (modified FSPAK). The computing time can be dramatically improved.

#### **OPTION fact\_once memory**

Save Cholesky factor of LHS in memory. It greatly improves the computing time instead of memory consumption.

#### **OPTION fact\_once file**

Save Cholesky factor of LHS in a temporary file. It improves the computing time without extra memory. **OPTION approx\_loglike**

Skip the exact computation of log-likelihood. It would improve the computing time.

#### **Heterogeneous residual variances for a single trait**

#### **OPTION hetres\_pos 10 11**

Specify positions of covariables.

#### **OPTION hetres\_pol 4.0 0.1 0.1**

Initial values of coefficients for heterogeneous residual variances. Use *ln*(a0, a1, a2, ...) to make these values. When the number of positions = the number of polynomials, the regressions do not include the intercept (e.g., linear spline).

#### **Heterogeneous residual variances for multiple traits (the convergence will be very slow)**

#### **OPTION hetres\_pos 10 10 11 11**

Specify positions of covariables (trait first).

#### **OPTION hetres\_pol 4.0 4.0 0.1 0.1 0.01 0.01**

Initial values of coefficients for heterogeneous residual variances using ln(a0, a1, a2, …) to make these values (trait first). "4.0 4.0" are intercept for first and second traits. "0.1 0.1" could be linear and "0.01 0.01" could be quadratic. To transform back to the original scale, use exp(a0+a1\*X1+a2\*X2).

#### **OPTION SNP\_file snp**

Specify the SNP file name **snp** to use genotype data.

#### **Standard deviations for (co)variance functions including heritability**

#### **OPTION se\_covar\_function label function**

Calculate SD for (co)variance functions by repeated sampling of parameter estimates from their asymptotic multivariate normal distribution, following idea presented by Meyer and Houle 2013. For details, see documentation at **<http://nce.ads.uga.edu/wiki/doku.php?id=readme.aireml>**.

**GIBBSxF90** programs implement Bayesian methods. These methods potentially have better statistical properties. Also they are more stable and use less memory for complicated models. After running any of the Gibbs sampling programs, samples can be analyzed (posterior means, SD, and convergence parameters) with the POSTGIBBSF90 program.

In practical cases, results from Gibbs samplers and REML are similar. Choose one or the other based on computing feasibility. If there are large differences beyond sampling errors, this indicates problems usually with the Gibbs sampler. Try longer chains or different priors.

Gibbs samplers may be slow to achieve convergence if initial values are far away from those at convergence, e.g., 100 times too low or too high. Before using more complicated models, Karin Meyer advocates using a series of simpler models.

**GIBBS1F90** can run models with over 20 traits. However, if models are different per trait, the lines due to effects need to be modified. Also, with too many differences in models among traits, the program becomes increasingly slower.

**GIBBS2F90** adds joint sampling of correlated effects. This results in faster mixing with random regression and maternal models.

#### Interactive inputs:

#### **number of samples and length of burn-in?**

In the first run, if you have no idea about the number of samples and burn-in, just type your guess (10000 or whatever) for samples and (0) for burn-in. You may need 2 or 3 runs to figure out the convergence.

#### **Give n to store every n-th sample?**

Gibbs samples are highly correlated, so you do not have to keep all samples (every 10th, 20th, 50th, ...). The following options are available for **GIBBSxF90**:

#### **OPTION fixed\_var all 1 2 3**

Store all solutions and posterior means and SD for effects for effects1, 2, and 3 are stored in "all\_solutions" and in "final\_solutions" every round using fixed variances. Without numbers, all solutions for all effects are stored.

#### **OPTION fixed\_var mean 1 2 3**

Posterior means and SD for effects1, 2, and 3 in "final solutions".

#### **OPTION solution all 1 2 3**

Store all solutions and posterior means and SD for effects1, 2, and 3 are stored in "all\_solutions" and in "final\_solutions" every round. Without numbers, all solutions for all effects are stored.

#### **OPTION solution mean 1 2 3**

Posterior means and SD for effects1, 2, and 3 in "final solutions".

#### **OPTION cont 10000**

10000 is the number of samples run previously when restarting the program from the last run. **OPTION prior 5 2 -1 5**

The (co)variance priors are specified in the parameter file. Degree of belief for all random effects should be specified using the following structure: OPTION prior eff1 db1 eff2 db2 ... effn dbn -1 dbres; where eff*x* correspond to the effect number and db*x* to the degree of belief for this random effect, -1 corresponds to the degree of belief of the residual variance. In this example 2 is the degree of belief for the 5th effect, and 5 is the degree of belief for the residual.

#### **OPTION seed 123 321**

Two seeds for a random number generator can be specified. **OPTION SNP\_file snp** Specify the SNP file name **snp** to use genotype data.

**GIBBS3F90** adds estimation of heterogeneous residual covariances in classes. The computing costs usually increase with the number of classes.

#### **OPTION hetres\_int 5 10**

The position (5) to identify the interval in the data file and the number of intervals (10) for heterogeneous residual variances.

Other options are the same as for **GIBBS1F90** and **GIBBS2F90**. For **fixed\_var all** or **fixed\_var mean**, heterogeneous residual variances are read from a file '**hetres**'. This file name can't be changed.

**THRGIBBS1F90** is a Gibbs sampling program to analyze categorical and continuous traits simultaneously; categorical traits can be censored. The following options are available:

#### **OPTION cat 0 0 2 5**

" $0$ " indicate that the first and second traits are linear. "2" and "5" indicate that the third and fourth traits are categorical with 2 (binary) and 5 categories.

#### **OPTION thresholds 0.0 1.0 2.0**

Set the fixed thresholds. No need to set 0 for binary traits.

#### **OPTION residual 1**

Set the residual variance  $= 1$ .

## **OPTION censored 1 0**

Negative values of the last category in the data set indicate censored records. "10" determines that the first categorical trait is censored and the second categorical trait is uncensored.

Using following options for ordered categorical data with right censored records:

## **OPTION cat 0 0 2 5**

## **OPTION censored 1 0**

The data file may look like

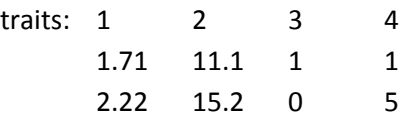

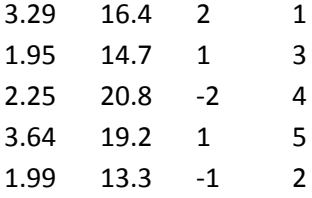

Columns 1 and 2 are observations for linear traits and columns 3 and 4 are traits for 2 categories (binary) with censored records (negative values) and 5 categories.

Other options are the same as for **GIBBS1F90** and **GIBBS2F90**.

**POSTGIBBSF90** is a program to calculate posterior means and SD and diagnose the convergence. The program reads "**gibbs\_samples**" and "**fort.99**" files from Gibbs sampling programs.

#### Read 1000 samples from round 10 to 10000

#### Burn-in?

1000 # in the first run, type 0 for burn-in to include all samples

#### Give n to read every n-th sample? (1 means read all samples)

10 # Type the same number used with a Gibbs sampling program. You shouldn't type 1 # unless you have typed 1 in the Gibbs sampling program.

#### # samples after burn-in = 9000

Input files:

**gibbs\_samples, fort.99, and other files used in a parameter file** from **(THR)GIBBSxF90** Output files:

**postgibbs\_samples, postout, postmean, postsd**

#### **postgibbs\_samples**

A text file containing all Gibbs samples from **gibbs\_samples** for other software (EXCEL, SAS, …) to calculate posterior means and SD, and to create graphs.

#### **postmean**

Posterior means

#### **postsd**

Posterior standard deviations

#### **postout**

**\*\*\*\*\*\*\*\* Monte Carlo Error by Time Series \*\*\*\*\*\*\*\* Pos. eff1 eff2 trt1 trt2 MCE Mean HPD Effective Median Mode Independent Interval (95%) sample size chain size** 

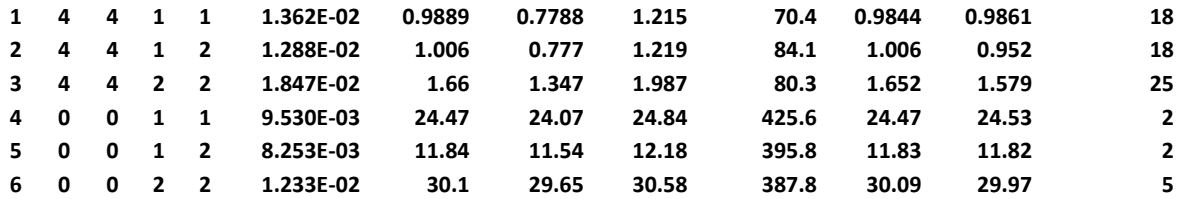

#### **\*\*\*\*\*\*\*\* Posterior Standard Deviation \*\*\*\*\*\*\*\***

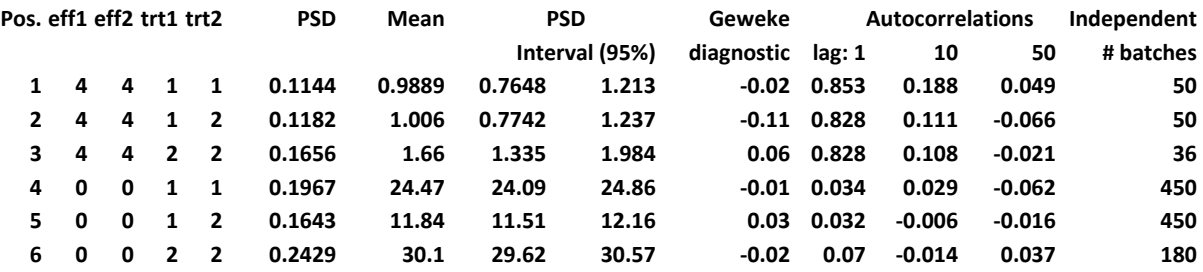

#### where

#### "Pos."

position of each parameter in the parameter file

#### "eff1" and "eff2"

effect number in the parameter file

## "trt1" and "trt2"

trait number in the parameter file (0 for residual)

#### "MCE"

Monte Carlo Error

#### "Mean"

posterior means

## "HPD interval (95%)"

95% Highest Probability Density

#### "Effective sample size"

at least > 10 is recommended. > 30 may be better.

#### "Median"

median of Gibbs samples

#### "Mode"

when the distribution of the samples is not normal, "Mean" and "Mode" could be different. "Independent chain size"

number of independent cycles of Gibbs samples

### "PSD"

Posterior Standard Deviation

## "PSD interval (95%)"

95% Posterior Standard Deviation interval

## "Geweke diagnostic"

ratio between first half and second half of the samples should be < 1.0, but it is not useful because it is < 1.0 most of the time.

## "Autocorrelations"

autocorrelations between two lags. High correlation implies samples are not independent. "Independent # batches"

Hint 1: when eff1, eff2, trt1, trt2 are all -1, the values presented are for thresholds (if THRGIBBS1F90 is used).

Choose a graph for samples  $(= 1)$  or histogram  $(= 2)$ ; or exit  $(= 0)$ 

## 1

## positions

1 2 3 # choose from the position numbers 1 through 6

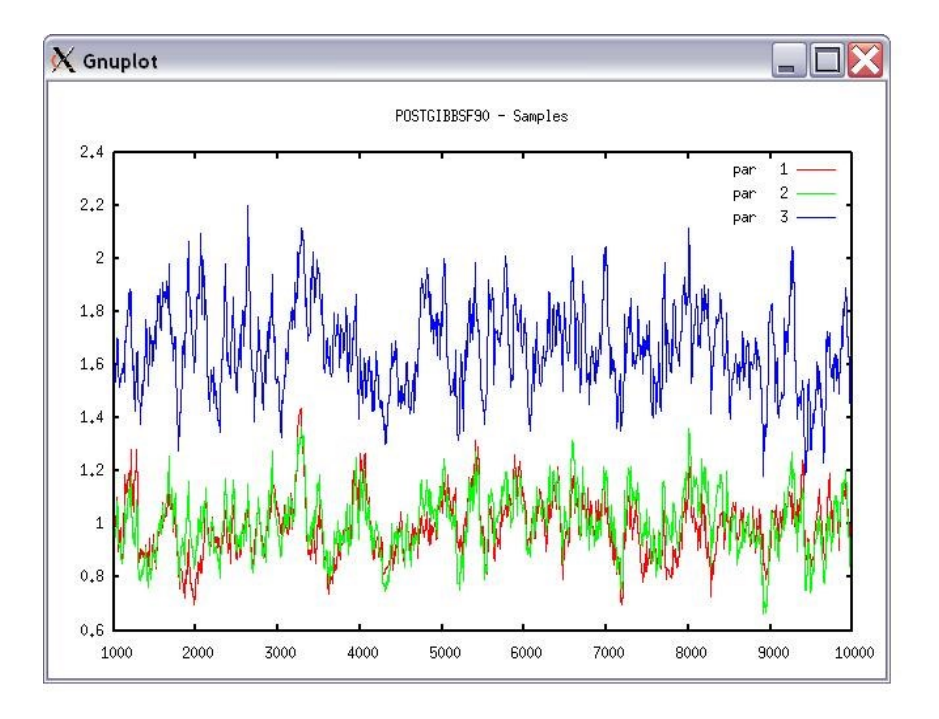

If the graph is stable (not increasing or decreasing), the convergence is met. All samples before that point should be discarded as burn-in.

print = 1; other graphs = 2; or stop =  $0$ 2 Choose a graph for samples  $(= 1)$  or histogram  $(= 2)$ ; or exit  $(= 0)$ 2 Type position and # bins 1 20

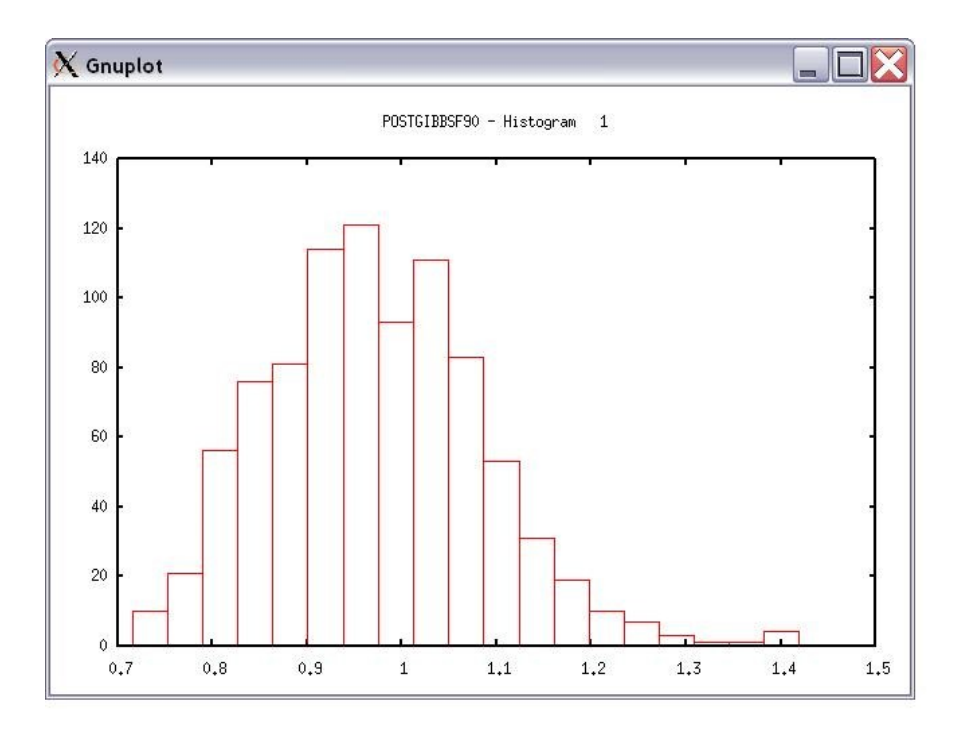

The distribution should be usually normal (Mean = Mode = Median). print = 1; other graphs = 2; or stop = 0 0

\*\*\* Log Marginal Density for Bayes Factor \*\*\* after 900 burn-in log(p) = -179448.742766031

This value could be used when calculating Bayes Factor and/or DIC.

## <span id="page-31-0"></span>**Genomic programs**

#### <span id="page-31-1"></span>**PREGSF90**

The **PREGSF90** program constructs a genomic relationship matrix **G** and a relationship matrix **A**<sup>22</sup> for genotyped animals. The relationship matrix **A** based on the pedigree information in mixed model equations is replaced by matrix **H**, which combines the pedigree and genomic information. The main difference between  $A^1$  and  $H^1$  is the structure of  $G^{-1}-A_{2\,2}^{-1}$ . Some of the options for PREGSF90 can be also used with **BLUPF90**, (**AI**)**REMLF90**, **GIBBS1F90**, **GIBBS2F90**, **GIBBS3F90**, **THRGIBBS1F90**, and **BLUP90IOD2**.

## *Input files* **OPTION SNP\_file <file>**

This option invokes the genomic routine in the application program. The SNP file should contain

Field 1 - animal ID with the same format as in pedigree file

Field 2 - genotypes with 0, 1, 2, and 5 (missing) or real values for gene content (or genotype probability) 0.12, …

Two Fields (animal ID and SNP) need to be separated by at least one space, and Field 2 should have fixed format (i.e., all rows of genotypes should start at the same column number or position).

**80 21101011002012011011010110111111211111210100 8014 21110101511101120221110111511112101112210100 516 21100101202252021120210121102111202212111101 181 21110111112201120550200020101022212211111100**

The renumbered ID file for genotypes named as the genotype file **name.XrefID** is created by RENUMF90 (using the SNP file), containing sequential ID renumbers and the original ID, which must be in the same order as in the SNP file as follows:

**1732 80 8474 8014 406 516 9441 181**

The pedigree file from RENUMF90 looks like **1732 11010 10584 1 3 12 1 0 0 80 8474 8691 9908 1 3 12 1 0 0 8014 406 8691 9825 1 3 12 1 0 2 516 9441 8691 8829 1 3 12 1 0 0 181**

Map file for SNP can be used as optional:

**OPTION chrinfo <file>:** read SNP map information from the file.

Field 1 – SNP number (sequential marker number) Field 2 – chromosome number Field 3 – physical location (position) in bp Example:  **1 1 1201**

 **2 1 8004 3 1 12006**

 **4 1 16008**

All the values should be integer. The SNP number corresponds to the index number of the SNP, in the sorted map by chromosome and the position. The first line in the file corresponds to the first SNP in the genotype file, and so on. You can optionally put the marker name in the 4<sup>th</sup> or later fields (can handle alphanumeric format). The map file is useful to check for Mendelian conflicts and HWE (with also **OPTION sex\_chr**) and for **POSTGSF90** (**ssGWAS**).

With other options, the program can read **G** or its inverse,  $A_{22}$  or its inverse, etc.

## *Output files*

By default, **PREGSf90** always create GimA22i in binary format for use by later programs specifying **OPTION readGimA22i**. With **OPTION saveAscii**, this file can be stored as ASCII format: i, j,  $G^{-1}-A_{22}^{-1}$ . "freqdata.count" contains allele frequencies in the original genotype file with the format: SNP number (related to the genotype file) and allele frequency as mentioned above.

 "freqdata.count.after.clean" contains allele frequencies as used in calculations with the format: SNP number (related to the genotype file), allele frequency, and code of exclusion.

Exclusion codes:

- 1: Call Rate
- 2: MAF
- 3: Monomorphic
- 4: Excluded by request
- 5: Mendelian error
- 6: HWE
- 7: High Correlation with other(s) SNP

"Gen\_call\_rate" contains a list of animals excluded with call rate below the threshold. "Gen\_conflicts" contains a report of animals with Mendelian conflicts with their parents. The program can store files such as **G** or its inverse,  $A_{22}$  or its inverse, or other reports from QC as specified by their respective OPTIONs.

*Options for creation of genomic relationship Matrix (G)* The genomic relationship matrix G can be created in different ways.

## **OPTION whichG x**

Specify how **G** is created.

The variable  $x$  can be

1: 
$$
G = \frac{ZZ'}{k}
$$
; VanRaden, 2008 (default)  
2:  $G = \frac{ZDZ}{n}$ ; Amin et al., 2007; Leuttenger et al., 2003; where  $D = \frac{1}{2p(1-p)}$ 

3: As 2 with modification UAR from Yang et al 2010

## **OPTION whichfreq x**

Specify what frequency is used to create **G**. The variable  $x$  can be 0: read from file "freqdata" or from the other file using **OPTION FreqFile** 1: 0.5 2: current calculated from genotypes (default)

## **OPTION FreqFile <file>**

Read allele frequencies from a file. For example, based on allele frequencies calculated by estfreq.f90 (VanRaden, 2009) with format:

Field 1 – SNP number (sequential marker number)

Field 2 – allele frequency as a real value from 0 to 1

Example:

 **1 0.525333 2 0.293667 3 0.448333 4 0.510667**

where SNP corresponds to the index of SNP based on the same order that are in the genotype file. If **whichfreq** is set to 0, the default file name is "freqdata".

## **OPTION whichScale x**

Specify how **G** is scaled. The variable **x** can be  $1: 2{\sum}\{p(1{-}p)\}$ ; VanRaden 2008 (default)

2: *tr*(**ZZ**') *n* ; Legarra 2009, Hayes 2009

3: correction; Gianola et al 2009

## **OPTION weightedG <file>**

Read weights from a file to create weighted genomic relationship. Weighting Z\* = Z sqrt(D) ⇒**G** = Z\*Z\*' = ZDZ'. Format: Field 1 – weight Example: **0.7837836E-01 0.4900770E-01 0.7538282 1.0** Each weight is corresponding to each SNP marker defied in the map file. Weights can be extracted from output of the **POSTGSF90** program.

## **OPTION maxsnp x**

Set the maximum length of string to read marker data from a file. It is only necessary if greater than default (400,000).

## *Quality Control (QC) for G*

By default the following QC can be run:

MAF Call rate (SNPs and animals) Monomorphic Parent-progeny conflicts (SNPs and animals)

Parameters can be modified with the following options:

## **OPTION minfreq x**

Ignore all SNP with MAF < x (default value = 0.05).

## **OPTION callrate x**

Ignore SNP with call rates < x (number of calls / number of individuals with genotypes). The default value is 0.90.

## **OPTION callrateAnim x**

Ignore genotypes with call rates < x (number of calls / number of SNPs). Default value is 0.90.

## **OPTION monomorphic x**

Ignore monomorphic SNPs. Optional parameter **x** can be used to enable (1) or disable (0) the check, default value 1.

## **OPTION hwe x**

Check departure of heterozygous from Hardy-Weinberg equilibrium. By default this QC is not run. The optional parameter **x** can be the maximum difference between observed and expected frequency (default value = 0.15) as used in Wiggans et al. (2009) in JDS.

## **OPTION high\_correlation x y**

Check for high correlated SNP. By default this QC is not run. The optional parameter **x** can be the maximum difference in allele frequency to check a pair of locus. If no value is set, 0.025 is used. Decrease this value to speed up the calculation. A pair of loci is considered highly correlated if all genotypes are the same (0-0, 1-1, 2-2) or the opposite (0-2, 1-1, 2-0) (Wiggans et al., 2009. JDS). The optional parameter **y** can be used to set a threshold to check the number of identical samples out of the number of genotypes (default values: x=0.025, y=0.995).

## **OPTION verify\_parentage x**

Verify parent-progeny Mendelian conflicts and write report to a file "Gen\_conflicts". The optional parameter **x** can be

0: no action

1: only detect

2: detect and search for an alternate parent; no change to any file. Not yet implemented

3: detect and eliminate progenies with conflicts (default)

## **OPTION exclusion\_threshold x**

Set the number of parent-progeny exclusions as percentage. All SNP are used to determine wrong relationships (default value = 2).

#### **OPTION exclusion\_threshold\_snp x**

Set the number of parent-progeny exclusions for each locus as percentage. A pair of genotyped animals is evaluated to exclude SNP from the analysis (default value = 10).

#### **OPTION number\_parent\_progeny\_evaluations x**

Set the number of minimum pair of parent-progeny evaluations to exclude SNP due to parent-progeny exclusion (default value = 100).

#### **OPTION outparent\_progeny x**

Create a full log file "Gen\_conflicts\_all" with all pairs of parent-progeny tested for Mendelian conflicts. **OPTION excludeCHR n1 n2 n3 …**

Exclude all SNP from chromosomes n1, n2, n3, … A map file must be provided (see **OPTION chrinfo**). **OPTION sex\_chr n**

Set the chromosome number equal to or greater than **n** are not considered autosome. If this option is used, sex chromosomes will not be used for checking parent-progeny, Mendelian conflicts, and HWE. A map file must be provided (see **OPTION chrinfo**).

#### **OPTION threshold\_duplicate\_samples x**

Set the threshold to issue warning for possible duplicate samples if G(i,j) / sqrt(G(i,i) \* G(j,j)) > **x** (default value  $= 0.9$ ).

#### **OPTION threshold\_diagonal\_g x**

Check for extremely large diagonals in the genomic relationship matrix. If optional **x** is present, the threshold will be set (default value = 1.6).

#### **OPTION plotpca**

Plot first two principal components to look for stratification in the population.

#### **OPTION extra\_info\_pca <file> col**

Read the column col to plot with different colors for different classes from the file. The file should contain at least one variable with different classes for each genotyped individual, and the order should match the order of the genotype file. Variables could be alphanumeric and separated by one or more spaces.

#### **OPTION saveCleanSNPs \***

Save clean genotype data with excluded SNP and animals based on the OPTIONS specified.

- \*\_clean files are created:
- gt\_clean
- gt\_clean\_XrefID

\* removed files are created.

- gt\_SNPs\_removed
- gt\_Animals\_removed

where "gt" is the genotype file.

#### **OPTION no\_quality\_control**

Turns off all quality control. It is useful to speed up computation when the QC was performed previously.
#### **OPTION outcallrate**

Print all call rate information for SNP and individuals. The files "callrate" for SNP and "callrate\_a" for individuals are created.

## *Quality Control for Off-diagonal of A<sup>22</sup> and G* **OPTION thrWarnCorAG x**

Set the threshold to issue warning if correlation between  $A_{22}$  and  $G \le x$  (default value = 0.5).

#### **OPTION thrStopCorAG x**

Set the threshold to stop the analysis if correlation between  $A_{22}$  and  $G < x$  (default values = 0.3).

## **OPTION thrCorAG x**

Set the threshold to calculate correlation between  $\mathbf{A}_{22}$  and **G** for only  $\mathbf{A}_{22} \geq \mathbf{x}$  (default values = 0.02).

## *Options for H*

The options includes different weights to create  $\mathbf{G}^{-1} - \mathbf{A}_{22}^{-1}$  as

# $\tau(\alpha G + \beta A_{22} + \gamma I + \delta 11')^{-1} - \omega A_{22}^{-1}$

where the parameters are to scale the genomic info to be compatible with the pedigree information, to make matrices invertible in the presence of clones, and to control bias. The defaults values are: tau ( $\tau$ ) = 1, alpha (α) = 0.95, beta (β) = 0.05, gamma (γ) = 0, delta (δ) = 0 and omega (ω) = 1. Options to change these defaults are specified with:

**OPTION TauOmega tau omega OPTION AlphaBeta alpha beta OPTION GammaDelta gamma delta**

## **OPTION tunedG x**

Scale **G** based on **A**22. The variable **x** can be:

0: no scaling

- 1: mean(diag(**G**))=1 and mean(offdiag(**G**))=0
- 2: mean(diag(**G**))=mean(diag(**A**22)) and mean(offdiag(**G**))=mean(offdiag(**A**22)) (default)
- 3: mean(**G**)=mean(**A**22)
- 4: rescale **G** using the first adjustment as in Powell et al. (2010) or Vitezica et al. (2011).

## *General control of PREGSF90* **OPTION nthreads n**

Specify number of threads to be used with MKL-OpenMP for creation and inversion of matrices.

## **OPTION ntheadsiod n**

Specify number of threads to be used with MKL-OpenMP in BLUP90IOD for matrix-vector multiplications in the PCG algorithm.

## **OPTION graphics s**

Allows to generate plots with GNUPLOT. If optional parameter s is present, set the time in seconds to show the plot. Avoid using in batch programs!!!

## **OPTION msg x**

Set the level of verbose; 0 minimal; 1 gives lots of diagnostics.

*Save and Read options:* **OPTION saveAscii** Save intermediate matrices (GimA22i, G, Gi, etc.) files as ASCII (default = binary). **OPTION saveHinv** Save H<sup>-1</sup> in "Hinv.txt" (format: i, j, val with i, j, the index level for the additive genetic effect).

## **OPTION saveAinv**

Save A<sup>-</sup> in "Ainv.txt" (format: i, j, val with i, j, the index level for the additive genetic effect).

The following options use the information of the original ID (alphanumeric) stored in the 10th column of the "renaddxx.ped" file created by **RENUMF90**.

## **OPTION saveHinvOrig**

Save **H** -1 with original IDs

## **OPTION saveAinvOrig**

Save **A**<sup>-1</sup> with original IDs

## **OPTION saveDiagGOrig**

Save diagonal of **G** in "DiagGOrig.txt" (format: id, val with id, original IDs).

## **OPTION saveGOrig**

Save **G** in "G Orig.txt" (format: id i, id j, val with id i and id j, the original IDs).

## **OPTION saveA22Orig**

Save A<sub>22</sub> in "A22 Orig.txt" (format: id i, id j, val with id i and id j, the original IDs).

## **OPTION readOrigId**

Read information from "renaddxx.ped" file, original ID and possibly year of birth for its use in parentprogeny conflict. Only need unless the previous "save\*Orig" is present.

## **OPTION savePLINK**

Save genotypes in PLINK format files: toPLINK.ped and toPLINK.map.

## Save and Read intermediate files:

## **OPTION readGimA22i <file>**

Read  $\tau G^{-1} - \omega A_{22}^{-1}$  from a file. This option can be used in analysis programs (BLUPF90, REMLF90, etc.) in order to use matrices stored in GimA22i file (default filename). In general, methods used to create and invert matrices in such programs don not use optimized version. For large number of genotyped animals, run first PREGSf90 and read stored matrices in analysis programs.

The optional file can be used to specify the other file name or path.

## For example,

# **OPTION readGimA22i** ../../pregsrun/GimA22i

Other intermediate matrices files can be stored for inspection or for use in BLUPF90 programs as **user\_file** type of random effect. See **[tricks](http://nce.ads.uga.edu/wiki/doku.php?id=user_defined_files_for_covariances_of_random_effects)** and **[REMLF90](http://nce.ads.uga.edu/wiki/doku.php?id=readme.reml)** for details.

Individual output options: **OPTION saveA22** Save  $A_{22}$  in "A22".

#### **OPTION saveA22Inverse**

Save  $\omega \mathbf{A}_{22}^{-1}$  in "A22i".

#### **OPTION saveG all**

If optional all is present, all intermediate matrices for **G** will be saved in separate files. If omitting all, only the final **G** will be saved in "G".

#### **OPTION saveGInverse**

Save τ $\mathbf{G}^{-1}$  in "Gi".

## **OPTION saveGmA22**

Save  $G - A_{22}$  in "GmA22". This option is obsolete.

#### **OPTION readG <file>**

Read **G** from "G" by default, or from user-supplied file.

#### **OPTION readGInverse <file>**

Read G<sup>-1</sup> from "Gi" by default, or from user-supplied *file*. See the caution below.

#### **OPTION readA22 <file>**

Read  $A_{22}$  from "A22" by default, or from user-supplied file.

## **OPTION readA22Inverse <file>**

Read  $A_{22}^{-1}$  from "A22i" by default, or from user-supplied file. See the caution below.

## **OPTION readGmA22 <file>**

Read  $G - A_{22}$  from "A22i" by default, or from user-supplied *file*. This option is obsolete.

## *Caution:*

With the options *readGInverse* and *readA22Inverse*, the program applies τ to the loaded G<sup>-1</sup> and ω tor the loaded  $\mathbf{A}^{-1}_{22}$  regardless of whether the matrices have been already scaled with τ or ω. In other words, the loaded matrix could be scaled twice if the user used  $\tau$  or  $\omega$  both in saving and reading the matrix. Be careful to use the scaling factors combined with the input/output options.

#### **POSTGSF90**

#### *Basic options*

The program calculates SNP effects using the ssGBLUP framework (Wang et al., 2012). The program needs **OPTION chrinfo** to calculate SNP effects. The following options for **POSTGSF90** (ssGWAS) are available:

#### **OPTION Manhattan\_plot**

Plot using **GNUPLOT** the Manhattan plot (SNP effects) for each trait and correlated effect.

#### **OPTION Manhattan\_plot\_R**

Plot the Manhattan plot (SNP effects) for each trait and correlated effects using R. TIF images are created: manplot\_Sft1e2.tif (note: t1e2 corresponds to trait 1, effect 2). **CAIRO** packaged is required. **OPTION plotsnp n**

Control the values of SNP effects to use in Manhattan plots

- 1: plot regular SNP effects: abs(val)
- 2: plot standardized SNP effects: abs(val/sd) (default)

#### **OPTION SNP\_moving\_average n**

Solutions for SNP effects will be by moving average of n adjacent SNPs.

## **OPTION windows\_variance n**

Calculates the variance explained by n adjacent SNPs.

## **OPTION windows\_variance\_mbp n**

Calculates the variance explained by n Mb window of adjacent SNPs.

## **OPTION windows\_variance\_type n**

Sets windows type for variances calculations

1: moving windows

2: exclusive windows

## **OPTION which\_weight x**

Generates a weight variable to be used in the creation of a weighted genomic relationship matrix  $G =$ ′

1: scaled  $w_i = \hat{u}_i^2 [2p_i(1-p_i)] \times k$ 

2: scaled  $w_i = \hat{u}_i^2 \times k$ 

where  $k = n / \sum_{j=1}^{n} w_j$ as the scaling factor and  $n$  is the number of markers.

## **OPTION solutions\_postGS x**

Sets the file name for the solutions file, default solutions

## **OPTION postgs\_trt\_eff x1 x2**

Computes postGS calculations (SNP solutions, variance explained, etc.) for only trait: x1 and effect: x2

## **OPTION snp\_effect\_gebv**

Computes SNP effects from GEBV instead of DGV Default

#### **OPTION snp\_effect\_dgv**

Computes SNP effects from DGV instead of GEBV

## *Output files for POSTGSF90:*

"snp\_sol" contains solutions of SNP and weights

1: trait

- 2: effect
- 3: SNP
- 4: Chromosome
- 5: Position
- 6: SNP solution

7: weight (can be used as the weight to calculate the weighted **G** matrix) #if **OPTION windows\_variance**

is used

8: variance explained by n adjacent SNP.

"chrsnp" contains data to create plot by GNUPLOT

- 1: trait
- 2: effect
- 3: values of SNP effects to use in Manhattan plots

4: SNP

5: Chromosome

6: Position

"chrsnpvar" contains data to create plot by GNUPLOT

1: trait

2: effect

3: variance explained by n adjacent SNP

4: SNP

5: Chromosome

6: Position

"dgv" contains direct genomic values (DGV) and pedigree predictions (PP).

1: trait

2: effect

3: animal ID

4: DGV =  $-\sum_{j\neq i}^ng^{ij}GEBV_j$   $/g^{ii}$  where  $g^{ij}$  is the elements in  ${\bf G}^{-1}.$  See Lourenco et al. (2015). 5: PP =  $-\sum_{j\neq i}^n a^{ij}_{22} GEBV_j$  / $a^{ii}_{22}$  where  $a^{ij}_{22}$  is the elements in  ${\bf A}^{-1}_{22}.$  See Lourenco et al. (2015).

"snp\_pred" contains gene frequencies + SNP effects. The file is needed for PREDF90 to indirectly calculate GEBV for animals based on the SNP effects i.e.  $\hat{a} = Z\hat{u}$ .

*Graphic control files:*

Several files are created to generate graphics using either GNUPLOT or R.

File names rules

"Sft1e2.R". The first letter indicates "S" for solutions of SNP and "V" for variance explained. " $t1e2$ " indicates that the file is for the trait 1 and the effect 2.

Filename extension

xxx.gnuplot => GNUPLOT  $xxx.R = R$  programs xxx.tif => image

# **PREDF90**

Predicts direct genomic value (DGV) for young animals based on only genotypes i.e.  $\hat{a} = Z\hat{u}$ , where  $\hat{a}$  is DGV and  $\hat{u}$  is the SNP effects. The prediction is based on SNP effects obtained from POSTGSF90. For young animals that were not included in the previous analysis, DGV can be calculated using the "snp\_pred" file from **POSTGSF90**. This program simply asks the user about the name of genotype file.

## *Input files:*

This program automatically detects and read the following file.

"snp\_pred"

- information about the random effect (number of traits + correlated effects)
- gene frequencies
- solutions of SNP effects

## **Snp\_file\_for\_animals\_to\_predict**

SNP file for animals to have DGV predicted. This file has the same format as used in PREGSf90 and POSTGSf90.

*Output file:* "SNP\_predictions" - ID, calling rate, and DGV

Constant parameters that cannot be changed by the users**:**

- **1.** alpha fraction of G used (default=0.95); affects scale of prediction
- **2.** callrate to be used later for discarding genotypes with poor quality (default=0.7)

## **Demonstration for genomic analysis**

*Preparation with RENUMF90* "renum.par" for **RENUMF90**

**DATAFILE phenotypes.txt TRAITS 3 FIELDS\_PASSED TO OUTPUT**

**WEIGHT(S)**

**RESIDUAL\_VARIANCE # variances are from airemlf90 results 0.9038 EFFECT 1 cross alpha EFFECT 2 cross alpha #animal RANDOM animal FILE pedigree SNP\_FILE marker.geno.clean (CO)VARIANCES 0.9951E-01** 

#### **Run RENUMF90**

```
RENUMF90 version 1.94
name of parameter file?renum.par
 ..... 
 Number of animals with records: 15800
 Number of animals with genotypes: 1500
 .....
Wrote renumbered data "renf90.dat"
```
#### **"**renf90.par**" from RENUMF90**

```
# BLUPF90 parameter file created by RENF90
DATAFILE
renf90.dat
NUMBER_OF_TRAITS
      1
NUMBER_OF_EFFECTS
      2
OBSERVATION(S)
  1
WEIGHT(S)
EFFECTS: POSITIONS_IN_DATAFILE NUMBER_OF_LEVELS TYPE_OF_EFFECT[EFFECT NESTED]
  2 1 cross 
  3 15800 cross 
RANDOM_RESIDUAL VALUES
  0.9038 
RANDOM_GROUP
   2
RANDOM_TYPE
add_animal
FILE
```

```
renadd02.ped 
(CO)VARIANCES
  0.9951E-01
OPTION SNP_file marker.geno.clean
```
#### *Analysis with BLUPF90* **Run BLUPF90**

**name of parameter file?renf90.par ..... round 67 convergence= 1.259204136398044E-012 round 68 convergence= 9.025592858512443E-013 68 iterations, convergence criterion= 9.025592858512443E-013 solutions stored in file: "solutions"**

**\$a/postGSf90**

```
name of parameter file?renf90.par
     postGS 1.11
.....
Solutions read from file: "solutions"
 .....
Files for pedictions by SNP effects in file: "snp_pred"
$head -5 snp_pred
```
 **3000 1 0 15800 0.751 0.382 0.569 0.680 0.184 0.298 0.392 0.380 0.597 0.352 0.514 0.717 0.464 0.502 0.639 0.773 0.364 0.645 0.566 0.514 0.622 0.673 0.238 0.556 0.606 0.590 0.477 0.341 0.523 0.525 0.660 0.439 0.609 0.418 0.572 0.401 0.490 0.608 0.454 0.589**

## *Indirect computation of GEBV with PREDF90* **Run PREDF90**

```
Predf90 1.00
Predicts EBVs from genotypes based on results from single-step evaluation
name of genotype file? 
marker.geno.clean
Number of SNP: 3000
Number of traits: 1
number of correlated traits: 1
        3000 SNP
The genotype file contains 3000 SNP starting from position 7
  8002 0.1186204 
  8014 -0.1033363 
  8016 0.1308713 
  8018 -0.1905423 
  8024 -0.3675095 
  8038 0.1939673 
  8041 -0.1284970 
  8063 -0.1314869 
  8065 -2.8898019E-02
Processed 1500 genotypes
Average calling rate: 1.00
$head -5 SNP_predictions
 8002 1.00 0.1156
 8014 1.00 -0.1007
```
**8016 1.00 0.1276 8018 1.00 -0.1857 8024 1.00 -0.3582**

#### **PREDICTF90**

This program is used to calculate adjusted  $y$ ,  $\hat{y}$ , and residuals using the same parameter file and "solutions" as BLUPF90

Output files: "yhat residual" Format: record #, adjusted  $y$ ,  $\hat{y}$ , residual "bvs.dat"

The same format as "solutions" including (G)EBV.

```
# BLUPF90 parameter file created by RENF90 and extended to work with PREDICTF90
DATAFILE
renf90.dat
NUMBER_OF_TRAITS
     1
NUMBER_OF_EFFECTS
      2
OBSERVATION(S)
  1
WEIGHT(S)
EFFECTS: POSITIONS_IN_DATAFILE NUMBER_OF_LEVELS TYPE_OF_EFFECT[EFFECT NESTED]
 2 1 cross 
 3 15800 cross 
RANDOM_RESIDUAL VALUES
 0.9038 
RANDOM_GROUP
   2
RANDOM_TYPE
add_animal
FILE
renadd02.ped 
(CO)VARIANCES
 0.9951E-01
OPTION SNP_file marker.geno.clean
OPTION include_effects 2 #phenotypes will be corrected for all effects but effect number 2 (animal)
Run PREDICTF90
name of parameter file?
pred.par
*** include effects to predict Yhat n, effects 1 2
   PREDICTF90 1.3
.
.
.
Animal Effect: 2
y(s), yhat(s), residual(s) in written in "yhat_residual" file
Trait: 1 15800
  mean Y 4.03501847757689 var Y 83.7152229825781
   mean Yhat 4.03446550045574 var Yhat 32.2906703880498
```
cov (Y,Yhat) 47.5001153783459 corr (Y,Yhat) 0.913595421845247

wrote bvs for animals in data in file "bvs.dat"

#### **Hints:**

1) The effect that goes into OPTION include\_effects (e.g., OPTION include\_effects 2) is included in the Yhat. In this small example with 1 trait, the format of yhat residual is:

```
Animal_id, Y, Yhat, residual
where:
       Y = Phenotype -\muYhat = EBV (or animal effect)
       Residual = Phenotype - EBV
```
2) When 2 traits are used in the model, the format of yhat\_residual is: Animal\_id, Y1, Y2, Yhat1, Yhat2, residual1, residual2

3) corr (Y,Yhat) should not be used as a measure of predictivity because it uses adjusted phenotypes and EBVs from the same dataset. Usually, predictivity requires phenotypes adjusted for fixed effects in the complete data (benchmark) and (G)EBVs calculated from the reduced data (without records for validation animals). The regular predictivity measure is: corr[Y\_from\_PREDICTf90, (G)EBV\_reduced]

For this small example with 1 trait, a general linux code is:

```
$awk '{print $1,$2}' ebv complete/yhat residual | sort +0 -1 > Y
sawk '{if ($2==2) print $3,$4}' ebv_reduced/solutions | sort +0 -1 >
ebv.temp
$awk '{if ($2==2) print $3, $4}' gebv reduced/solutions | sort +0 -1 >
gebv.temp
$join -1 +1 -2 +1 Y validation animals > file1.temp$join -1 +1 -2 +1 file1.temp ebv.temp > file2.temp
$join -1 +1 -2 +1 file2.timeqebv.timep > Y ebv qebv
```
#obs: validation animals is a file that contains sorted ids for validation animals

An R code to calculate correlations is: pred <- read.table("Y\_ebv\_gebv",header=F) ebv\_predictivity <- cor(pred[,2],pred[,3]); ebv\_predictivity gebv\_predictivity <- cor(pred[,2],pred[,4]); gebv\_predictivity

# **Examples for parameter files**

#### **Sire model without A matrix**

**DATAFILE test.dat NUMBER\_OF\_TRAITS 1 NUMBER\_OF\_EFFECTS 2 OBSERVATION(S) 3 WEIGHT(S) EFFECTS: POSITIONS\_IN\_DATAFILE NUMBER\_OF\_LEVELS TYPE\_OF\_EFFECT [EFFECT NESTED] 1 2 cross 2 3 cross RANDOM\_RESIDUAL VALUES 10 RANDOM\_GROUP 2 RANDOM\_TYPE diagonal FILE (CO)VARIANCES 1 Sire model with A matrix DATAFILE test.dat NUMBER\_OF\_TRAITS 1 NUMBER\_OF\_EFFECTS 2 OBSERVATION(S) 3 WEIGHT(S) EFFECTS: POSITIONS\_IN\_DATAFILE NUMBER\_OF\_LEVELS TYPE\_OF\_EFFECT [EFFECT NESTED] 1 2 cross 2 3 cross RANDOM\_RESIDUAL VALUES 10 RANDOM\_GROUP 2 RANDOM\_TYPE add\_sire FILE sire.ped (CO)VARIANCES 1**

## **Multiple (2) trait sire model**

**DATAFILE test.dat NUMBER\_OF\_TRAITS 2 NUMBER\_OF\_EFFECTS 2 OBSERVATION(S) 3 4 WEIGHT(S) EFFECTS: POSITIONS\_IN\_DATAFILE NUMBER\_OF\_LEVELS TYPE\_OF\_EFFECT [EFFECT NESTED] 1 1 2 cross 2 2 3 cross RANDOM\_RESIDUAL VALUES 10 1 1 5 RANDOM\_GROUP 2 RANDOM\_TYPE add\_sire FILE sire.ped (CO)VARIANCES 1 0.1 0.1 1 Animal model DATAFILE test.dat NUMBER\_OF\_TRAITS 1 NUMBER\_OF\_EFFECTS 2 OBSERVATION(S) 3 WEIGHT(S) EFFECTS: POSITIONS\_IN\_DATAFILE NUMBER\_OF\_LEVELS TYPE\_OF\_EFFECT [EFFECT NESTED] 1 2 cross 5 10 cross RANDOM\_RESIDUAL VALUES 10 RANDOM\_GROUP 2 RANDOM\_TYPE add\_animal FILE animal.ped (CO)VARIANCES 1** 

## **Multiple trait animal model**

**# Example 1: 2 trait animal model DATAFILE test.dat NUMBER\_OF\_TRAITS 2 NUMBER\_OF\_EFFECTS 2 OBSERVATION(S) 3 4 WEIGHT(S) EFFECTS: POSITIONS\_IN\_DATAFILE NUMBER\_OF\_LEVELS TYPE\_OF\_EFFECT [EFFECT NESTED] 1 1 2 cross 5 5 10 cross RANDOM\_RESIDUAL VALUES 10 1 1 5 RANDOM\_GROUP 2 RANDOM\_TYPE add\_animal FILE animal.ped (CO)VARIANCES 1 0.1 0.1 1 # Example 2: different model for each trait DATAFILE test.dat NUMBER\_OF\_TRAITS 2 NUMBER\_OF\_EFFECTS 3 OBSERVATION(S) 3 4 WEIGHT(S) EFFECTS: POSITIONS\_IN\_DATAFILE NUMBER\_OF\_LEVELS TYPE\_OF\_EFFECT [EFFECT NESTED] 1 2 2 cross 5 5 10 cross 6 7 30 cross RANDOM\_RESIDUAL VALUES 10 1 1 5 RANDOM\_GROUP 2 RANDOM\_TYPE add\_animal FILE**

**animal.ped (CO)VARIANCES 1 0.1 0.1 1 RANDOM\_GROUP 3 RANDOM\_TYPE diagonal FILE (CO)VARIANCES 1 0 0 1 Animal model with UPG DATAFILE test.dat NUMBER\_OF\_TRAITS 2 NUMBER\_OF\_EFFECTS 2 OBSERVATION(S) 3 4 WEIGHT(S) EFFECTS: POSITIONS\_IN\_DATAFILE NUMBER\_OF\_LEVELS TYPE\_OF\_EFFECT [EFFECT NESTED] 1 1 2 cross 5 5 13 cross RANDOM\_RESIDUAL VALUES 10 1 1 5 RANDOM\_GROUP 2 RANDOM\_TYPE add\_an\_upg FILE animal.ped (CO)VARIANCES 1 0.1 0.1 1 Animal model with inbreeding DATAFILE test.dat NUMBER\_OF\_TRAITS**

**2 NUMBER\_OF\_EFFECTS 2 OBSERVATION(S) 3 4 WEIGHT(S)**

**EFFECTS: POSITIONS\_IN\_DATAFILE NUMBER\_OF\_LEVELS TYPE\_OF\_EFFECT [EFFECT NESTED] 1 1 2 cross 5 5 13 cross RANDOM\_RESIDUAL VALUES 10 1 1 5 RANDOM\_GROUP 2 RANDOM\_TYPE add\_an\_upginb FILE animal.ped (CO)VARIANCES 1 0.1 0.1 1**

#### **Repeatability model 1**

**DATAFILE test.dat NUMBER\_OF\_TRAITS 1 NUMBER\_OF\_EFFECTS 3 OBSERVATION(S) 3 WEIGHT(S) EFFECTS: POSITIONS\_IN\_DATAFILE NUMBER\_OF\_LEVELS TYPE\_OF\_EFFECT [EFFECT NESTED] 1 2 cross 5 5 cross 5 10 cross RANDOM\_RESIDUAL VALUES 10 RANDOM\_GROUP 2 RANDOM\_TYPE add\_animal FILE animal.ped (CO)VARIANCES 1 RANDOM\_GROUP 3 RANDOM\_TYPE diagonal FILE (CO)VARIANCES 1** 

**Repeatability model 2**

```
DATAFILE
test.dat
NUMBER_OF_TRAITS
2
NUMBER_OF_EFFECTS
3
OBSERVATION(S)
3 4
WEIGHT(S)
EFFECTS: POSITIONS_IN_DATAFILE NUMBER_OF_LEVELS TYPE_OF_EFFECT [EFFECT NESTED]
1 1 2 cross
5 5 5 cross
5 5 10 cross
RANDOM_RESIDUAL VALUES
10 1
1 5
RANDOM_GROUP
2
RANDOM_TYPE
add_animal
FILE
animal.ped
(CO)VARIANCES
1 0.1
0.1 1
RANDOM_GROUP
3
RANDOM_TYPE
diagonal
FILE
(CO)VARIANCES
1 0.1
0.1 1
Maternal effect model
DATAFILE
maternal.dat
NUMBER_OF_TRAITS
1
NUMBER_OF_EFFECTS
4
OBSERVATION(S)
4
WEIGHT(S)
EFFECTS: POSITIONS_IN_DATAFILE NUMBER_OF_LEVELS TYPE_OF_EFFECT [EFFECT NESTED]
3 946 cross
1 22473 cross
2 22473 cross
```
**2 22473 cross RANDOM\_RESIDUAL VALUES 1050 RANDOM\_GROUP 2 3 RANDOM\_TYPE add\_animal FILE maternal.ped (CO)VARIANCES 450 -100 -100 340 RANDOM\_GROUP 4 RANDOM\_TYPE diagonal FILE**

**(CO)VARIANCES 370**

## **# For (THR)GIBBSxF90**

**# Example 1 DATAFILE test.dat NUMBER\_OF\_TRAITS 2 NUMBER\_OF\_EFFECTS 5 OBSERVATION(S) 3 4 WEIGHT(S) EFFECTS: POSITIONS\_IN\_DATAFILE NUMBER\_OF\_LEVELS TYPE\_OF\_EFFECT [EFFECT NESTED] 1 0 2 cross 0 2 2 cross 5 5 10 cross 6 0 30 cross 0 7 20 cross RANDOM\_RESIDUAL VALUES 10 1 1 5 RANDOM\_GROUP 3 RANDOM\_TYPE add\_animal FILE animal.ped (CO)VARIANCES 1 0.1 0.1 1**

**RANDOM\_GROUP 4 RANDOM\_TYPE diagonal FILE (CO)VARIANCES 1 0 0 0 RANDOM\_GROUP 5 RANDOM\_TYPE diagonal FILE (CO)VARIANCES 0 0 0 1**

## **# Example 2**

**DATAFILE test.dat NUMBER\_OF\_TRAITS 2 NUMBER\_OF\_EFFECTS 5 OBSERVATION(S) 3 4 WEIGHT(S) EFFECTS: POSITIONS\_IN\_DATAFILE NUMBER\_OF\_LEVELS TYPE\_OF\_EFFECT [EFFECT NESTED] 1 0 2 cross 0 2 2 cross 5 5 10 cross 6 0 30 cross 0 7 30 cross RANDOM\_RESIDUAL VALUES 10 1 1 5 RANDOM\_GROUP 3 RANDOM\_TYPE add\_animal FILE animal.ped (CO)VARIANCES 1 0.1 0.1 1 RANDOM\_GROUP 4 5 RANDOM\_TYPE**

**diagonal FILE (CO)VARIANCES 1 0 0 0 0 0 0 0 0 0 0 0 0 0 0 1 # Dominance model DATAFILE dom.dat NUMBER\_OF\_TRAITS 1 NUMBER\_OF\_EFFECTS 4 OBSERVATION(S) 3 WEIGHT(S) EFFECTS: POSITIONS\_IN\_DATAFILE NUMBER\_OF\_LEVELS TYPE\_OF\_EFFECT [EFFECT NESTED] 1 1 cross 4 1 cov 2 30001 cross 5 10412 cross RANDOM\_RESIDUAL VALUES 100 RANDOM\_GROUP 3 RANDOM\_TYPE add\_an\_upginb FILE add.ped (CO)VARIANCES 10 RANDOM\_GROUP 4 RANDOM\_TYPE par\_dom FILE dom.ped (CO)VARIANCES 2**

**Random regression model**

**# Example 1 DATAFILE data\_score NUMBER\_OF\_TRAITS 1**

```
NUMBER_OF_EFFECTS
10
OBSERVATION(S)
9
WEIGHT(S)
EFFECTS: POSITIONS_IN_DATAFILE NUMBER_OF_LEVELS TYPE_OF_EFFECT [EFFECT NESTED]
1 788 cross 
2 32 cross 
5 1 cov
6 1 cov 
3 15097 cross 
5 15097 cov 3 
6 15097 cov 3 
3 81883 cross 
5 81883 cov 3 
6 81883 cov 3 
RANDOM_RESIDUAL VALUES
100
RANDOM_GROUP
5 6 7
RANDOM_TYPE
diagonal
FILE
(CO)VARIANCES 
100 1 1
1 10 1
1 1 10
RANDOM_GROUP
8 9 10
RANDOM_TYPE
add_an_upg
FILE
ped_score
(CO)VARIANCES 
100 1 1
1 10 1
1 1 10
# Example 2
DATAFILE
test.dat1
NUMBER_OF_TRAITS
2
NUMBER_OF_EFFECTS
9
```

```
OBSERVATION(S)
3 4
WEIGHT(S)
```
**EFFECTS: POSITIONS\_IN\_DATAFILE NUMBER\_OF\_LEVELS TYPE\_OF\_EFFECT [EFFECT NESTED] 1 1 2 cross 6 6 1 cov 7 7 1 cov 2 2 5 cross 6 6 5 cov 2 2 7 7 5 cov 2 2 2 2 10 cross 6 6 10 cov 2 2 7 7 10 cov 2 2 RANDOM\_RESIDUAL VALUES 10 1 1 5 RANDOM\_GROUP 4 5 6 RANDOM\_TYPE diagonal FILE (CO)VARIANCES 1 0.1 0.1 0.1 0.1 0.1 0.1 1 0.1 0.1 0.1 0.1 0.1 0.1 1 0.1 0.1 0.1 0.1 0.1 0.1 1 0.1 0.1 0.1 0.1 0.1 0.1 1 0.1 0.1 0.1 0.1 0.1 0.1 1 RANDOM\_GROUP 7 8 9 RANDOM\_TYPE add\_animal FILE animal.ped (CO)VARIANCES 1 0.1 0.1 0.1 0.1 0.1 0.1 1 0.1 0.1 0.1 0.1 0.1 0.1 1 0.1 0.1 0.1 0.1 0.1 0.1 1 0.1 0.1 0.1 0.1 0.1 0.1 1 0.1 0.1 0.1 0.1 0.1 0.1 1 # Example 3 DATAFILE test.dat2 NUMBER\_OF\_TRAITS 2 NUMBER\_OF\_EFFECTS 10 OBSERVATION(S)**

**3 4 WEIGHT(S)** **EFFECTS: POSITIONS\_IN\_DATAFILE NUMBER\_OF\_LEVELS TYPE\_OF\_EFFECT [EFFECT NESTED] 1 1 2 cross 6 6 1 cov 7 7 1 cov 8 8 1 cov 6 6 5 cov 2 2 7 7 5 cov 2 2 8 8 5 cov 2 2 6 6 10 cov 2 2 7 7 10 cov 2 2 8 8 10 cov 2 2 RANDOM\_RESIDUAL VALUES 10 1 1 5 RANDOM\_GROUP 5 6 7 RANDOM\_TYPE diagonal FILE (CO)VARIANCES 1 0.1 0.1 0.1 0.1 0.1 0.1 1 0.1 0.1 0.1 0.1 0.1 0.1 1 0.1 0.1 0.1 0.1 0.1 0.1 1 0.1 0.1 0.1 0.1 0.1 0.1 1 0.1 0.1 0.1 0.1 0.1 0.1 1 RANDOM\_GROUP 8 9 10 RANDOM\_TYPE add\_animal FILE animal.ped (CO)VARIANCES 1 0.1 0.1 0.1 0.1 0.1 0.1 1 0.1 0.1 0.1 0.1 0.1 0.1 1 0.1 0.1 0.1 0.1 0.1 0.1 1 0.1 0.1 0.1 0.1 0.1 0.1 1 0.1 0.1 0.1 0.1 0.1 0.1 1 Random regression model with heterogeneous residual variances**

**### using airemlf90**

**# Example 1: with intercept**

**DATAFILE test.dat NUMBER\_OF\_TRAITS 1 NUMBER\_OF\_EFFECTS** **OBSERVATION(S) 3 WEIGHT(S) EFFECTS: POSITIONS\_IN\_DATAFILE NUMBER\_OF\_LEVELS TYPE\_OF\_EFFECT [EFFECT NESTED] 1 2 cross 6 1 cov 7 1 cov 5 5 cross 6 5 cov 5 7 5 cov 5 5 10 cross 6 10 cov 5 7 10 cov 5 RANDOM\_RESIDUAL VALUES 10 RANDOM\_GROUP 4 5 6 RANDOM\_TYPE diagonal FILE (CO)VARIANCES 1 0.1 0.1 0.1 1 0.1 0.1 0.1 1 RANDOM\_GROUP 7 8 9 RANDOM\_TYPE add\_animal FILE animal.ped (CO)VARIANCES 1 0.1 0.1 0.1 1 0.1 0.1 0.1 1 OPTION hetres\_pos 6 7 OPTION hetres\_pol 4.0 1.0 0.1 # Example 2: with no intercept DATAFILE test.dat NUMBER\_OF\_TRAITS 1 NUMBER\_OF\_EFFECTS 7 OBSERVATION(S) 3 WEIGHT(S)**

**9**

**EFFECTS: POSITIONS\_IN\_DATAFILE NUMBER\_OF\_LEVELS TYPE\_OF\_EFFECT [EFFECT NESTED]**

59

```
1 2 cross
6 1 cov
7 1 cov
6 5 cov 5
7 5 cov 5
6 10 cov 5
7 10 cov 5
RANDOM_RESIDUAL VALUES
10
RANDOM_GROUP
4 5
RANDOM_TYPE
diagonal
FILE
(CO)VARIANCES
1 0.1
0.1 1
RANDOM_GROUP
6 7
RANDOM_TYPE
add_animal
FILE
animal.ped
(CO)VARIANCES
1 0.1
0.1 1
OPTION hetres_pos 6 7
OPTION hetres_pol 1.0 0.1
### using GIBBS3F90
DATAFILE
test.dat
NUMBER_OF_TRAITS
1
NUMBER_OF_EFFECTS
9
OBSERVATION(S)
3
WEIGHT(S)
EFFECTS: POSITIONS_IN_DATAFILE NUMBER_OF_LEVELS TYPE_OF_EFFECT [EFFECT NESTED]
1 2 cross
6 1 cov
7 1 cov
5 5 cross
6 5 cov 5
7 5 cov 5
5 10 cross
6 10 cov 5
7 10 cov 5
```
**RANDOM\_RESIDUAL VALUES 10 RANDOM\_GROUP 4 5 6 RANDOM\_TYPE diagonal FILE (CO)VARIANCES 1 0.1 0.1 0.1 1 0.1 0.1 0.1 1 RANDOM\_GROUP 7 8 9 RANDOM\_TYPE add\_animal FILE animal.ped (CO)VARIANCES 1 0.1 0.1 0.1 1 0.1 0.1 0.1 1 OPTION hetres\_int 8 5** 

#### **Competitive model**

**DATAFILE competition.dat NUMBER\_OF\_TRAITS 1 NUMBER\_OF\_EFFECTS 19 OBSERVATION(S) 24 WEIGHT(S)**

**EFFECTS: POSITIONS\_IN\_DATAFILE NUMBER\_OF\_LEVELS TYPE\_OF\_EFFECT[EFFECT NESTED] 2 88 cross 3 362 cross 21 2409 cross 4 8004 cross 22 0 cov 5 22 0 cov 6 22 0 cov 7 22 0 cov 8 22 0 cov 9 22 0 cov 10 22 0 cov 11 22 0 cov 12 22 0 cov 13 22 0 cov 14**

**22 0 cov 15 22 0 cov 16 22 0 cov 17 22 0 cov 18 22 8004 cov 19 RANDOM\_RESIDUAL VALUES 1225.8 RANDOM\_GROUP 4 5 RANDOM\_TYPE add\_animal FILE renadd04.ped (CO)VARIANCES 267.03 25.313 25.313 104.44 RANDOM\_GROUP 2 RANDOM\_TYPE diagonal FILE (CO)VARIANCES 89.187 RANDOM\_GROUP 3 RANDOM\_TYPE diagonal**

# **FILE**

**(CO)VARIANCES 167.34**

# **Appendix A (single trait animal model)**

Single trait "USDA-type" animal model. This example is from the documentation of program JAA20.

$$
y_{ijkl} = hys_i + hs_{ij} + p_k + a_k + e_{ijkl}
$$

where

yijkl - production yield hysi - fixed herd year season  $hs_{ij}$  - random herd x sire interaction  $p_{k}$ - random permanent environment  $a_k$  - random animal

and

var( hs<sub>ij</sub>) = .05, var(p<sub>k</sub>)=.1, var(a<sub>k</sub>)=.5, var(e<sub>ijkl</sub>)=1

## Data file (ic)

Format: animal/hys/p/hs/y **1 1 1 1 10 2 1 2 1 11 3 2 3 2 15 4 2 4 3 13 5 3 5 4 14 6 3 6 3 12**

#### Relationship file (is)

Format: animal/dam/sire/code

Parameter file

# Example of single-trait animal model with one fixed effect **DATAFILE ic NUMBER\_OF\_TRAITS 1 NUMBER\_OF\_EFFECTS 4 OBSERVATION(S) 5 WEIGHT(S)**

```
EFFECTS: POSITIONS_IN_DATAFILE NUMBER_OF_LEVELS TYPE_OF_EFFECT [EFFECT NESTED]
2 3 cross
3 6 cross
4 4 cross
1 14 cross
RANDOM_RESIDUAL VALUES
1
RANDOM_GROUP
2
RANDOM_TYPE
diagonal
FILE
(CO)VARIANCES
.1
RANDOM_GROUP
3
RANDOM_TYPE
diagonal
FILE
(CO)VARIANCES
.05
RANDOM_GROUP
4
RANDOM_TYPE
add_an_upg
FILE
is
(CO)VARIANCES
.5
Execution
name of parameter file?exiap
     BLUPF90 1.00
Parameter file: exiap
Data file: ic 
Number of Traits 1
Number of Effects 4<br>Position of Observations 5
Position of Observations 5
Position of Weight (1) 0
Value of Missing Trait/Observation 0
EFFECTS
# type position (2) levels [positions for nested]
 1 cross-classified 2 3
 2 cross-classified 3 6
 3 cross-classified 4 4
4 cross-classified 1 14
```

```
Residual (co)variance Matrix
    1.000
Random Effect 2
Type of Random Effect: diagonal
trait effect (CO)VARIANCES
  1 2 0.100
Random Effect 3
Type of Random Effect: diagonal
trait effect (CO)VARIANCES
  1 3 0.050
Random Effect 4
Type of Random Effect: additive animal
Pedigree File: is 
trait effect (CO)VARIANCES
  1 4 0.500
REMARKS
  (1) Weight position 0 means no weights utilized
  (2) Effect positions of 0 for some effects and traits means that such
     effects are missing for specified traits
Data record length = 5
original G
   0.10
inverted G
 10.00
original G
  0.05
inverted G
  20.00
original G
   0.50
inverted G
   2.00
solutions stored in file: "solutions"
trait/effect level solution
  1 1 1 11.8589
  1 1 2 13.7539
  1 1 3 14.7086
  1 2 1 -0.0088
  1 2 2 0.0088
  1 2 3 -0.0159
  1 2 4 0.0159
  1 2 5 0.0321
  1 2 6 -0.0321
  1 3 1 0.0000
  1 3 2 -0.0079
          1 3 3 -0.0081
  1 3 4 0.0161
  1 4 1 -1.7627
  1 4 2 -0.9553
  1 4 3 1.4288
  1 4 4 -0.9206
  1 4 5 -1.0781
  1 4 6 -2.3474
  1 4 7 0.8511
  1 4 8 -0.1521
  1 4 9 3.8926
  1 4 10 -2.7717
```
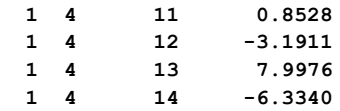

# **Appendix B (multiple trait sire model)**

Example of multiple trait sire model (from L.R. Schaeffer notes of 1985).

## Models

Trait 1:  $y_{1i}$ =h<sub>i</sub>+s<sub>1j</sub>+e<sub>1ijk</sub> Trait 2:  $y_{2i} = \mu + s_{2j} + e_{2jk}$ 

#### where

h - fixed herd

s - random sire

and

var(s)=A[8 6; 6 17], var(e)=I[10 10; 10 20]

Data file (lrsdat) Format: h/μ/s/y1/y<sup>2</sup> **1 0 1 3.4 0 2 0 2 1.3 0 1 1 3 .8 50.3 2 1 4 4.5 52.6 0 1 5 0 55.0**

Pedigree file (lrsrel)

Format: bull/sire/MGS **1 3 0 2 0 5 3 0 0 4 0 0 5 0 0**

Parameter file (lrsex)

**# Example of two trait sire model with unequal models DATAFILE lrsdat NUMBER\_OF\_TRAITS 2 NUMBER\_OF\_EFFECTS 2 OBSERVATION(S) 4 5 WEIGHT(S)**

**EFFECTS: POSITIONS\_IN\_DATAFILE NUMBER\_OF\_LEVELS TYPE\_OF\_EFFECT [EFFECT NESTED] 1 2 2 cross 3 3 5 cross**

**RANDOM\_RESIDUAL VALUES 10 10 10 20 RANDOM\_GROUP 2 RANDOM\_TYPE add\_sire FILE lrsrel (CO)VARIANCES 8 6 6 17 Execution name of parameter file?lrsex BLUPF90 1.00 Parameter file: lrsex Data file: lrsdat Number of Traits 2 Number of Effects** 2<br> **Position of Observations** 4 5<br> **Position of Weight (1)** 0 Position of Observations **Position of Weight (1) 0 Value of Missing Trait/Observation 0 EFFECTS # type position (2)** levels [positions for nested]<br>1 cross-classified 1 2 2<br>2 cross-classified 3 3 3 5 **1 cross-classified 1 2 2 2 cross-classified 3 3 5 Residual (co)variance Matrix 10.000 10.000 10.000 20.000 Random Effect 1 Type of Random Effect: additive sire Pedigree File: lrsrel trait effect (CO)VARIANCES 1 2 8.000 6.000 2 2 6.000 17.000 REMARKS (1) Weight position 0 means no weights utilized (2) Effect positions of 0 for some effects and traits means that such effects are missing for specified traits**

**Data record length = 5 original G 8.00 6.00 6.00 17.00 inverted G 0.17 -0.06 -0.06 0.08**

**solutions stored in file: "solutions"**

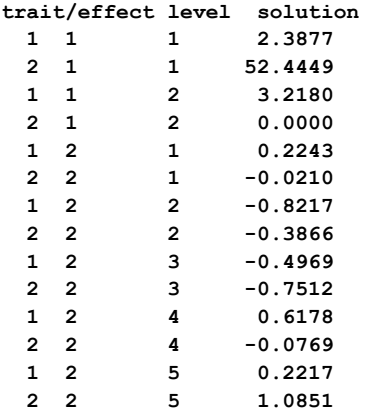

# **Appendix C (test-day model)**

This test-day model example comes from the paper of Schaeffer and Dekkers (WCGALP94 18:443)

Model

 $y_{ijkl} = h_i + \beta_1 X_{1j} + \beta_2 X_{2j} + a_k + \gamma_{1k} X_{1j} + \gamma_{2k} X_{2j} + e_{ijkl}$ 

where

```
yijkl - yield of test day
hi - test day effect
X_{1j} - days in milk
X_{2i} - log(days in milk)
β<sub>1</sub>, β<sub>2</sub> - fixed regressions
a_k - random animal
γ<sub>1k</sub>, γ<sub>2k</sub> - random regressions for each animal
```
and

var( $e_{ijkl}$ ) = 1; var( $a_k$ ,  $y_{1k}$ ,  $y_{2k}$ ) = [ 2.25 4 -.7; 4 1375 12; -.7 12 94]<sup>-1</sup>

## Data file (lrsrrdat)

#### Relationship file (lrsrrrel)

Format: animal/sire/dam

**1 9 7** 

**2 10 8** 

**3 9 2** 

**4 10 8 5 11 7**

**6 11 1**

**7 0 0 8 0 0 9 0 0 10 0 0 11 0 0** Parameter file (exlrsrr) **# Example of single-trait random-regression model DATAFILE lrsrrdat NUMBER\_OF\_TRAITS 1 NUMBER\_OF\_EFFECTS 6 OBSERVATION(S) 5 WEIGHT(S) EFFECTS: POSITIONS\_IN\_DATAFILE NUMBER\_OF\_LEVELS TYPE\_OF\_EFFECT [EFFECT NESTED] 1 6 cross 3 1 cov 4 1 cov 2 11 cross 3 11 cov 2 4 11 cov 2 RANDOM\_RESIDUAL VALUES 1 RANDOM\_GROUP 4 5 6 RANDOM\_TYPE add\_animal FILE lrsrrrel (CO)VARIANCES .447906 -0.001334 0.003506 -0.001334 0.000732 -0.000103 0.003506 -0.000103 .010678** Execution **name of parameter file?exlrsrr BLUPF90 1.00 Parameter file: exlrsrr Data file: lrsrrdat Number of Traits 1** Number of Effects 6<br>Position of Observations 5 **Position of Observations 5 Position of Weight (1) 0 Value of Missing Trait/Observation 0 EFFECTS # type position (2) levels [positions for nested] 1 cross-classified 1 6**

**2 covariable 3 1 3 covariable 4 1 4 cross-classified 2 11 5 covariable 3 11 2 6 covariable 4 11 2 Residual (co)variance Matrix 1.000 correlated random effects 4 5 6 Type of Random Effect: additive animal Pedigree File: lrsrrrel trait effect (CO)VARIANCES 1 4 0.448 -0.001 0.004 1 5 -0.001 0.001 0.000 1 6 0.004 0.000 0.011 REMARKS (1) Weight position 0 means no weights utilized (2) Effect positions of 0 for some effects and traits means that such effects are missing for specified traits Data record length = 5 original G 0.45 0.00 0.00 0.00 0.00 0.00 0.00 0.00 0.01 inverted G 2.25 4.00 -0.70 4.001375.09 11.95 -0.70 11.95 94.00 solutions stored in file: "solutions" trait/effect level solution 1 1 1 19.9496 1 1 2 20.3729 1 1 3 20.6095 1 1 4 19.7278 1 1 5 18.6035 1 1 6 17.8500 1 2 1 -0.0498 1 3 1 5.2912 1 4 1 -0.4430 1 4 2 0.2704 1 4 3 -0.7288 1 4 4 1.1019 1 4 5 -0.1626 1 4 6 -0.4828 1 4 7 -0.0988 1 4 8 0.4574 1 4 9 -0.6288 1 4 10 0.4574 1 4 11 -0.1872 1 5 1 0.0369 1 5 2 -0.0661 1 5 3 0.0068 1 5 4 -0.0054 1 5 5 0.0069 1 5 6 0.0167 1 5 7 0.0133 1 5 8 -0.0238 1 5 9 0.0350**
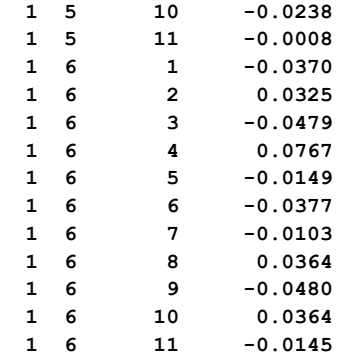

# **Appendix D (multibreed maternal effect model)**

This model was used for studies on multibreed evaluation in beef cattle. It is provided as an example of a model with maternal effect and different models per trait.

```
Model (in concise form, with most indices omitted)
```
 $y_1 = cg_1 + bt + mbt + a + M + e$  $y_2 = cg_2 + bt + mbt + a + M + pe + e$  $y_3 = cg_3 + bt + mbt + a + e$ 

where

 $y_{1-3}$  - birth weight, weaning weight, and gain cg<sub>1-3</sub> - contemporary groups separate for each trait br - breed type mbt - maternal breed type a - additive effect m - maternal effect pe - permanent environmental effect of the dam

Data file (data.out)

Format:

- 1. contemporary group for trait 1
- 2. contemporary group for trait 2
- 3. contemporary group for trait 3
- 4. animal breed type
- 5. maternal breed type
- 6. animal id
- 7. dam id
- 8. birth weight
- 9. weaning weight
- 10. gain

Relationship file (pedi.outok)

Format:

animal sire or unknown parent group dam or unknown parent group "1 + number of missing parents" Parameter file (exlrsrr) **DATAFILE**

```
NUMBER_OF_TRAITS
3 
NUMBER_OF_EFFECTS
6
OBSERVATION(S)
8 9 10 
WEIGHT(S)
EFFECTS: POSITIONS_IN_DATAFILE NUMBER_OF_LEVELS TYPE_OF_EFFECT [EFFECT
NESTED]
1 2 3 133085 cross 
4 4 4 181 cross
5 5 0 165 cross 
6 6 6 1724112 cross 
7 7 0 1724112 cross 
0 7 0 1724112 cross 
RANDOM_RESIDUAL VALUES
26.3 40.7 20.3 
40.7 1312.9 141.9 
20.3 141.9 1246.3 
RANDOM_GROUP
4 5 
RANDOM_TYPE
add_an_upg
FILE
pedi.outok
(CO)VARIANCES
22.9 36.3 18.6 -4.6 0.0 0.0 
36.6 500.2 110.8 0.0 -91.6 0.0 
18.6 110.8 313.0 0.0 0.0 0.0 
-4.6 0.0 0.0 10.1 0.0 0.0 
0.0 -91.6 0.0 0.0 419.1 0.0 
0.0 0.0 0.0 0.0 0.0 0.0 
RANDOM_GROUP
2
RANDOM_TYPE
diagonal
FILE
(CO)VARIANCES
0.263 0.0 0.0
0.0 13.129 0.0
0.0 0.0 12.463
RANDOM_GROUP
3
RANDOM_TYPE
diagonal
FILE
```
**data.out**

**(CO)VARIANCES 0.263 0.0 0.0 0.0 13.129 0.0 0.0 0.0 0.0 RANDOM\_GROUP 6 RANDOM\_TYPE diagonal FILE**

## **(CO)VARIANCES**

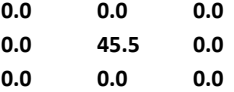

# **Appendix E (random regression model)**

A single-trait random regression model for test-day milk is using cubic Legendre polynomials.

Model

$$
y_{ijkl} = h y m_{ij} + \sum_{m=1}^{4} \alpha_m(l) h_{im} + \sum_{m=1}^{4} \alpha_m(l) u_{km} + \sum_{m=1}^{4} \alpha_m(l) p e_{im} + e_{ijkl}
$$

where

yijkl - test day milk hym<sub>ij</sub> - hear-year-test for herd i and year-test j h<sub>i</sub> - effects of herd i  $\alpha_m(I)$  - value of m-th Legendre polynomial at point corresponding to DIM=I u - additive effects pe - permanent environmental effects

Data file (datarr)

Format:

1.herd

- 2. hear-year-test
- 3-6. values of Legendre polynomials
- 7. weight for residuals: 100/var(eijkl)
- 8. test day
- 9. animal

Relationship file (pedirr)

Format:

animal sire dam

Parameter file (exrr3) **DATAFILE datarr NUMBER\_OF\_TRAITS 1 NUMBER\_OF\_EFFECTS 13 OBSERVATION(S) 8** 

**WEIGHT(S) 7 EFFECTS: POSITIONS\_IN\_DATAFILE NUMBER\_OF\_LEVELS TYPE\_OF\_EFFECT 2 3726 cross #herd-year-test 3 84 cov 1 #herd 4 84 cov 1 5 84 cov 1 6 84 cov 1 3 21874 cov 9 #additive 4 21874 cov 9 5 21874 cov 9 6 21874 cov 9 3 21874 cov 9 #pe 4 21874 cov 9 5 21874 cov 9 6 21874 cov 9 RANDOM\_RESIDUAL VALUES 100 RANDOM\_GROUP 6 7 8 9 RANDOM\_TYPE add\_animal FILE pedirr (CO)VARIANCES (4 x 4 matrix) RANDOM\_GROUP 10 11 12 13 RANDOM\_TYPE diagonal FILE (CO)VARIANCES (4 x 4 matrix)**

## **Appendix F (terminal cross model)**

A terminal cross model by Fernando et al. and Lo et al.

breed A: ya=cga + ua + ea breed B: yb=cgb+ ub +eb cross: yab=cgab+ uaab + ubab +eab

Data file (data\_cross)

1. cg A (85 levels) 2. cg B (110 levels) 3. cg crossbred (87 levels) 4. animal - breed A (2400 animals) or parent from breed A 5. animal - breed B (3000 animals) or parent from breed B 6. ya 7. yb 8. yc

Pedigree files: pedig\_A for breed A and pedig\_B for breed B

Parameter file **# Example of a terminal-cross model DATAFILE data-cross NUMBER\_OF\_TRAITS 3 NUMBER\_OF\_EFFECTS 3 OBSERVATION(S) 6 7 8 WEIGHT(S) EFFECTS: POSITIONS\_IN\_DATAFILE NUMBER\_OF\_LEVELS TYPE\_OF\_EFFECT [EFFECT NESTED] 1 2 3 110 cross 4 0 4 2400 cross 0 5 5 3000 cross RANDOM\_RESIDUAL VALUES 100 0 0 0 100 0 0 0 100 RANDOM\_GROUP 2 RANDOM\_TYPE add\_animal FILE pedig\_A**

**(CO)VARIANCES (3 x 3 matrix) RANDOM\_GROUP 3 RANDOM\_TYPE add\_animal FILE pedig\_B (CO)VARIANCES (3 x 3 matrix)**

# **Appendix G (competitive model)**

Example of a competitive model (a la Muir and Schinkel)

 $y=cg + a + c1 + c2 + ... + c5 + e$ 

ci is the effect of the i-th competitor; assumed pen size of up to 6.

## Datafile (data\_comp)

```
1. y
2. cg (max 120)
3. animal (max 3000)
4. competitor 1
5. c 2
...
8. c 5
```
If pen size is less than 6, unused fields set to 0.

```
Parameter file
# Example of a competitive model
DATAFILE
data_comp
NUMBER_OF_TRAITS
1
NUMBER_OF_EFFECTS
7
OBSERVATION(S)
1
WEIGHT(S)
EFFECTS: POSITIONS_IN_DATAFILE NUMBER_OF_LEVELS TYPE_OF_EFFECT [EFFECT NESTED]
2 120 cross
3 3000 cross
4 0 cross
5 0 cross
6 0 cross
7 0 cross
8 3000 cross 
RANDOM_RESIDUAL VALUES
50 
RANDOM_GROUP
2 3
RANDOM_TYPE
add_animal
FILE
                                         The 2nd effect (position 3 in the data) is additive 
                                         direct effect and 3rd to 7th effects (positions 4 to 8 
                                         in the data) are competitive effects (animal ID for 
                                         competitors).
```
**pedig (CO)VARIANCES 40 -10 -10 10**

**The covariance matrix contains variance for the second effect, variance for effects 3 to 7 (accumulated to 7), and covariance between direct and competitive effects.**

# **Appendix H (genomic model)**

**Example of evaluation /variance component estimation using phenotypic, pedigree and genomic information in single-step evaluation**

Files simulated by Huiyu Wang using program QMSim by Mehdi Sargolzaei & Flavio Schenkel.

**DATAFILE phenotypes.txt TRAITS 3 FIELDS\_PASSED TO OUTPUT WEIGHT(S) RESIDUAL\_VARIANCE 0.9038 EFFECT 1 cross alpha #fixed effect EFFECT 2 cross alpha #animal RANDOM animal FILE pedigree SNP\_FILE marker.geno.clean (CO)VARIANCES 0.9951E-01 phenotypes.txt 1 1 4.16 0 1 2 3.47 0 1 3 4.5 0 1 4 4.97 0 1 5 5.98 0 1 6 6.63 0 1 7 3.32 0 1 8 5.85 0 1 9 4.77 0 1 10 4.22 0 Parameter file for renumbering program RENUMF90 Phenotype file Phenotypes.txt – phenotype file Single trait in position 3 Fixed effect in position 1 read as alphanumeric Random animal effect in position 3 Pedigree file pedigrees SNP file marker.geno.clean**

## **Pedigree file**

### **pedigree**

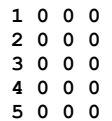

#### **SNP file for the first 50 SNP**

**cut -c1-50 marker.geno.clean|head -10**

**8002 21101011002012011011010110111111211111210100 8014 21110101111101120221110111111112101112210100 8016 21100101202202021120210121102111202212111101 8018 21110111112201120210200020101022212211111100 8024 21110102201201111220210111102122201221111111 8038 11110000102100120201211121201022112111121111 8041 22210001201201121110210121202111102102121001 8063 20110101202202020212211101101120222012120021 8065 21110101111112111221110101010220212001110012 8083 10111011110010111111110112100111121011010121**

#### **Run RENUMF90**

**RENUMF90 version 1.86 name of parameter file?renum.par renum.par datafile:phenotypes.txt traits: 3 fields passed: 4 R 0.9038 Processing effect 1 of type cross item\_kind=alpha Processing effect 2 of type cross item\_kind=alpha pedigree file name "pedigree" positions of animal, sire, dam, alternate dam and yob 1 2 3 0 0 SNP file name "marker.geno.clean" all pedigrees to be included** Reading (CO) VARIANCES: 1 x 1 **Maximum size of character fields: 20 Maximum size of record (max\_string\_readline): 800 Maximum number of fields innput file (max\_field\_readline): 100 hash tables for effects set up table expanded from 10000 to 20000 records** table expanded from<br>read 15800 r **read** 15800 records<br>
table with 1 e **table with 1 elements sorted added count Effect group 1 of column 1 with 1 levels table expanded from 10000 to 10000 records added count** Effect group **2** of column 1 with 15800 levels **wrote statistics in file "renf90.tables" Basic statistics for input data (missing value code is 0) Pos Min Max Mean SD N 3 0.73000 8.8300 4.9793 1.0069 15800**

```
random effect with SNPs 2
type: animal 
file: marker.geno.clean
read SNPs 1500 records<br>Effect group 1 of 0
                     2 of column 1 with 15800 levels
random effect 2
type:animal 
opened output pedigree file "renadd02.ped"
read 15800 pedigree records
Pedigree checks
Number of animals with records: 15800
Number of animals with genotypes:
Number of animals with records or genotypes: 15800
Number of animals with genotypes and no records 0
Number of parents without records or genotypes: 0
Total number of animals:
Wrote cross reference IDs for SNP file "marker.geno.clean_XrefID"
Wrote parameter file "renf90.par"
Wrote renumbered data "renf90.dat"
```
**Parameter file for application programs with renumbered fields** 

### **renf90.par**

```
# BLUPF90 parameter file created by RENF90
DATAFILE
renf90.dat
NUMBER_OF_TRAITS
      1
NUMBER_OF_EFFECTS
      2
OBSERVATION(S)
  1
WEIGHT(S)
```

```
renf90.dat – phenotype file
Single trait in position 1
Two effects in model
Fixed effect in position 1 cross-classified with 1 level (μ) 
Animal effect in position 3
Second effect (Random Group 2) is additive-animal with 
renadd02.ped – pedigree file
SNP file marker.geno.clean
```
#### **EFFECTS: POSITIONS\_IN\_DATAFILE NUMBER\_OF\_LEVELS TYPE\_OF\_EFFECT[EFFECT NESTED]**

 **2 1 cross 3 15800 cross RANDOM\_RESIDUAL VALUES 0.9038 RANDOM\_GROUP 2 RANDOM\_TYPE add\_animal FILE renadd02.ped (CO)VARIANCES 0.9951E-01 OPTION SNP\_file marker.geno.clean**

**Renumbered pedigree file** 

**renadd02.ped**

```
1 5742 14705 1 0 2 1 0 0 14670
2 2302 1384 1 0 2 1 0 0 12367
3 4248 15309 1 0 12 1 0 2 9123
4 4241 3492 1 0 2 1 0 0 7455
5 14459 14202 1 0 2 1 0 0 5736
6 1029 1292 1 0 2 1 0 3 5877
7 10876 7596 1 0 2 1 0 0 9638
8 13589 12642 1 0 2 1 0 0 14136
9 7070 11562 1 0 2 1 0 0 6010
10 6449 2448 1 0 2 1 0 0 15498
```
#### **Renumbered phenotype file**

#### **renf90.dat**

#### **Run BLUPF90**

```
name of parameter file?renf90.par
* SNP file: marker.geno.clean
* SNP Xref file: marker.geno.clean_XrefID
 * Frequency to Center Z=M-p to create G=ZZ'/k (default whichfreq = 2):
          2
     BLUPF90 1.42
Parameter file: renf90.par<br>Data file: renf90.dat
Data file:
Number of Traits 1<br>
Number of Effects 2
Number of Effects 2
Position of Observations 1
Position of Weight (1) 0
Value of Missing Trait/Observation 0
EFFECTS
# type position (2) levels [positions for nested]
1 cross-classified 2 1
2 cross-classified 3
Residual (co)variance Matrix
0.90380 
Random Effect(s) 2
Type of Random Effect: additive animal
Pedigree File: renadd02.ped<br>trait effect (CO)VARIANCES
trait effect
  1 2 0.9951E-01
REMARKS
  (1) Weight position 0 means no weights utilized
  (2) Effect positions of 0 for some effects and traits means that such
      effects are missing for specified traits
Data record length = 3
# equations = 15801
G
0.99510E-01
```
**read 15800 records in 3.5994001E-02 s, 31601 nonzeroes read 15800 additive pedigrees \*-------------------------------------------------------------\* \* Setup Genomic: Version 1.76 \* \* \* \* Modified relationship matrix (H) created for effect: 2 \* \*-------------------------------------------------------------\* Read 15800 animals from pedigree file Pedigree was in not chronological order (parent first format), reodering will be performed!!! Current OPTIONS Genomic Matrix Make/Read Which Save Test File StorageType Make 1 F F G densem Rel. Matrix A22 Make/Read Which Save Test File StorageType Make 4 F F A22 densem Inv. Genomic Matrix Make/Read Which Save Test File StorageType Make 9 F F Gi densem Inv. Rel. Matrix A22 Make/Read Which Save Test File StorageType Make 9 F F A22i densem Genomic - A22 Matrix Make/Read Which Save Test File StorageType None 9 F F GmA22 densem Inv. Genomic- A22 Matrix Make/Read Which Save Test File StorageType Make 0 F F GimA22i densem Other options Allele Frequency file: freqdata Center Allele Frequency: 2 Scale Allele Frequency: 2** Scale Method: 1 **Regression G on A:** F<br>Tuned G Method: 2  **Tuned G Method: 2 Creation of GimA22i tau inv(alpha G + beta A22 + gamma I + delta) - omega inv(A22) alpha,beta 0.950 0.050 gamma,delta 0.000 0.000 tau,omega 1.000 1.000 Number of Genotyped Animals 1500 Creating A22 Extracting subset of: 3432 pedigrees from: 15800 elapsed time: 0.0000 Calculating Inbreeding by M&L function.. elapsed time 1.0000020E-03 Calculating A22 Matrix by Colleau ...elapsed time 0.3299500 Statistic of Rel. Matrix A22 N Mean Min Max Var Diagonal 1500 1.001 1.000 1.250 0.000** Prince 2248500 1.001 1.000 1.250 0.000<br> **Off-diagonal** 2248500 0.003 0.000 0.750 0.001 **Statistics for A22** 

**Statistics for SNP file** 

**Reading SNP file**

 **Column position in file for the first marker: 7 Format to read SNP file: (6x,400000i1) Number of SNPs : 3000 Number of Genotyped animals: 1500 Reading SNP file elapsed time 0.4639290 Statistics of alleles frequencies in the current population N:** 3000<br>**Mean:** 0.501  **Mean: 0.501 Min: 0.132 Max: 0.890 Var: 0.014 Quality Control - Check call rate for animals Quality Control - Check Parent-Progeny Mendelian conflicts Total animals: 15800 - Genotyped animals: 1500 Number of Individual - Sire pairs: 470 Number of Individual - Dams pairs: 256 Number of Individual - Sire - Dam trios: 152 Checking SNPs for Mendelian conflicts Total number of parent-progeny evaluations: 726 Number of SNPs with Mendelian conflicts: 0 Checking Animals for Mendelian conflicts Statistics of alleles frequencies in the current population after Quality Control (MAF, monomorphic, call rate) N: 3000 Mean: 0.501 Min: 0.132 Max: 0.890 Var: 0.014 Locus Freq 0-2p 1-2p 2-2p 1 0.751333 -1.502667 -0.502667 0.497333 2 0.382333 -0.764667 0.235333 1.235333 3 0.568667 -1.137333 -0.137333 0.862667 4 0.680000 -1.360000 -0.360000 0.640000 5 0.184333 -0.368667 0.631333 1.631333 6 0.298333 -0.596667 0.403333 1.403333 7 0.392000 -0.784000 0.216000 1.216000 8 0.379667 -0.759333 0.240667 1.240667 9 0.596667 -1.193333 -0.193333 0.806667 10 0.352333 -0.704667 0.295333 1.295333 Genotypes missings (%): 0.0000000E+00 Average denom. (scale): 1415.90178466665 Center Matrix elapsed: 8.3986998E-02 Creating G Matrix Calculating G Matrix Wall time: 08-05-2011 16h 57m 34s 213 MMP - OPTML Elapsed time 18.47419 Wall time: 08-05-2011 16h 58m 09s 371 Statistic of Genomic Matrix N Mean Min Max Var Diagonal 1500 0.999 0.889 1.463 0.002 Off-diagonal 2248500 -0.001 -0.147 0.830 0.002 Several quality checks performed; no error messages as all files for this example have been simulated Statistics of G calculated assuming current allele frequencies** 

**Correlation of Genomic Inbreeding and Pedigree Inbreeding**

 **Correlation: 0.3220 All elements - Diagonal / Off-Diagonal Estimating Regression Coefficients G = b0 11' + b1 A + e Regression coefficients b0 b1 = -0.004 0.997 Correlation all elements G & A 0.644 Off-Diagonal Using 70386 elements from A22 >= 0.02000 Estimating Regression Coefficients G = b0 11' + b1 A + e Regression coefficients b0 b1 = Correlation Off-Diagonal elements G & A 0.660 Blend G as alpha\*G + beta\*A22: (alpha,beta) 0.950 0.050 Statistic of Genomic Matrix N Mean Min Max Var Diagonal 1500 0.999 0.894 1.446 0.002 Off-diagonal 2248500 0.000 -0.139 0.820 0.002 Frequency - Diagonal of G N:** 1500<br>**Mean:** 0.999 **Mean:<br>Min: Min: 0.894 Max:** 1.446<br>Range: 0.028  **Range: 0.028 Class: 20 #Class Class Count 1 0.8942 9 2 0.9218 86 3 0.9494 343 4 0.9770 480 5 1.005 361 1.032 7 1.060 51 8 1.087 16 9 1.115 6 10 1.142 2 11 1.170 1 12 1.198 1 13 1.225 1 14 1.253 1 15 1.280 0 16 1.308 0 17 1.336 0 1.363** 2  **19 1.391 0 1.418 21 1.446 0 Scale G matrix according to A22 - Method: 2 Diagonal A: 1.001 Offdiagonal A: 0.003 All A: 0.004 Difference: 0.998 Offdiagonal G:** 0.000 All G: 0.<br>0.999 (da-oa)/(dg-og): 0.998  $Diff G Diaq - G OffDiag:$  **Diff A OffDiag - G OffDiag: 0.004 Diff A all - G all: 0.004 New Alpha: 0.948 New Beta: 0.050 :New Delta 0.004 ------------------------------ Final Pedrigree-Based Matrix ------------------------------ Statistic of Rel. Matrix A22 Correlations of off-diagonal elements of G and A22 is 0.660; low numbers indicated genotyped mistakes or poor pedigrees Diagonal elements of G should be 1± 0.2. Too large or too small elements indicate:** - **Genotyping mistakes** - **Mixed lines See Simeone et al. (2011)** 

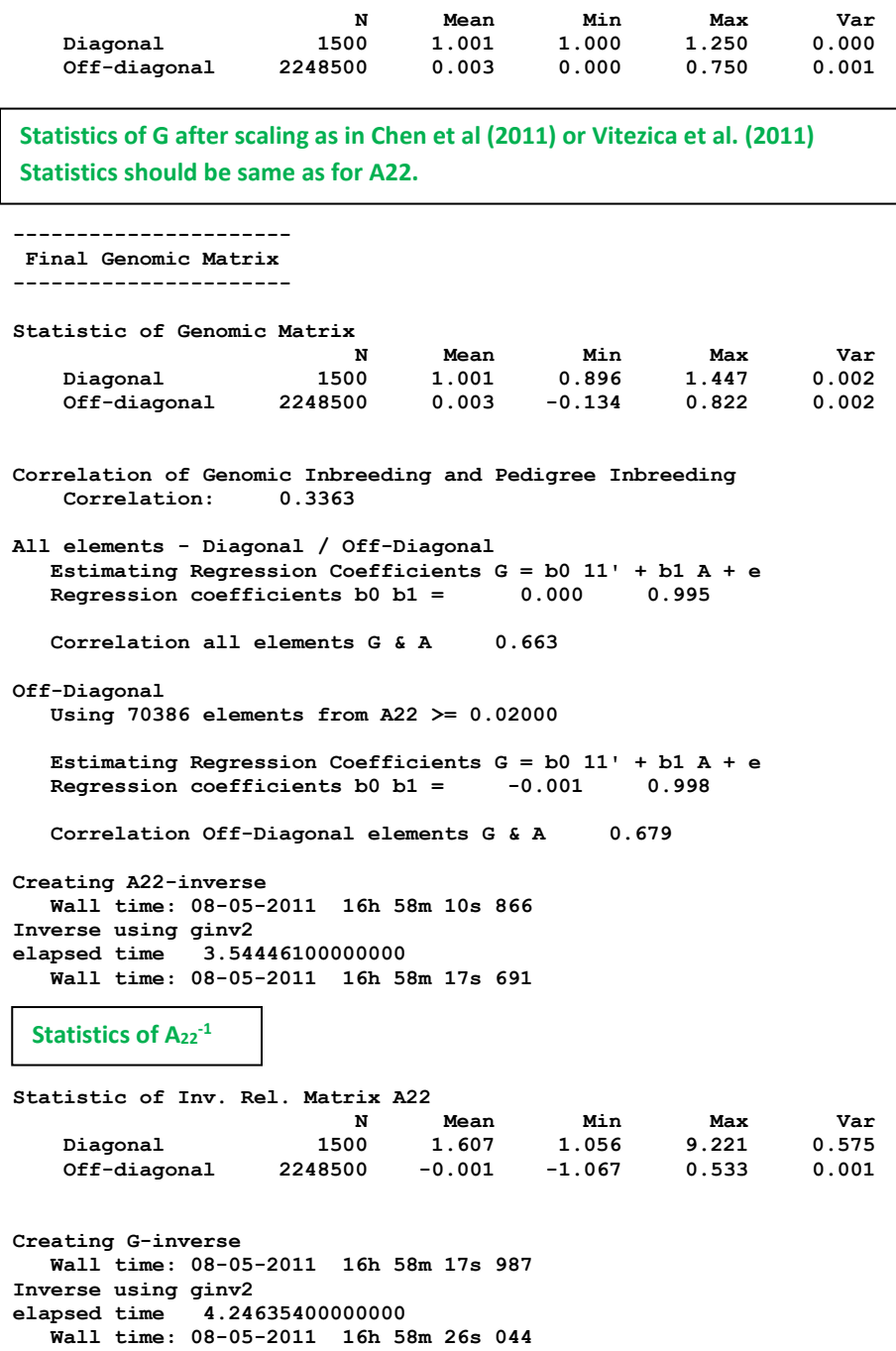

```
Statistics of G-1
2 x diag(G-1
- A22-1
) is approx. measure of extra genomic info in terms of effective daughters
```
**Statistic of Inv. Genomic Matrix**

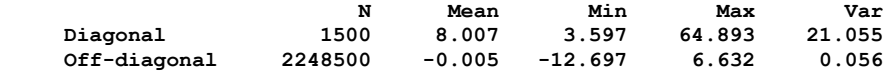

**Creating GimA22i in file: "GimA22i" Calculating GmA22/GimA22i Matrix Densem storage Calculating GmA22/GimA22i Matrix...elapsed time 0.1269817** 

```
wGimA22i 1.00000000000000 
hash matrix increased from 100000 to 150000 % filled: 0.9000
hash matrix increased from 150000 to 225000 % filled: 0.9000
hash matrix increased from 225000 to 337500 % filled:
hash matrix increased from 337500 to 506250 % filled: 0.9000
hash matrix increased from 506250 to 759375 % filled:
hash matrix increased from 759375 to 1139062 % filled: 0.9000
hash matrix increased from 1139062 to 1708593 % filled:
finished peds in 30.68333 s, 1193064 nonzeroes
round 1 convergence= 3.234776127905992E-004
round 2 convergence= 1.615955145159698E-005
 round 3 convergence= 9.675137058360991E-006
 round 4 convergence= 6.533482675941447E-006
round 5 convergence= 2.711751165983321E-006
………..
………..
round 64 convergence= 2.721030958617683E-012
round 65 convergence= 1.931029578758311E-012
 round 66 convergence= 1.610472992188148E-012
 round 67 convergence= 1.259204136643006E-012
round 68 convergence= 9.025592862452768E-013
          68 iterations, convergence criterion= 9.025592862452768E-013
solutions stored in file: "solutions"
solutions
trait/effect level solution
  \begin{array}{cccc} 1 & 1 & & & 1 \\ 1 & 2 & & & 1 \end{array}\begin{array}{cccc} 1 & 2 & 1 & 0.10194865 \\ 1 & 2 & 2 & 0.33749439 \\ 1 & 2 & 3 & 0.04475742 \end{array} 1 2 2 0.33749439
 1 2 3 0.04475742
   1 2 4 -0.31055520
   1 2 5 0.22368631
   1 2 6 -0.09454804
                     1 2 7 -0.03186435
   1 2 8 0.18033163
name of parameter file?renf90.par
* SNP file: marker.geno.clean
 * SNP Xref file: marker.geno.clean_XrefID
 * Frequency to Center Z=M-p to create G=ZZ'/k (default whichfreq = 2):
 2
     AI-REMLF90 ver. 1.96
Parameter file: renf90.par<br>Data file: renf90.dat
Data file:
Number of Traits 1
Number of Effects 2<br>
Position of Observations 1<br>
Position of T
Position of Observations 1
Position of Weight (1) 0
Value of Missing Trait/Observation 0
………..
………..
Statistic of Inv. Genomic Matrix
 N Mean Min Max Var
     Diagonal 1500 8.007 3.597 64.893 21.055
     Off-diagonal 2248500 -0.005 -12.697 6.632 0.056
 Solution file
 Variance component estimation by AIREMLF90
```
**Creating GimA22i in file: "GimA22i"**

**Setup Genomic Done.**

**Calculating GmA22/GimA22i Matrix Densem storage Calculating GmA22/GimA22i Matrix...elapsed time 0.1089821 Setup Genomic Done. wGimA22i 1.00000000000000 hash matrix increased from 85428 to 128142 % filled: 0.9000 hash matrix increased from 128142 to 192213 % filled: 0.9000 hash matrix increased from 192213 to 288319 % filled: 0.9000 hash matrix increased from 288319 to 432478 % filled: 0.9000** hash matrix increased from 432478 to 648717 % filled: **hash matrix increased from 648717 to 973075 % filled: 0.9000 hash matrix increased from 973075 to 1459612 % filled: 0.9000 hash matrix increased from 85428 to 128142 % filled: 0.9000 hash matrix increased from 128142 to 192213 % filled: 0.9000 hash matrix increased from 192213 to 288319 % filled: 0.9000 hash matrix increased from 288319 to 432478 % filled: 0.9000** hash matrix increased from 432478 to 648717 % filled: **hash matrix increased from 648717 to 973075 % filled: 0.9000** hash matrix increased from 973075 to 1459612 % filled: **finished peds in 32.01313 s, 1193064 nonzeroes rank= 15801 \*\*\*\*\*\*\*\*\*\*\*\*\*\* \*\*\*\* FSPAK \*\*\* \*\*\*\*\*\*\*\*\*\*\*\*\*\* MPE / IM / MAE Jun 1994 SPARSE STATISTICS DIMENSION OF MATRIX = 15801**<br>RANK = 15801 **RANK**  $=$  15801 **STORAGE AVAILABLE = 7061497 MAXIMUM NEEDED = 7061497**<br>
NZE IN IIPPER TRIANGIILAR = 7008865 **NZE IN UPPER TRIANGULAR = NZE IN FACTOR = 1521840 NO. OF CALLS NUM FACT = 1 NO. OF CALLS SOLVE = 1 NO. OF CALLS SPARS SOLV = 0 NO. OF CALLS DET / LDET = 1 NO. OF CALLS SPARS INV = 1 TOTAL CPU TIME IN FSPAK = 9.465561<br>TIME FOR FINDING ORDER = 2.568611 TIME FOR FINDING ORDER = 2.568611**<br>TIME FOR SYMBOLIC FAC = 0.676899  **TIME FOR SYMBOLIC FAC = 0.676899 TIME FOR NUMERICAL FAC = 2.017693**<br> **TIME FOR SOLVE = 2.008995 TIME FOR SOLVE TIME FOR SPARSE SOLVE = 0.000000 TIME FOR SPARSE INVERSE = 4.147369 -2logL = 43515.7413644011 : AIC = 43519.7413644011 In round 1 convergence= 0.423851780381002 delta convergence= 0.252173522062583 new R 0.58510 new G 0.28516 -2logL = 53013.2734486053 : AIC = 53017.2734486053 In round 2 convergence= 0.141351613622645 delta convergence= 0.117430758820623 new R 0.52205 new G 0.45696 -2logL = 52800.6601605267 : AIC = 52804.6601605267 In round 3 convergence= 1.725330565925358E-002 delta convergence= 4.769938966058494E-002 new R 0.49575 new G 0.52606 -2logL = 52785.2479463395 : AIC = 52789.2479463395 In round 4 convergence= 1.101891763451498E-004 delta convergence= 3.662497104484009E-003 new R 0.49400** 

```
new G
 0.53164 
-2logL = 52785.1635385807 : AIC = 52789.1635385807 
                    In round 5 convergence= 2.804695847240073E-009
  delta convergence= 1.777604045032979E-005
new R
 0.49400 
new G
  0.53167
```
**Estimates of variance components** 

```
Final Estimates
Genetic variance(s) for effect 2 
  0.53167 
Residual variance(s)
  0.49400 
inverse of AI matrix (Sampling Variance)
 0.40448E-03 -0.17367E-03
 -0.17367E-03 0.14702E-03
Correlations from inverse of AI matrix
             1.0000 -0.71219 
 -0.71219 1.0000 
SE for R
  0.12125E-01
SE for G
  0.20112E-01
solutions stored in file: "solutions"
```
# **Appendix I (complete genomic analysis)**

Data files are available at **[http://nce.ads.uga.edu/wiki/doku.php?id=course\\_materials\\_-](http://nce.ads.uga.edu/wiki/doku.php?id=course_materials_-_from_uga_2014) [\\_from\\_uga\\_2014](http://nce.ads.uga.edu/wiki/doku.php?id=course_materials_-_from_uga_2014)**.

Using **RENUMF90, PREGSF90, BLUPF90** (**BLUP**)**, BLUPF90** (**ssGBLUP**)**, PREDICTF90, POSTGSF90** (**ssGWAS**)

### **Simulated data**

Single trait with heritability of 0.30 and phenotypic variance = 1.0 Five generations Total of 994 parents from generations 1 to 4 were genotyped Three hundred progeny from 5<sup>th</sup> generation had genotypes and pedigree, but phenotypes were removed for traditional and genomic evaluations

Data Structure:

#Animal Generation Sex Mu QTL Residual Phenotype (Phenotype = Mu + QTL + Residual) **1 0 1 1 -0.826104 1.586661 1.76056 2 0 1 1 -1.093034 -0.451821 -0.544855 3 0 1 1 -0.135824 0.984936 1.84911 4 0 1 1 0.044242 -0.802145 0.242097 5 0 1 1 0.342068 0.028434 1.3705 . . 6095 5 1 1 1.801324 -0.494822 2.3065 6096 5 2 1 0.772964 0.791936 2.5649 6097 5 2 1 0.748241 0.285815 2.03406 6098 5 1 1 1.042522 -1.606656 0.435866 6099 5 1 1 0.891319 0.179843 2.07116 6100 5 1 1 0.745873 0.034715 1.78059**

Pedigree: 6100 animals

Genotypes: 1294 animals genotyped for 1000 SNP across 5 chromosomes # Animal SNP<sub>1</sub>SNP<sub>2</sub>SNP<sub>3</sub>SNP<sub>4</sub>SNP<sub>5</sub>...SNP<sub>1000</sub> **6100 22212…1**

Map: #SNP order chromosome position **1 1 100 1 0 2 1 16722 3 1 33444 4 1 50166 5 1 66888 . . 1000 5 299878**

### **Parameter file for RENUMF90**

**DATAFILE newdata.txt TRAITS 7 FIELDS\_PASSED TO OUTPUT 2 WEIGHT(S) RESIDUAL\_VARIANCE 0.70 EFFECT 4 cross alpha #mu EFFECT 1 cross alpha #animal RANDOM animal FILE ped.txt FILE\_POS 1 2 3 0 0 SNP\_FILE snp.txt PED\_DEPTH 0 (CO)VARIANCES 0.30 OPTION chrinfo map.txt**

### **Log file for RENUMF90**

**RENUMF90 version 1.104 name of parameter file? renum.par datafile:newdata.txt traits: 7 fields passed: 2 R 0.7000 Processing effect 1 of type cross item\_kind=alpha Processing effect 2 of type cross**

**item\_kind=alpha pedigree file name "ped.txt" positions of animal, sire, dam, alternate dam and yob 1 2 3 0 0 SNP file name "snp.txt" all pedigrees to be included** Reading (CO) VARIANCES: 1 x 1 **Maximum size of character fields: 20 Maximum size of record (max\_string\_readline): 800 Maximum number of fields for input file (max\_field\_readline): 100 hash tables for effects set up read 6100 records table with 1 elements sorted added count Effect group 1 of column 1 with 1 levels table expanded from 10000 to 10000 records added count Effect group 2 of column 1 with 6100 levels wrote statistics in file "renf90.tables" Basic statistics for input data (missing value code is 0) Pos Min Max Mean SD N 7 -2.8883 5.0863 1.0042 0.99034 6100 random effect with SNPs 2 type: animal file: snp.txt read SNPs 1294 records Effect group 2 of column 1 with 6100 levels random effect 2 type:animal opened output pedigree file "renadd02.ped" read 6100 pedigree records Pedigree checks Number of animals with records: 6100 Number of animals with genotypes: 1294 Number of animals with records or genotypes: 6100 Number of animals with genotypes and no records 0 Number of parents without records or genotypes: 0 Total number of animals: 6100 Wrote cross reference IDs for SNP file "snp.txt\_XrefID" Wrote parameter file "renf90.par" Wrote renumbered data "renf90.dat" Parameter file for PREGSF90 without quality control DATAFILE renf90.dat NUMBER\_OF\_TRAITS 1**

**NUMBER\_OF\_EFFECTS 2**

**OBSERVATION(S) 1 WEIGHT(S)**

**EFFECTS: POSITIONS\_IN\_DATAFILE NUMBER\_OF\_LEVELS TYPE\_OF\_EFFECT[EFFECT NESTED]**

 **2 1 cross 3 6100 cross RANDOM\_RESIDUAL VALUES 0.70000 RANDOM\_GROUP 2 RANDOM\_TYPE add\_animal FILE renadd02.ped (CO)VARIANCES 0.30000 OPTION SNP\_file snp.txt OPTION chrinfo map.txt OPTION no\_quality\_control**

## **Log file for PREGSF90 without quality control**

```
name of parameter file?
renf90.par
    preGS 1.10
Parameter file: renf90.par
Data file: renf90.dat
Number of Traits 1
Number of Effects 2
Position of Observations 1
Position of Weight (1) 0
Value of Missing Trait/Observation 0
EFFECTS
# type position (2) levels [positions for nested]
1 cross-classified 2 1
2 cross-classified 3 6100
Residual (co)variance Matrix
0.70000
Random Effect(s) 2
Type of Random Effect: additive animal
Pedigree File: renadd02.ped
trait effect (CO)VARIANCES
  1 2 0.3000
REMARKS
  (1) Weight position 0 means no weights utilized
  (2) Effect positions of 0 for some effects and traits means that such
     effects are missing for specified traits
Options read from parameter file:
```
**\* SNP file: snp.txt**

```
* SNP Xref file: snp.txt_XrefID
* Map file: map.txt
* No Quality Control Checks !!!!! (default .false.): T
*--------------------------------------------------------------*
               * Genomic Library: Version 1.164 *
 * *
 * Optimized OpenMP Version *
 * *
* Modified relationship matrix (H) created for effect: 2 *
*--------------------------------------------------------------*
Read 6100 animals from pedigree file: "renadd02.ped"
Number of Genotyped Animals: 1294
Creating A22
    Extracting subset of: 2312 pedigrees from: 6100 elapsed time: 0.0150
    Calculating A22 Matrix by Colleau OpenMP...elapsed time: .0190
    Numbers of threads=8 16
Reading SNP file
    Column position in file for the first marker: 8
    Format to read SNP file: (7x,400000i1)
    Number of SNPs: 1000
    Number of Genotyped animals: 1294
    Reading SNP file elapsed time: .06
Statistics of alleles frequencies in the current population
    N: 1000
    Mean: 0.504
   Min: 0.043
   Max: 0.929
    Var: 0.032
Reading MAP file: "map.txt" - 1000 SNPs out of 1000
    Min and max # of chromosome: 1 5
    Min and max # of SNP: 1 1000
Genotypes missings (%): 0.000
Calculating G Matrix
    Dgemm MKL #threads= 8 16 Elapsed omp_get_time: 0.7359
Scale by Sum(2pq). Average: 435.221580281360
Blend G as alpha*G + beta*A22: (alpha,beta) 0.950 0.050
Frequency - Diagonal of G
   N: 1294
    Mean: 0.999
    Min: 0.895
 Max: 1.468
 Range: 0.029
    Class: 20
#Class Class Count
      1 0.8949 27
      2 0.9236 109
      3 0.9523 300
      4 0.9810 380
```
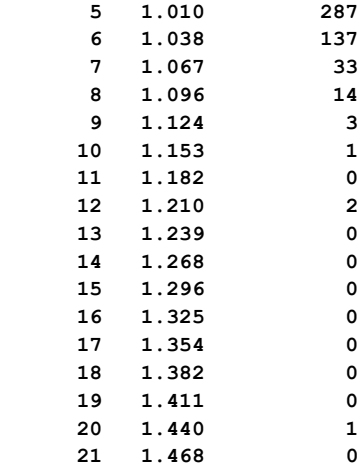

**Check for diagonal of genomic relationship matrix**

**Check for diagonal of genomic relationship matrix, genotypes not removed: 0**

```
------------------------------
 Final Pedrigree-Based Matrix
```
**------------------------------**

```
Statistic of Rel. Matrix A22
 N Mean Min Max Var
 Diagonal 1294 1.001 1.000 1.250 0.000
    Off-diagonal 1673142 0.005 0.000 0.750 0.001
----------------------
  Final Genomic Matrix
----------------------
Statistic of Genomic Matrix
 N Mean Min Max Var
 Diagonal 1294 1.001 0.898 1.469 0.002
    Off-diagonal 1673142 0.005 -0.158 0.791 0.002
Correlation of Genomic Inbreeding and Pedigree Inbreeding
    Correlation: 0.2177
All elements - Diagonal / Off-Diagonal
    Estimating Regression Coefficients G = b0 11' + b1 A + e
    Regression coefficients b0 b1 = 0.000 0.991
    Correlation all elements G & A 0.717
Off-Diagonal
    Using 83426 elements from A22 >= .02000
    Estimating Regression Coefficients G = b0 11' + b1 A + e
    Regression coefficients b0 b1 = -0.003 0.999
    Correlation Off-Diagonal elements G & A 0.777
Creating A22-inverse
    Inverse LAPACK MKL dpotrf/i #threads= 8 16 Elapsed omp_get_time: 0.1071
----------------------
```
 **Final A22 Inv Matrix ---------------------- Statistic of Inv. Rel. Matrix A22 N Mean Min Max Var Diagonal 1294 1.851 1.067 5.812 0.431 Off-diagonal 1673142 -0.001 -1.200 0.600 0.001 Creating G-inverse Inverse LAPACK MKL dpotrf/i #threads= 8 16 Elapsed omp\_get\_time: 0.1050 -------------------------- Final Genomic Inv Matrix -------------------------- Statistic of Inv. Genomic Matrix<br>
N Mean Min<br>
1294 13.457 5.827<br>
13.457 13.500 N Mean Min Max Var Diagonal 1294 13.457 5.827 45.588 27.985 Off-diagonal 1673142 -0.010 -13.500 6.896 0.226 Check for diagonal of Inverse Genomic - Inverse of pedigree relationship matrix Saving GimA22i in file: "GimA22i" ------------------------------ Final G Inv - A22 Inv Matrix ------------------------------ Statistic of Inv. Genomic- A22 Matrix N Mean Min Max Var Diagonal 1294 11.606 4.746 40.310 21.707 Off-diagonal 1673142 -0.009 -12.500 6.396 0.211 \*------------------------\* \* Setup Genomic Done !!! \* \*------------------------\* Parameter file for PREGSF90 with quality control DATAFILE renf90.dat NUMBER\_OF\_TRAITS 1 NUMBER\_OF\_EFFECTS 2 OBSERVATION(S) 1 WEIGHT(S) EFFECTS: POSITIONS\_IN\_DATAFILE NUMBER\_OF\_LEVELS TYPE\_OF\_EFFECT[EFFECT NESTED] 2 1 cross**

 **3 6100 cross RANDOM\_RESIDUAL VALUES 0.70000 RANDOM\_GROUP 2 RANDOM\_TYPE**

**add\_animal FILE renadd02.ped (CO)VARIANCES 0.30000 OPTION SNP\_file snp.txt OPTION chrinfo map.txt Log file for PREGSF90 with quality control name of parameter file? renf90.par preGS 1.10** Parameter file: **renf90.par Data file: renf90.dat Number of Traits 1 Number of Effects 2<br>
Position of Observations 1<br>
Position of Weight (1) 0 Position of Observations 1 Position of Weight (1) 0 Value of Missing Trait/Observation 0 EFFECTS # type position (2) levels [positions for nested] 1 cross-classified 2 1 2 cross-classified 3 6100 Residual (co)variance Matrix 0.70000 Random Effect(s) 2 Type of Random Effect: additive animal** Pedigree File: **renadd02.ped trait effect (CO)VARIANCES 1 2 0.3000 REMARKS (1) Weight position 0 means no weights utilized (2) Effect positions of 0 for some effects and traits means that such effects are missing for specified traits Options read from parameter file: \* SNP file: snp.txt \* SNP Xref file: snp.txt\_XrefID \* Map file: map.txt \*--------------------------------------------------------------\* \* Genomic Library: Version 1.164 \* \* \* \* Optimized OpenMP Version \* \* \* \* Modified relationship matrix (H) created for effect: 2 \* \*--------------------------------------------------------------\* Read 6100 animals from pedigree file: "renadd02.ped" Number of Genotyped Animals: 1294**

**Creating A22**

 **Extracting subset of: 2312 pedigrees from: 6100 elapsed time: 0.0160 Calculating A22 Matrix by Colleau OpenMP...elapsed time: .0189 Numbers of threads=8 16 Reading SNP file Column position in file for the first marker: 8 Format to read SNP file: (7x,400000i1) Number of SNPs: 1000 Number of Genotyped animals: 1294 Reading SNP file elapsed time: .06 Statistics of alleles frequencies in the current population N: 1000 Mean: 0.504 Min: 0.043 Max: 0.929 Var: 0.032 Reading MAP file: "map.txt" - 1000 SNPs out of 1000 Min and max # of chromosome: 1 5 Min and max # of SNP: 1 1000 Quality Control - SNPs with Call Rate < callrate ( 0.90) will removed: 0 Quality Control - SNPs with MAF < minfreq ( 0.05) will removed: 1 Quality Control - Monomorphic SNPs will be removed: 0 Quality Control - Removed Animals with Call rate < callrate ( 0.90): 0 Quality Control - Check Parent-Progeny Mendelian conflicts Total animals: 6100 - Genotyped animals: 1294 - Effective: 1294 Number of pairs Individual - Sire: 450 Number of pairs Individual - Dam: 440 Number of trios Individual - Sire - Dam: 206 No sex Chromosome information is available Parent-progeny conflicts or HWE could eliminate SNPs in sex Chr Provide map information and sex Chr to checks using autosomes Checking SNPs for Mendelian conflicts Total number of effective SNP: 999 Total number of parent-progeny evaluations: 890 Number of SNPs with Mendelian conflicts: 0 Checking Animals for Mendelian conflicts Total number of effective SNP for checks on Animals: 999 Number of Parent-Progeny Mendelian Conflicts: 0 Number of effective SNPs (after QC): 999 Number of effective Indiviuals (after QC): 1294 Statistics of alleles frequencies in the current population after**

**Quality Control (MAF, monomorphic, call rate, HWE, Mendelian conflicts)**

 **N: 999 Mean: 0.504 Min: 0.051 Max: 0.929 Var: 0.032 Genotypes missings (%): 0.100 Genotypes missings after cleannig (%): 0.000 Calculating G Matrix Dgemm MKL #threads= 8 16 Elapsed omp\_get\_time: 0.9840 Scale by Sum(2pq). Average: 435.140185710293 Blend G as alpha\*G + beta\*A22: (alpha,beta) 0.950 0.050 Frequency - Diagonal of G N: 1294 Mean: 0.999 Min:** 0.895<br> **Max:** 1.469<br> **Range:** 0.029  **Max: 1.469 Range: 0.029 Class: 20 #Class Class Count 1 0.8951 27 2 0.9238 109 3 0.9524 304 4 0.9811 379 5 1.010 285 6 1.038 137 7 1.067 32 8 1.096 14 9 1.125 3 10 1.153 1 11 1.182 0 12 1.211 2 13 1.239 0 14 1.268 0 15 1.297 0 16 1.325 0 17 1.354 0 18 1.383 0 19 1.411 0 20 1.440 1 21 1.469 0 Check for diagonal of genomic relationship matrix Check for diagonal of genomic relationship matrix, genotypes not removed: 0 ------------------------------ Final Pedrigree-Based Matrix ------------------------------ Statistic of Rel. Matrix A22 N Mean Min Max Var Diagonal 1294 1.001 1.000 1.250 0.000 Off-diagonal 1673142 0.005 0.000 0.750 0.001**

**----------------------**

```
 Final Genomic Matrix
----------------------
Statistic of Genomic Matrix
                      N Mean Min Max Var
    Diagonal 1294 1.001 0.898 1.470 0.002
    Off-diagonal 1673142 0.005 -0.158 0.791 0.002
Correlation of Genomic Inbreeding and Pedigree Inbreeding
    Correlation: 0.2180
All elements - Diagonal / Off-Diagonal
    Estimating Regression Coefficients G = b0 11' + b1 A + e
    Regression coefficients b0 b1 = 0.000 0.991
    Correlation all elements G & A 0.717
Off-Diagonal
    Using 83426 elements from A22 >= .02000
    Estimating Regression Coefficients G = b0 11' + b1 A + e
    Regression coefficients b0 b1 = -0.003 0.999
    Correlation Off-Diagonal elements G & A 0.777
Creating A22-inverse
   Inverse LAPACK MKL dpotrf/i #threads= 8 16 Elapsed omp_get_time: 0.1068
----------------------
  Final A22 Inv Matrix
----------------------
Statistic of Inv. Rel. Matrix A22
                      N Mean Min Max Var
    Diagonal 1294 1.851 1.067 5.812 0.431
    Off-diagonal 1673142 -0.001 -1.200 0.600 0.001
Creating G-inverse
    Inverse LAPACK MKL dpotrf/i #threads= 8 16 Elapsed omp_get_time: 0.1047
--------------------------
  Final Genomic Inv Matrix
--------------------------
Statistic of Inv. Genomic Matrix
                      N Mean Min Max Var
    Diagonal 1294 13.466 5.863 45.587 28.023
    Off-diagonal 1673142 -0.010 -13.521 6.897 0.227
Check for diagonal of Inverse Genomic - Inverse of pedigree relationship matrix
Saving GimA22i in file: "GimA22i"
 ------------------------------
  Final G Inv - A22 Inv Matrix
------------------------------
Statistic of Inv. Genomic- A22 Matrix
 N Mean Min Max Var
 Diagonal 1294 11.615 4.782 40.309 21.740
    Off-diagonal 1673142 -0.009 -12.521 6.397 0.211
```
**\*------------------------\***

```
* Setup Genomic Done !!! *
*------------------------*
```
## **Parameter file for PREGSF90 with quality control, removing SNP from chromosome 5 and saving the**

**clean SNP file DATAFILE renf90.dat NUMBER\_OF\_TRAITS 1 NUMBER\_OF\_EFFECTS 2 OBSERVATION(S) 1 WEIGHT(S) EFFECTS: POSITIONS\_IN\_DATAFILE NUMBER\_OF\_LEVELS TYPE\_OF\_EFFECT[EFFECT NESTED] 2 1 cross 3 6100 cross RANDOM\_RESIDUAL VALUES 0.70000 RANDOM\_GROUP 2 RANDOM\_TYPE add\_animal FILE renadd02.ped (CO)VARIANCES 0.30000 OPTION SNP\_file snp.txt OPTION chrinfo map.txt OPTION excludeCHR 5 OPTION saveCleanSNPs**

### **Log file for PREGSF90 with quality control, removing SNP from chromosome 5 and saving the clean**

```
SNP file
name of parameter file?
renf90.par
   preGS 1.10
Parameter file: renf90.par
Data file: renf90.dat
Number of Traits 1
Number of Effects 2
Position of Observations 1
Position of Weight (1) 0
Value of Missing Trait/Observation 0
EFFECTS
# type position (2) levels [positions for nested]
1 cross-classified 2 1
2 cross-classified 3 6100
```

```
Residual (co)variance Matrix
0.70000
Random Effect(s) 2
Type of Random Effect: additive animal
Pedigree File: renadd02.ped
trait effect (CO)VARIANCES
  1 2 0.3000
REMARKS
  (1) Weight position 0 means no weights utilized
  (2) Effect positions of 0 for some effects and traits means that such
      effects are missing for specified traits
Options read from parameter file:
* SNP file: snp.txt
* SNP Xref file: snp.txt_XrefID
* Map file: map.txt
 * Save Clean SNP data to (SNP_file)_clean file (default .false.)
* Exclude Chromosomes (default .false.): 5
*--------------------------------------------------------------*
                * Genomic Library: Version 1.164 *
 * *
                  Optimized OpenMP Version
 * *
 * Modified relationship matrix (H) created for effect: 2 *
 *--------------------------------------------------------------*
Read 6100 animals from pedigree file: "renadd02.ped"
Number of Genotyped Animals: 1294
Creating A22
    Extracting subset of: 2312 pedigrees from: 6100 elapsed time: 0.0150
    Calculating A22 Matrix by Colleau OpenMP...elapsed time: .0190
    Numbers of threads=8 16
Reading SNP file
    Column position in file for the first marker: 8
    Format to read SNP file: (7x,400000i1)
    Number of SNPs: 1000
    Number of Genotyped animals: 1294
    Reading SNP file elapsed time: .06
Statistics of alleles frequencies in the current population
    N: 1000
    Mean: 0.504
    Min: 0.043
    Max: 0.929
    Var: 0.032
Reading MAP file: "map.txt" - 1000 SNPs out of 1000
    Min and max # of chromosome: 1 5
    Min and max # of SNP: 1 1000
Excluded 199 SNPs from 1 chromosomes: 5
Quality Control - SNPs with Call Rate < callrate ( 0.90) will removed: 199
```
**Quality Control - SNPs with MAF < minfreq ( 0.05) will removed: 1 Quality Control - Monomorphic SNPs will be removed: 0 Quality Control - Removed Animals with Call rate < callrate ( 0.90): 0 Quality Control - Check Parent-Progeny Mendelian conflicts Total animals: 6100 - Genotyped animals: 1294 - Effective: 1294 Number of pairs Individual - Sire: 450 Number of pairs Individual - Dam: 440 Number of trios Individual - Sire - Dam: 206 No sex Chromosome information is available Parent-progeny conflicts or HWE could eliminate SNPs in sex Chr Provide map information and sex Chr to checks using autosomes Checking SNPs for Mendelian conflicts Total number of effective SNP: 801 Total number of parent-progeny evaluations: 890 Number of SNPs with Mendelian conflicts: 0 Checking Animals for Mendelian conflicts Total number of effective SNP for checks on Animals: 801 Number of Parent-Progeny Mendelian Conflicts: 0 Number of effective SNPs (after QC): 801 Number of effective Indiviuals (after QC): 1294 Statistics of alleles frequencies in the current population after Quality Control (MAF, monomorphic, call rate, HWE, Mendelian conflicts) N: 801 Mean: 0.503 Min: 0.051 Max: 0.928 Var: 0.032 List of SNPs removed in: "snp.txt\_SNPs\_removed" Clean genotype file was created: "snp.txt\_clean" Cross reference ID file was created: "snp.txt\_clean\_XrefID" Genotypes missings (%): 19.900 Genotypes missings after cleannig (%): 0.000 Calculating G Matrix Dgemm MKL #threads= 8 16 Elapsed omp\_get\_time: 0.8764 Scale by Sum(2pq). Average: 349.571560214902 Blend G as alpha\*G + beta\*A22: (alpha,beta) 0.950 0.050 Frequency - Diagonal of G N: 1294 Mean: 1.000 Number of effective SNP was reduced to 801 after removing chromosome 5 New files with clean genotypes**

107

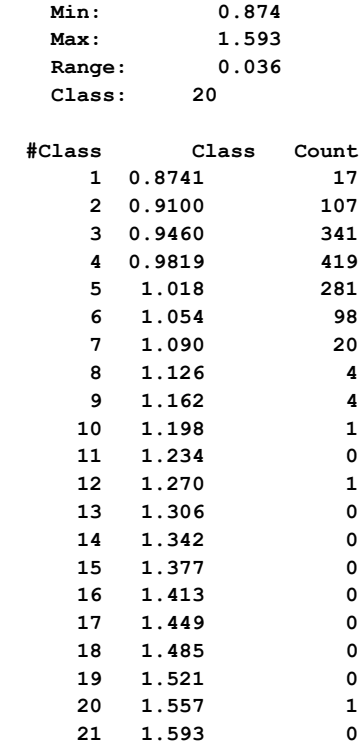

**Check for diagonal of genomic relationship matrix**

**Check for diagonal of genomic relationship matrix, genotypes not removed: 0**

**------------------------------ Final Pedrigree-Based Matrix ------------------------------ Statistic of Rel. Matrix A22 N Mean Min Max Var Diagonal 1294 1.001 1.000 1.250 0.000 Off-diagonal 1673142 0.005 0.000 0.750 0.001 ---------------------- Final Genomic Matrix ---------------------- Statistic of Genomic Matrix N Mean Min Max Var Diagonal 1294 1.001 0.876 1.593 0.002 Off-diagonal 1673142 0.005 -0.169 0.861 0.003 Correlation of Genomic Inbreeding and Pedigree Inbreeding Correlation: 0.2092 All elements - Diagonal / Off-Diagonal Estimating Regression Coefficients G = b0 11' + b1 A + e Regression coefficients b0 b1 = 0.000 0.991 Correlation all elements G & A 0.677 Off-Diagonal Using 83426 elements from A22 >= .02000**
```
 Estimating Regression Coefficients G = b0 11' + b1 A + e
    Regression coefficients b0 b1 = -0.002 0.996
    Correlation Off-Diagonal elements G & A 0.742
Creating A22-inverse
    Inverse LAPACK MKL dpotrf/i #threads= 8 16 Elapsed omp_get_time: 0.1409
----------------------
  Final A22 Inv Matrix
 ----------------------
Statistic of Inv. Rel. Matrix A22
 N Mean Min Max Var
 Diagonal 1294 1.851 1.067 5.812 0.431
 Off-diagonal 1673142 -0.001 -1.200 0.600 0.001
Creating G-inverse
    Inverse LAPACK MKL dpotrf/i #threads= 8 16 Elapsed omp_get_time: 0.1370
 --------------------------
  Final Genomic Inv Matrix
--------------------------
Statistic of Inv. Genomic Matrix
                  N Mean Min Max Var
     Diagonal 1294 17.075 7.840 56.092 43.645
     Off-diagonal 1673142 -0.013 -16.499 8.893 0.309
Check for diagonal of Inverse Genomic - Inverse of pedigree relationship matrix
Saving GimA22i in file: "GimA22i"
 ------------------------------
  Final G Inv - A22 Inv Matrix
------------------------------
Statistic of Inv. Genomic- A22 Matrix
                     N Mean Min Max Var
     Diagonal 1294 15.223 6.759 51.043 35.648
     Off-diagonal 1673142 -0.012 -15.499 8.393 0.289
*------------------------*
* Setup Genomic Done !!! *
*------------------------*
```
#### **Parameter file for PREGSF90 with quality control and PCA analysis**

Include extra option: **OPTION plotpca**

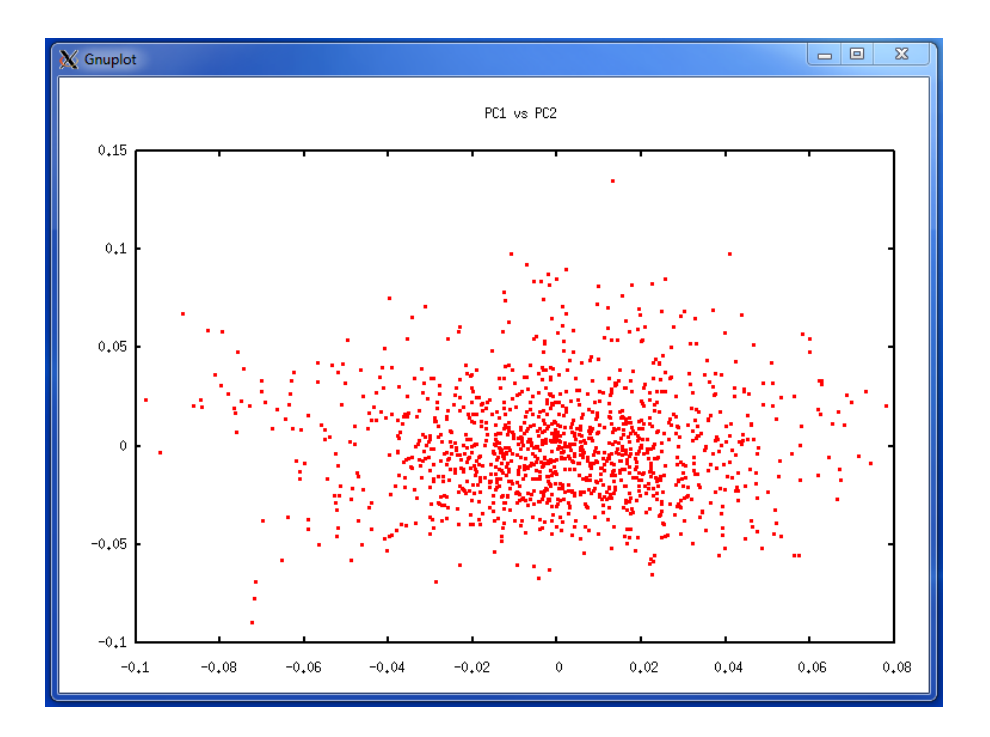

#### **Parameter file for BLUPF90 without genomic information**

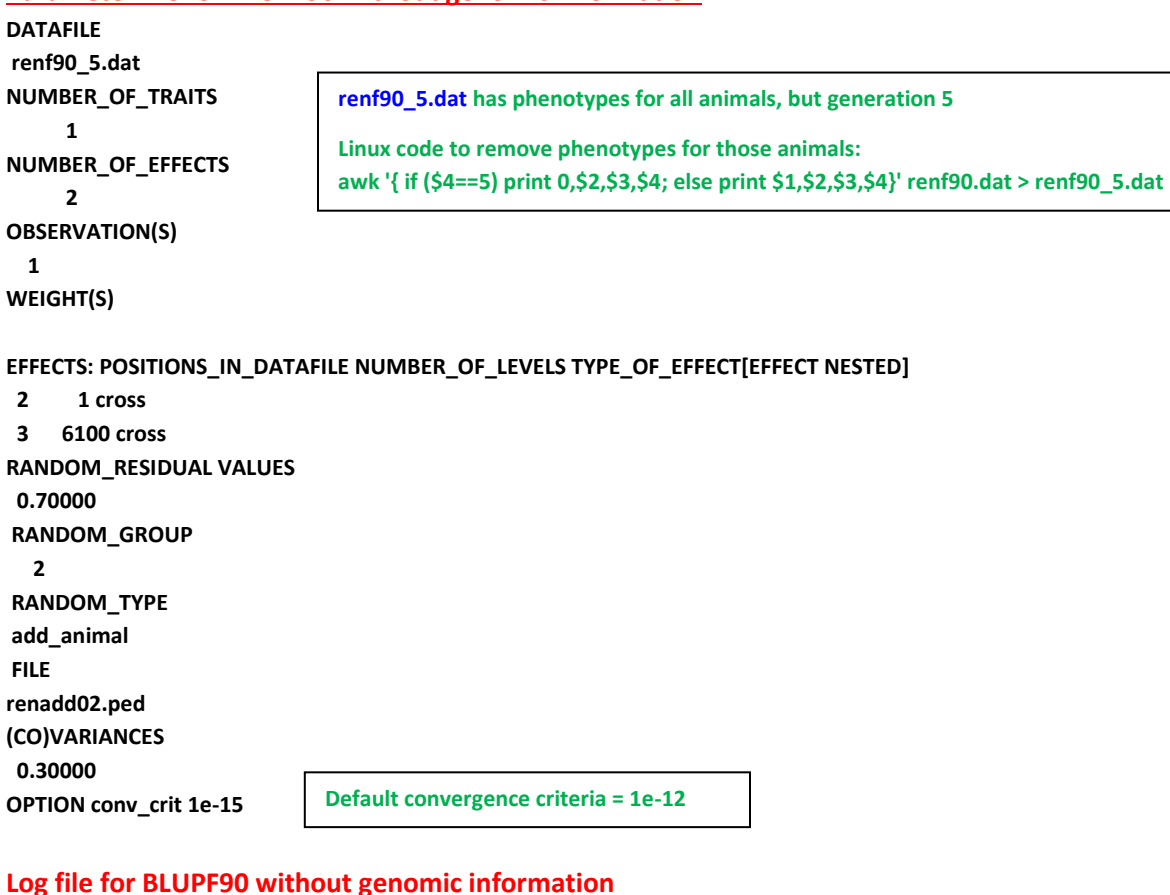

**name of parameter file?**

```
renf90.par
* convergence criterion (default=1e-12): 1.0000000E-15
     BLUPF90 1.48
Parameter file: renf90.par
Data file: The renf<sup>90</sup> 5.dat
Number of Traits 1
Number of Effects 2<br>Position of Observations 1<br>Resili
Position of Observations 1
Position of Weight (1) 0
Value of Missing Trait/Observation 0
EFFECTS
# type position (2) levels [positions for nested]
1 cross-classified 2 1
2 cross-classified 3 6100
Residual (co)variance Matrix
0.70000
Random Effect(s) 2
Type of Random Effect: additive animal
Pedigree File: renadd02.ped
trait effect (CO)VARIANCES
  1 2 0.3000
REMARKS
  (1) Weight position 0 means no weights utilized
  (2) Effect positions of 0 for some effects and traits means that such
     effects are missing for specified traits
Data record length = 3
# equations = 6101
G
0.30000
read 6100 records in 1.4997000E-02 s, 12201
  nonzeroes
  read 6100 additive pedigrees
finished peds in 1.9996000E-02 s, 27178 nonzeroes
round = 1 convergence = 0.1730E-03
round = 2 convergence = 0.7971E-03
round = 3 convergence = 0.5923E-04
round = 4 convergence = 0.6219E-04
round = 5 convergence = 0.2122E-04
      .
      .
      .
round = 40 convergence = 0.1230E-13
round = 41 convergence = 0.3164E-14
round = 42 convergence = 0.2804E-14
round = 43 convergence = 0.1081E-14
round = 44 convergence = 0.5761E-15
   44 iterations, convergence criterion= 0.5761E-15
solutions stored in file: "solutions"
```
#### **Solutions for BLUPF90 without genomic information**

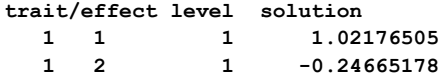

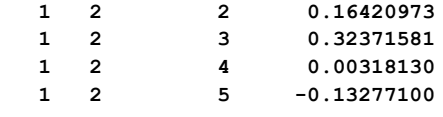

#### **The solution file (solutions) has 4 columns:**

- **1) Trait [only 1 trait in this example]**
- **2) Effect [we have 2 effects: overall mean (effect 1) and additive genetic direct (effect 2)]**
- **3) Level [number of the level for each effect in the model]**
- **4) Solution**

#### **EBV accuracy**

If accuracy of EBV is desired, it can be calculated based on standard errors (se) for EBV. **BLUPF90** has an option for calculating se:

#### **OPTION sol se**

#### **Solutions for BLUPF90 with option to calculate se**

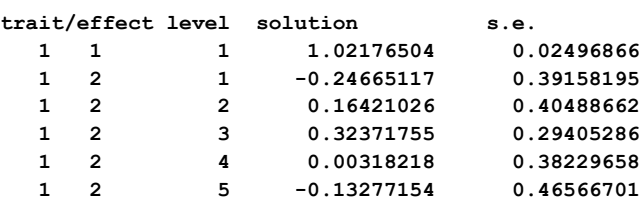

**The solution file now includes a 5th column with EBV standard errors**

# **Parameter file for BLUPF90 with genomic information (ssGBLUP) DATAFILE renf90\_5.dat NUMBER\_OF\_TRAITS 1 NUMBER\_OF\_EFFECTS 2 OBSERVATION(S) 1 WEIGHT(S) EFFECTS: POSITIONS\_IN\_DATAFILE NUMBER\_OF\_LEVELS TYPE\_OF\_EFFECT[EFFECT NESTED] 2 1 cross 3 6100 cross RANDOM\_RESIDUAL VALUES 0.70000 RANDOM\_GROUP 2 RANDOM\_TYPE add\_animal FILE renadd02.ped (CO)VARIANCES 0.30000 OPTION SNP\_file snp.txt OPTION chrinfo map.txt OPTION conv\_crit 1e-15**

```
Log file for BLUPF90 with genomic information (ssGBLUP) 
name of parameter file?
renf90.par
* convergence criterion (default=1e-12): 1.0000000E-15
Options read from parameter file:
* SNP file: snp.txt
* SNP Xref file:snp.txt_XrefID
* Map file: map.txt
    BLUPF90 1.48
Parameter file: renf90.par
Data file: \qquad \qquad \text{renf90\_5.dat}Number of Traits 1
Number of Effects 2
 Position of Observations 1
 Position of Weight (1) 0
Value of Missing Trait/Observation 0
EFFECTS
# type position (2) levels [positions for nested]
1 cross-classified 2 1
2 cross-classified 3 6100
Residual (co)variance Matrix
0.70000
Random Effect(s) 2
Type of Random Effect: additive animal
Pedigree File: renadd02.ped
trait effect (CO)VARIANCES
  1 2 0.3000
REMARKS
  (1) Weight position 0 means no weights utilized
  (2) Effect positions of 0 for some effects and traits means that such
     effects are missing for specified traits
Data record length = 3
# equations = 6101
G
0.30000
read 6100 records in 0.1499770 s, 12201
  nonzeroes
  read 6100 additive pedigrees
 *--------------------------------------------------------------*
 * Genomic Library: Version 1.164 *
 * *
 * Optimized OpenMP Version *
 * *
* Modified relationship matrix (H) created for effect: 2 *
 *--------------------------------------------------------------*
Read 6100 animals from pedigree file: "renadd02.ped"
```
**Number of Genotyped Animals: 1294**

**Creating A22**

 **Extracting subset of: 2312 pedigrees from: 6100 elapsed time: 0.0150 Calculating A22 Matrix by Colleau OpenMP...elapsed time: .0346 Numbers of threads=8 16 Reading SNP file Column position in file for the first marker: 8 Format to read SNP file: (7x,400000i1) Number of SNPs: 1000 Number of Genotyped animals: 1294 Reading SNP file elapsed time: .06 Statistics of alleles frequencies in the current population N: 1000 Mean: 0.504 Min: 0.043 Max: 0.929 Var: 0.032 Reading MAP file: "map.txt" - 1000 SNPs out of 1000 Min and max # of chromosome: 1 5 Min and max # of SNP: 1 1000 Quality Control - SNPs with Call Rate < callrate ( 0.90) will removed: 0 Quality Control - SNPs with MAF < minfreq ( 0.05) will removed: 1 Quality Control - Monomorphic SNPs will be removed: 0 Quality Control - Removed Animals with Call rate < callrate ( 0.90): 0 Quality Control - Check Parent-Progeny Mendelian conflicts Total animals: 6100 - Genotyped animals: 1294 - Effective: 1294 Number of pairs Individual - Sire: 450 Number of pairs Individual - Dam: 440 Number of trios Individual - Sire - Dam: 206 No sex Chromosome information is available Parent-progeny conflicts or HWE could eliminate SNPs in sex Chr Provide map information and sex Chr to checks using autosomes Checking SNPs for Mendelian conflicts Total number of effective SNP: 999 Total number of parent-progeny evaluations: 890 Number of SNPs with Mendelian conflicts: 0 Checking Animals for Mendelian conflicts Total number of effective SNP for checks on Animals: 999 Number of Parent-Progeny Mendelian Conflicts: 0 Number of effective SNPs (after QC): 999 Number of effective Indiviuals (after QC): 1294 Statistics of alleles frequencies in the current population after**

**Quality Control (MAF, monomorphic, call rate, HWE, Mendelian conflicts)**

 **N: 999 Mean: 0.504 Min: 0.051 Max: 0.929 Var: 0.032 Genotypes missings (%): 0.100 Genotypes missings after cleannig (%): 0.000 Calculating G Matrix Dgemm MKL #threads= 8 16 Elapsed omp\_get\_time: 1.0240 Scale by Sum(2pq). Average: 435.140185710293 Blend G as alpha\*G + beta\*A22: (alpha,beta) 0.950 0.050 Frequency - Diagonal of G N: 1294 Mean: 0.999 Min:** 0.895<br> **Max:** 1.469<br> **Range:** 0.029  **Max: 1.469 Range: 0.029 Class: 20 #Class Class Count 1 0.8951 27 2 0.9238 109 3 0.9524 304 4 0.9811 379 5 1.010 285 6 1.038 137 7 1.067 32 8 1.096 14 9 1.125 3 10 1.153 1 11 1.182 0 12 1.211 2 13 1.239 0 14 1.268 0 15 1.297 0 16 1.325 0 17 1.354 0 18 1.383 0 19 1.411 0 20 1.440 1 21 1.469 0**

**Check for diagonal of genomic relationship matrix**

**Check for diagonal of genomic relationship matrix, genotypes not removed: 0**

**------------------------------ Final Pedrigree-Based Matrix**

**------------------------------**

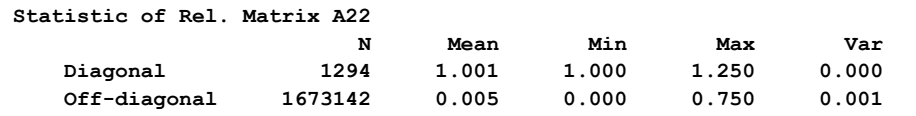

**---------------------- Final Genomic Matrix ---------------------- Statistic of Genomic Matrix N Mean Min Max Var Diagonal 1294 1.001 0.898 1.470 0.002 Off-diagonal 1673142 0.005 -0.158 0.791 0.002 Correlation of Genomic Inbreeding and Pedigree Inbreeding Correlation: 0.2180 All elements - Diagonal / Off-Diagonal Estimating Regression Coefficients G = b0 11' + b1 A + e Regression coefficients b0 b1 = 0.000 0.991 Correlation all elements G & A 0.717 Off-Diagonal Using 83426 elements from A22 >= .02000 Estimating Regression Coefficients G = b0 11' + b1 A + e Regression coefficients b0 b1 = -0.003 0.999 Correlation Off-Diagonal elements G & A 0.777 Creating A22-inverse Inverse LAPACK MKL dpotrf/i #threads= 8 16 Elapsed omp\_get\_time: 0.1059 ---------------------- Final A22 Inv Matrix ---------------------- Statistic of Inv. Rel. Matrix A22 N Mean Min Max Var Diagonal 1294 1.851 1.067 5.812 0.431 Off-diagonal 1673142 -0.001 -1.200 0.600 0.001 Creating G-inverse Inverse LAPACK MKL dpotrf/i #threads= 8 16 Elapsed omp\_get\_time: 0.1093 -------------------------- Final Genomic Inv Matrix -------------------------- Statistic of Inv. Genomic Matrix N Mean Min Max Var Diagonal 1294 13.466 5.863 45.587 28.023 Off-diagonal 1673142 -0.010 -13.521 6.897 0.227 Check for diagonal of Inverse Genomic - Inverse of pedigree relationship matrix ------------------------------ Final G Inv - A22 Inv Matrix ------------------------------**

**Statistic of Inv. Genomic- A22 Matrix**

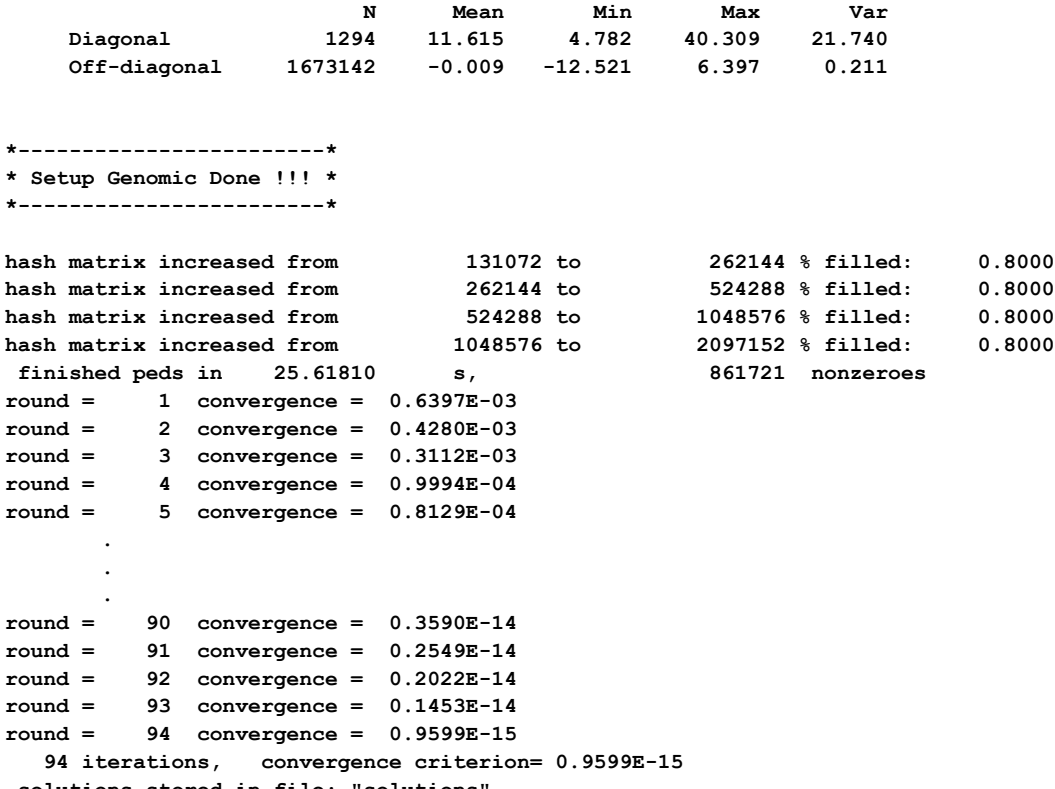

solutions stored in file: "solutions

### **Solutions for BLUPF90 with genomic information (ssGBLUP)**

The solution file has the same format as in blupf90 without genomic information. The option for calculating se for EBV can also be used here.

#### **Parameter file for PREDICTF90**

Predictivity can be measured as correlation between adjusted phenotypes and (G)EBV. In this example we show how to use PREDICTF90 to adjust phenotypes for genotyped animals in the validation population.

#### **1) Adjusting phenotypes**

As this program needs solution file, it can be run in the same folder as BLUP with complete data

Parameter file: **DATAFILE pred.dat NUMBER\_OF\_TRAITS 1 NUMBER\_OF\_EFFECTS 2 OBSERVATION(S) 1 WEIGHT(S)**

**pred.dat is the data file only for genotyped animals in 5th generation (validation animals). Lines can be extracted from renf90.dat**

**EFFECTS: POSITIONS\_IN\_DATAFILE NUMBER\_OF\_LEVELS TYPE\_OF\_EFFECT[EFFECT NESTED] 2 1 cross 3 6100 cross RANDOM\_RESIDUAL VALUES 0.70000 RANDOM\_GROUP 2 RANDOM\_TYPE add\_animal FILE renadd02.ped (CO)VARIANCES 0.30000 OPTION include\_effects 2**

#### **Log file for adjusting phenotypes for genotyped animals in 5th generation**

```
name of parameter file?
pred.par
*** include effets to predict Yhat n, effects 1 2
    PREDICTF90 1.3
Parameter file: gen.par
Data file: pred.dat
Number of Traits 1
Number of Effects 2
Position of Observations 1
Position of Weight (1) 0
Value of Missing Trait/Observation 0
EFFECTS
# type position (2) levels [positions for nested]
1 cross-classified 2 1
2 cross-classified 3 6100
Residual (co)variance Matrix
0.70000
Random Effect(s) 2
Type of Random Effect: additive animal
Pedigree File: renadd02.ped 
trait effect (CO)VARIANCES
  1 2 0.3000
REMARKS
  (1) Weight position 0 means no weights utilized
  (2) Effect positions of 0 for some effects and traits means that such
     effects are missing for specified traits
Data record length = 3
# equations = 6101
*** effets to include in Yhat (T/F): F T
solutions read from file: soltutions
Animal Effect: 2
y(s), yhat(s), residual(s) in written in "yhat_residual" file
       300 records read
Trait: 1 300
   mean Y -5.204056186291079E-002 var Y 0.979795877964320
```
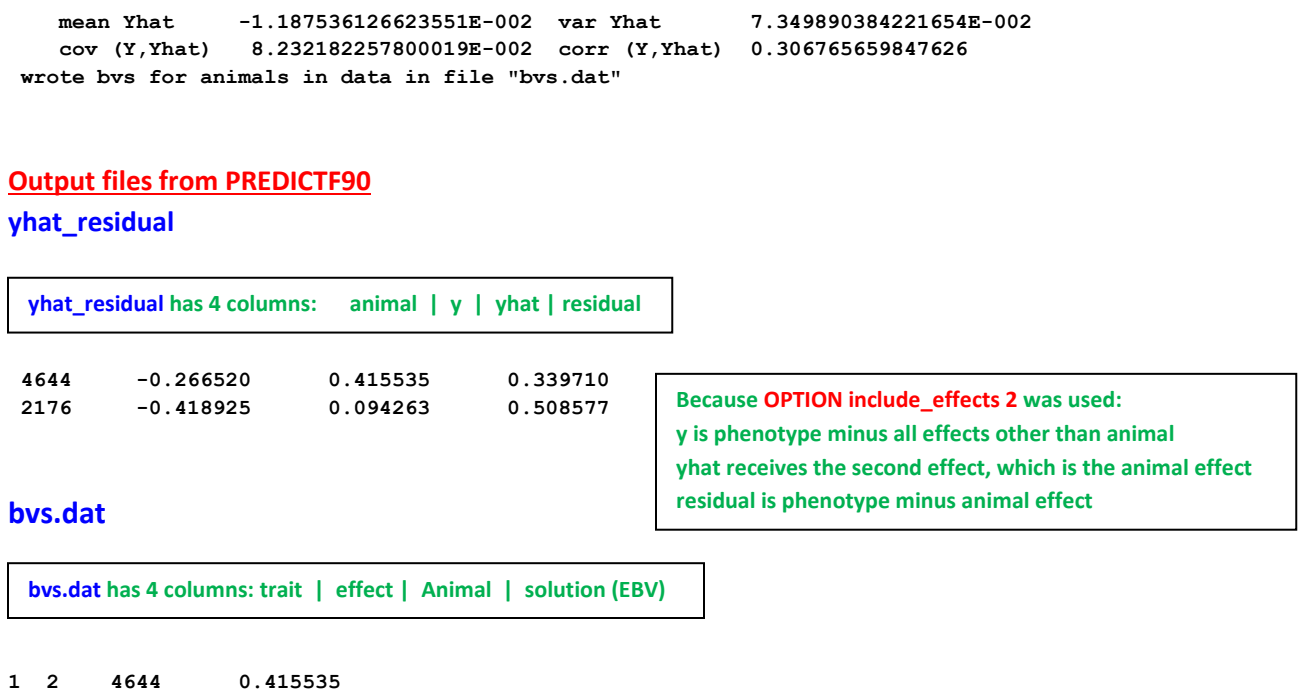

**1 2 2176 0.094263**

**Hint:** corr (Y,Yhat) from the output of PREDICTF90 (**corr (Y,Yhat) 0.306765659847626**) should not be used as a measure of predictivity because it uses adjusted phenotypes and EBVs from the same dataset. Usually, predictivity requires phenotypes adjusted for fixed effects in the complete data (benchmark) and (G)EBVs calculated from the reduced data (without records for validation animals). The regular predictivity measure is: corr[Y\_from\_PREDICTf90, (G)EBV\_reduced]

For this small example with 1 trait, a general linux code to merge files is:

```
$awk '{print $1,$2}' ebv_complete/yhat residual | sort +0 -1 > Y
sawk '{if ($2==2) print $3,$4}' ebv_reduced/solutions | sort +0 -1 >
ebv.temp
$awk '{if ($2==2) print $3, $4}' gebv reduced/solutions | sort +0 -1 >
gebv.temp
$join -1 +1 -2 +1 Y ebv.time > file1.temp$join -1 +1 -2 +1 file1.timeqebv.time> Y ebv qebv
```
### An R code to calculate correlations is:

```
pred <- read.table("Y_ebv_gebv", header=F)
ebv predictivity \leq cor(pred[,2],pred[,3]); ebv predictivity
gebv predictivity <- cor(pred[,2],pred[,4]); gebv predictivity
```
#### **Parameter files for GWAS using ssGBLUP (ssGWAS)**

**Run BLUPF90 with genomic information and salve G-1 and A<sup>22</sup> -1**

```
DATAFILE
renf90.dat
NUMBER_OF_TRAITS
      1
NUMBER_OF_EFFECTS
      2
OBSERVATION(S)
  1
WEIGHT(S)
```
#### **EFFECTS: POSITIONS\_IN\_DATAFILE NUMBER\_OF\_LEVELS TYPE\_OF\_EFFECT[EFFECT NESTED]**

```
 2 1 cross
  3 6100 cross
RANDOM_RESIDUAL VALUES
  0.70000
RANDOM_GROUP
   2
RANDOM_TYPE
add_animal
FILE
renadd02.ped
(CO)VARIANCES
  0.30000
OPTION SNP_file snp.txt
OPTION chrinfo map.txt
OPTION no_quality_control
OPTION saveGInverse
OPTION saveA22Inverse
OPTION weightedG wei
```
**Weights for SNP can be updated by an iterative process, where the initial weights are all equal to 1.** 

**Linux code to get initial weights for 1000 SNP: awk 'BEGIN { for (i==1;i<1000;i++) print 1}' > wei**

# **Run POSTGSF90 and read G -1 and A<sup>22</sup> -1**

```
DATAFILE
renf90.dat
NUMBER_OF_TRAITS
      1
NUMBER_OF_EFFECTS
      2
OBSERVATION(S)
  1
WEIGHT(S)
```
#### **EFFECTS: POSITIONS\_IN\_DATAFILE NUMBER\_OF\_LEVELS TYPE\_OF\_EFFECT[EFFECT NESTED]**

```
 2 1 cross
 3 6100 cross
RANDOM_RESIDUAL VALUES
 0.70000
RANDOM_GROUP
```
 **2 RANDOM\_TYPE add\_animal FILE renadd02.ped (CO)VARIANCES 0.30000 OPTION SNP\_file snp.txt OPTION chrinfo map.txt OPTION no\_quality\_control OPTION Manhattan\_plot OPTION readGInverse OPTION readA22Inverse OPTION weightedG wei OPTION windows\_variance 5**

**Moving average of SNP effects can be obtained by using the following option: OPTION SNP\_moving\_average n where n is the number of SNP**

# **Manhattan plots for SNP windows variance**

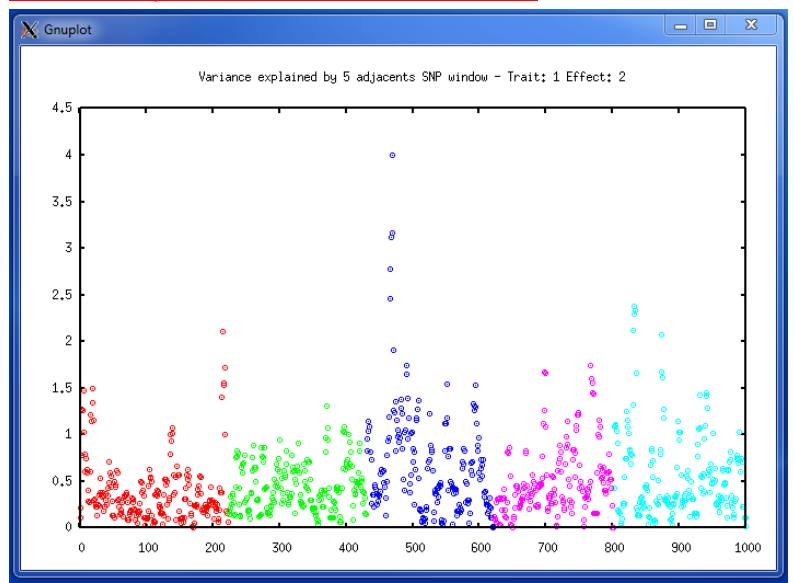

**Manhattan plots for SNP effect using moving average of 2 SNP**

121

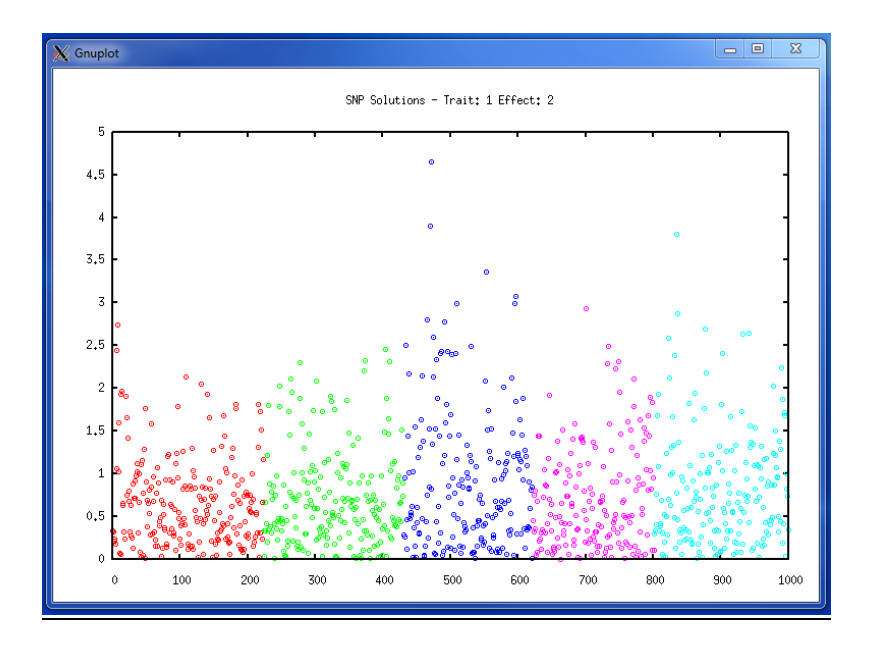

#### **Output files for ssGWAS**

### **snp\_sol**

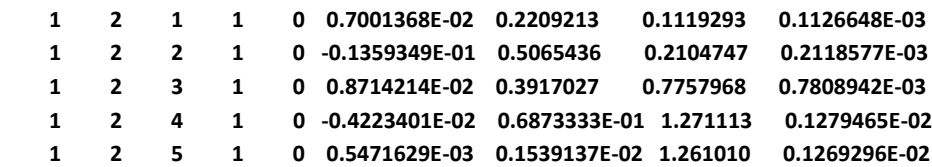

**snp\_sol has 9 columns because "OPTION windows\_variance" was used: trait | effect | SNP | chromosome | position | SNP\_solution | weight | % of variance explained by n adjacent SNP | variance explained by n adjacent SNP**

#### **chrsnpvar**

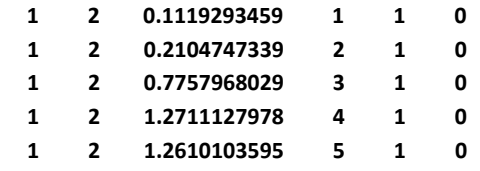

# **chrsnpvar has 6 columns:**

**trait | effect | % of variance explained by n adjacent SNP | SNP | chromosome | position**

**This file is used by POSTGSF90 for Manhattan plots**

# **Appendix J (custom relationship matrices)**

When a relationship (or dispersion) matrix cannot be created within the application programs, it can be prepared separately and then included as a custom relationship matrix. Two options exist for inclusion of such a matrix. Option user\_file incorporates this matrix directly. Option user\_file\_inv incorporates the inverse of this matrix.

The example below presents a model from the previous Appendix with matrix **H -1** created externally and then read as a custom matrix. The custom matrix (Hinverse.txt) is stored as below, with each line containing: row, column and value.

**1 1 3.0000 1 422 -1.0000 1 870 0.5000 1 4326 -1.0000 1 4612 -1.0000 . . . . . . 6096 6100 -0.0527 6097 6097 2.5000 6098 6098 11.0000 6099 6099 2.0000 6100 6100 12.0236**

**Parameter file for BLUPF90 with a custom relationship matrix**

**DATAFILE renf90\_5.dat NUMBER\_OF\_TRAITS 1 NUMBER\_OF\_EFFECTS 2 OBSERVATION(S) 1 WEIGHT(S) EFFECTS: POSITIONS\_IN\_DATAFILE NUMBER\_OF\_LEVELS TYPE\_OF\_EFFECT[EFFECT NESTED] 2 1 cross 3 6100 cross RANDOM\_RESIDUAL VALUES 0.70000 RANDOM\_GROUP 2 RANDOM\_TYPE user\_file FILE Hinverse.txt (CO)VARIANCES 0.30000 OPTION conv\_crit 1e-15**

**Log file for BLUPF90 with a custom relationship matrix name of parameter file? user.par \* convergence criterion (default=1e-12): 1.0000000E-15 BLUPF90 1.48 Parameter file: user.par Data file: renf90\_5.dat Number of Traits 1 Number of Effects 2 Position of Observations 1 Position of Weight (1) 0 Value of Missing Trait/Observation 0 EFFECTS # type position (2) levels [positions for nested] 1 cross-classified 2 1 2 cross-classified 3 6100 Residual (co)variance Matrix 0.70000 Random Effect(s) 2 Type of Random Effect: user defined from file User File: Hinverse.txt trait effect (CO)VARIANCES 1 2 0.3000 REMARKS (1) Weight position 0 means no weights utilized (2) Effect positions of 0 for some effects and traits means that such effects are missing for specified traits Data record length = 3 # equations = 6101 G 0.30000 read 6100 records in 4.7991998E-02 s, 12201 nonzeroes … g\_usr\_inv: read 855620 elements largest row, column, diagonal: 6100 6100 6100 … finished peds in 1.776729 s, 861721 nonzeroes round = 1 convergence = 0.5737E-03 … round = 80 convergence = 0.9128E-15 80 iterations, convergence criterion= 0.9128E-15 The name of custom matrix used is shown here**

**solutions stored in file: "solutions"**

# **Appendix K (selected programming details)**

This section provides some programming insight into an early version of the blupf90 program. The model is completely described in the module MODEL.

```
module model
implicit none
        ! Types of effects
integer,parameter::effcross=0,& !effects can be cross-classified 
                  effcov=1 !or covariables
        ! Types of random effects
integer, parameter :: g_fixed=1, &
 g_diag=2, & ! diagonal
                      g_A=3, & ! additive animal
                      g_A_UPG=4, & ! additive animal with unknown
                                        ! parent groups
                     & g_A_UPG_INB=5, & ! additive animal with unknown
                                       ! parent groups and inbreeding
                     & g_As=6,& ! additive sire
                                      ! parental dominance
                      g_last=8 ! last type
character (40) :: parfile, & !name of parameter file
                                  Iname of data set
integer :: ntrait, & \qquad \qquad !number of traits<br>neff, & \qquad \qquad !number of effects
                                  Inumber of effects
           miss=0 !value of missing trait/effect
integer,allocatable :: pos_y(:) !positions of observations
integer :: postable integer is position of weight of records; zero if none
integer,allocatable :: pos_eff(:,:),& !positions of effects for each trait
                     nlev(:), & !number of levels
                     effecttype(:),& !type of effects
                     nestedcov(:,:),&!position of nesting effect for each trait
                                     ! if the effect is nested covariable
                    & randomtype(:),& ! status of each effect, as above
                      randomnumb(:) ! number of consecutive correlated effects
character (40),allocatable:: randomfile(:) ! name of file associated with given
                                                ! effect
real, allocatable :: r(:,:),& !residual (co)variance matrix
                      rinv(:,:),& ! and its inverse
                      g(:,:,:) ! The random (co)variance matrix for each trait
end module model
```
The core of the program is presented below.

**program BLUPF90 use model;use sparsem; use sparseop implicit none real,allocatable :: y(:),& ! observation value indata(:) ! one line of input data real :: weight\_y ! weight for records type (sparse\_hashm)::xx ! X'X in sparse hash form**

```
type (sparse_ija):: xx_ija ! X'X in IJA form, for use with FSPAK only
real, allocatable:: xy(:),sol(:) !X'Y and solutions
real,allocatable :: weight_cov(:,:)
integer,allocatable:: address(:,:) <br>integer :: neq,io,& <br>! number of equations and io-status
          integrals : number of equations and io-status<br>data len,& 1 length of data record to read
                                       ! length of data record to read
          i, j, \overline{k}, 1 extra variables
real:: val, dat_eff
!
call read_parameters
call print_parameters
neq=ntrait*sum(nlev)
data_len=max(pos_weight,maxval(pos_y),maxval(pos_eff))
print*,'Data record length = ',data_len
allocate (xy(neq), sol(neq),address(neff,ntrait),&
          weight_cov(neff,ntrait),y(ntrait),indata(data_len))
call zerom(xx,neq); xy=0
!
call setup_g ! invert R matrices
open(50,file=datafile) !data file
! Contributions from records
do 
   read(50,*,iostat=io)indata
   if (io.ne.0) exit
   call decode_record
   call find_addresses
    call find_rinv
   do i=1,neff
       do j=1,neff
           do k=1,ntrait
              do l=1,ntrait
                 val=weight_cov(i,k)*weight_cov(j,l)*weight_y*rinv(k,l)
                call addm(val,address(i,k),address(j,l),xx)
              enddo
           enddo 
       enddo
       do k=1,ntrait
           do l=1,ntrait
              xy(address(i,k))=xy(address(i,k))+rinv(k,l)*y(l)*weight_cov(i,k) &
 *weight_y
           enddo 
       enddo 
    enddo
enddo
!
     ! Random effects' contributions
do i=1,neff
   select case (randomtype(i))
     case (g_fixed)
        continue ! fixed effect, do nothing
     case (g_diag)
        call add_g_diag(i)
      case (g_A, g_As, g_A_UPG,g_A_UPG_INB)
        call add_g_add(randomtype(i),i)
      case (g_PD)
        call add_g_domin(i)
      case default
       print*,'unimplemented random type',randomtype(i)
    endselect
enddo
if (neq < 15) then
   print*,'left hand side'
   call printm(xx)
   print '( '' right hand side:'' ,100f8.1)',xy
endif
```
**call solve\_iterm(xx,xy,sol) ! Comment the line above and uncomments the lines below only if ! solutions by FSPAK are desired !xx\_ija=xx; !call fspak90('solve',xx\_ija,xy,sol)**

**if (neq <15) print '( '' solution:'' ,100f7.3)',sol**

**call store\_solutions**

# **Modules and Libraries**

# **Module DENSEOP**

Subroutines and functions for dense matrix manipulation in Fortran 90. Uses F90 LAPACK implementation by Alan Miller for some low level routines.

Written by: Tomasz Strabel & Ignacy Misztal, University of Georgia e-mail: strabel@au.poznan.pl, ignacy@uga.edu, Oct/5/98-June 8, 2006

The module implements matrix operations on dense general and symmetric matrices. Each subroutine/function is overloaded to work with several types of arguments. The module is primarily designed for matrix operations where timing and memory requirements are not critical.

# **Symmetric matrices**

Each of the functions/subroutines works with full-stored and packed (half-stored) matrices. Each matrix or vector can be single or double precision. However, in one function/subroutine, all arguments should be of the same precision, and all matrices should be stored the same way.

# *Subroutines*

```
call chol(a, rank) - Cholesky decomposition
call inverse s(A, rank)- Generalized inverse: AI = A-
call eigen(A, d, V) - Eigenvalues and eigenvectors: A =V diag(d)*V'
call solve s(A, b, x) - Generalized solutions: x: Ax=b
The optional variable rank returns the rank of the matrix.
```
# *Functions*

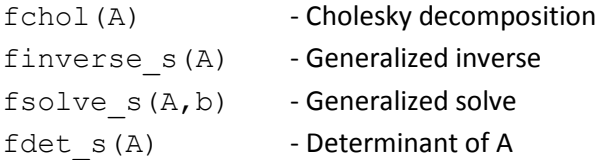

Procedures for symmetric matrices work with generalized matrices. Redundant rows/columns equations are determined by operational zero, which is kept in global variable denseop\_tol with default value is 10-10. To change the limit, change the value of the variable in the application program, e.g., denseop\_tol=1d-12

# *Conversions*

Let A be a square matrix and AP be a packed matrix

```
call packit(A,AP) - Conversion from square to packed form; only lower-diagonal
elements are used.
```
call unpackit  $(AP, A)$  - Conversion from packed to square form; the matrix is assumed symmetric.

### **General matrices**

Each matrix or vector can be single or double precision. However, in one function/subroutine, all arguments should be of the same precision. All matrices are assumed full-rank.

#### *Subroutines*

```
call inverse(A) - Inverse: AI = A-1 call solve(A,b,x) - Solutions: x: Ax=b
```
#### *Functions*

```
AI=finverse(A) - Returns inverse: AI = Ax=fsolve(A,b) - Computes solutions: x: Ax=b
```
# *Printing*

call printmat(matrix, text, fmt, un) print any type of matrix using the specified format fmt and preceded by text. Both text and fmt are optional. If optional un is present, the output is send to file with unit un.

Warning: The printmat function prints the symmetric packed matrices in full. If a half-stored matrix is in packed form, it will be printed as full-stored matrix.

### *Additional subroutines and functions*

The subroutine(s) and functions below work only with double precision arguments (r8) and fullstored matrices.

call pos def(x,text,min eig, stat) Corrects X if it is not "sufficiently" positivedefinite; ignores rows/columns with 0 elements only.

X - real (r8) symmetric square matrix

text - optional character variable that is printed if X is corrected

min\_eig - optional real (r8) variable that sets the minimum relative eigenvalue in X; if min\_eig is missing, 1e-5 is used.

stat - optional logical variable that is set to .true. if X was corrected and .false. if not.

 $A = diag(b)$  - creates square diagonal real (r8) matrix with values of real (r8) vector b on diagonal

```
b = diag(A) - creates real (r8) vector b containing diagonals of real (r8) matrix A
A=kron(B,C) - A = B "Kronecker product" C; works with real(r4) and real (r8) matrices
```
### **Technical details**

The basic operations are done in full storage and double precision. Operations with other formats and precision are obtained by conversions. Computing of eigenvalues/eignevectors and general matrix operations use parts of LAPACK subroutines as converted by Alan Miller. These subroutines may contain many more functionality than necessary and may be trimmed to reduce size of the object code.

The modules consist of two files:

lapack90r.f90 - Part of LAPACK denseop.f90 - Interfaces, subroutines, functions and conversion codes.

For compilation, module kind in file kind.f90 that contains definitions of single and double precision is also needed.

In the BLUPF90 distribution, these files are included in directory libs and are compiled as denseop.a. One way to use the denseop module is via a Makefile from an application program in the blupf90 package.

# **Example (exdense.f90)**

Program Example:

```
use kinds; use denseop
real (r4):: xpacked4(3)=(/1,3,10/) ! Symmetric packed single
precision 
real (r4):x4(2,2) ! Full single precision
real (r8):x8(2,2) ! Full double precision
call printmat(xpacked4,' X ')
call printmat(fchol(xpacked4),' Cholesky(X) \backslash'(10(f10.2))')
x4=xpacked4 
x8=x4print*,' Determinant(xpacked4)=', fdet s(xpacked4)
print*,' Determinant(x8)=', fdet s(x8)print*,' Determinant(x4)=', fdet s(x4)end
```
# **Compilation**

To compile standalone:

f90 kind.f90 lapack90r.f90 denseop.f90 exdense.f90 This assumes that all files are in the same directory.

To compile in subdirectory of the blupf90 distribution under Linux/Absoft,

f90 -p ../libs exdense.f90 ../libs/denseop.a where option -p specifies library directory. This option (-p) is different under different platforms. See documentation on blupf90 distribution for details.

# **Module SPARSEM**

Collection of sparse matrix modules for Fortran 90 useful in animal breeding problems

Written by: Ignacy Misztal, University of Georgia e-mail: ignacy@uga.edu, 9/4/1997 - 5/25/2007

### **Introduction**

Traditionally, programming in animal breeding is done in 2 stages: in a matrix language and in a regular programming language. Programs in a matrix language such as IML SAS, Matlab, Mathematica or APL are reasonably simple and useful for creating examples but inefficient for large problems. Programs in a regular programming language such as Fortran or C/C++ are much more efficient but could take much longer to write and require substantial training.

Matrix languages are easy to deal with matrices partly because usually only one format is usually supported: dense rectangular. Operations on such matrices are easy to specify and program, but large matrices require large memory and long running time. Also, memory and computations are equal whether matrices are sparse (contain very few nonzero elements) or not. In animal breeding, many matrices are sparse. If that sparsity is taken into account, the memory requirements and computations can decrease dramatically. Unfortunately, there is more than one format for storing sparse matrices, and some computations are fast with one format and but not with another one. Also, the storage formats and operations are considerably more complicated than dense rectangular matrices. A library to handle multiple matrix formats and multiple operations would contain many subroutines, each with a long list of arguments. Such a library would involve considerable learning, and many details associated with the library would create many opportunities for making a mistake.

One matrix package, Matlab, has some forms of sparse-matrix storage and operations included.

Modern programming languages with "object-oriented" features, such as C++ or Fortran 90, have abilities to create classes/modules, where many implementation details on specific data structures can be hidden. A technique called overloading allows single function/subroutine to work with different formats of its arguments. Therefore, the number of details to remember can be drastically reduced. Subsequently, programming can be done much easier and quicker.

SPARSEM is a module for Fortran 90 that enables programming common sparse matrix operations almost as easily as with dense matrices. It supports two dense matrix formats, useful for testing, and two sparse matrix formats. Changing a program from dense to sparse-matrix format using DENSEM can be as simple as changing one declaration line. SPARSEM incorporates an interface to FSPAK, which enables efficient sparse matrix factorization, solving, sparse inversion and calculation of determinant on matrices much larger than possible with dense matrix structures.

# **Matrix formats**

Four matrix formats are available.

DENSEM - dense square matrix.

DENSE\_SYMM -dense symmetric upper-stored.

It has approximately only half memory requirements of the dense square matrix. SPARSE\_HASHM - sparse triple accessed by hash algorithm.

This is a very efficient format for set-up and for iterative-solving of sparse matrices. SPARSE\_IJA - Sparse IJA.

This is a memory-efficient format for sparse matrices used by sparse matrix packages. Format IJA cannot easily be set up directly but can be derived by conversion from the hash format.

For more information on all these formats see Duff et al, George and Liu, or my class notes.

A popular format that is not included here is linked list. That format is reasonably efficient for creating and computing with sparse matrices if the number of nonzero elements per row is not too high and the matrix is not too large. However, the combination of hash plus ija is generally more efficient.

# **Matrix operations**

The following subroutines/functions are supported. All real scalars and vectors are single precision unless indicated otherwise.

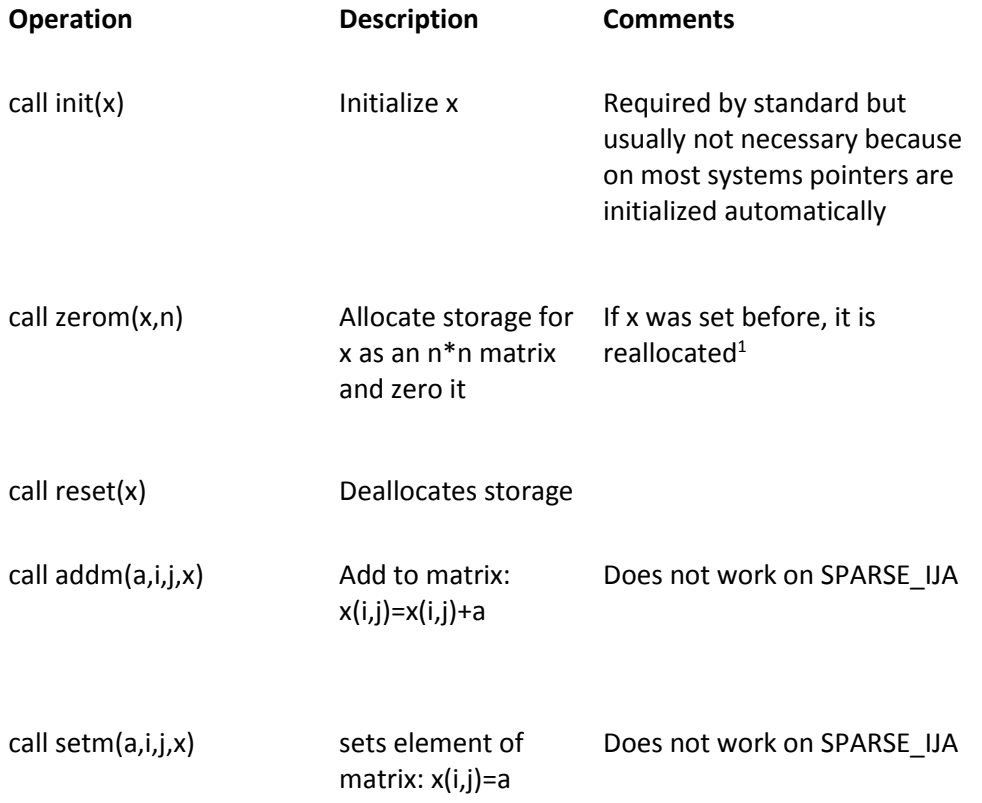

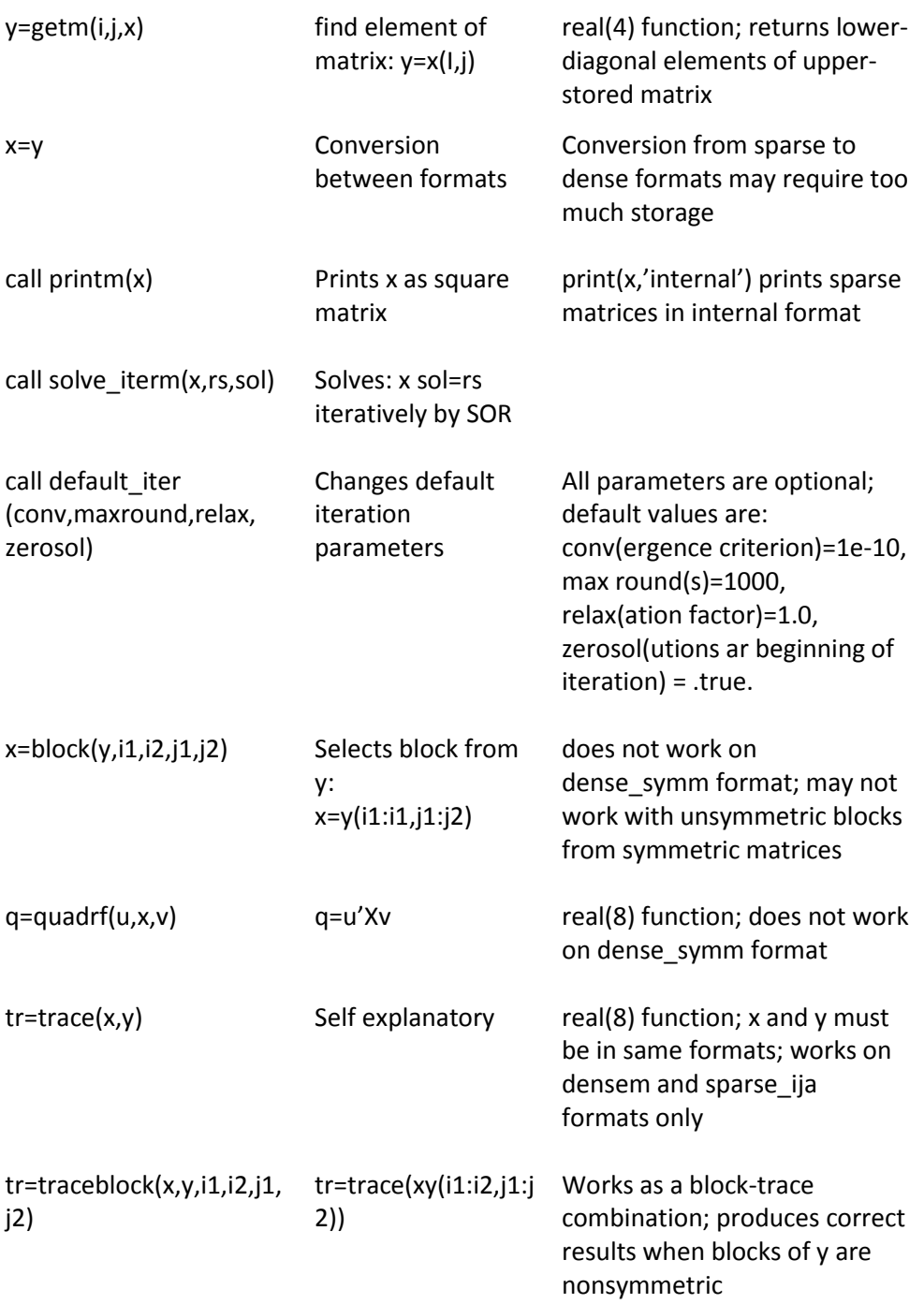

<sup>1</sup>The hash matrix is allocated for a default number of elements. If the default is too small, the hash matrix is enlarged automatically. To change the default p elements, use call zerom(x,n,p). One matrix element in hash format takes 12 bytes, and for efficient operation there should be at least 10% more nonzero elements available than used.

All operations assume that the densem type is general while all the other types are upperstored.

Operations tr, quadf work with both upper- and full-stored matrices but the block operation works literally, i.e., selecting a lower block would return an empty matrix and selecting an upper block

would return only an upper-stored matrix. This could be a source of incompatibility between densem and other formats that use the block operation without taking its limitations into consideration. Potential problems can be noticed in examples by printing matrices of interest.

### **Storage type**

Matrices in the hash or ija format are half-stored by default. To change the storage type to full, add the option 'f' to the addm subroutine: call addm(a, i, j, x, ' f') The subsequent conversion to the ija format will also be full-stored. For conversion from half-stored hash matrix to full-stored ija, please see a documentation for the GIBBS module.

The printing and other functions/subroutines have been designed for half-stored hash and ija matrices. Results may not be correct with full-stored matrices.

### **Numerical accuracy**

Module KINDS defines precision r4 to be equivalent to real\*4, and r8 to be equivalent to r8. Precision rh can be set up to r4 or r8 dependent on whether memory or precision is more important.

Formats DENSEM, DENSE\_SYMM, and SPARSE\_IJA use precision r8. Format SPARSE\_HASHM uses precision rh. Whenever the precision of numbers in SPARSEM functions/subroutines is not specified, it is of type rh. Setting rh to r4 is useful when memory usage needs to be reduced, e.g., for large BLUP programs. Setting rh to r8 is necessary when numerical accuracy is important, e.g., in variance component programs, and is usually a safer choice.

# **Diagnostics**

Printing of some diagnostic messages depends on the value of an integer variable sparsem\_msg. The value of 3 means maximum diagnostic messages while the value of 0 means no diagnostic messages. The default is 2. This variable can be set in any part of the application program using the module SPARSEM.

# **FSPAK90**

FSPAK is a sparse matrix package written in F77 that performs operations on sparse matrices in format SPARSE\_IJA. Operations include solving a system of linear equations by factorization, calculating a (log)determinant or finding a sparse inverse of a matrix. A sparse inverse is such a matrix that contains inverse values only for those elements that were nonzero in the original matrix. For sparse matrices, FSPAK is very efficient computationally.

FSPAK90 is a F90 interface written to simplify the use of FSPAK.

#### A complete call to FSPAK90 is:

call fspak90(operation,ija,rs,sol,det,msglev,maxmem,rank) where

operation= "factorize" - calculate sparse factorization

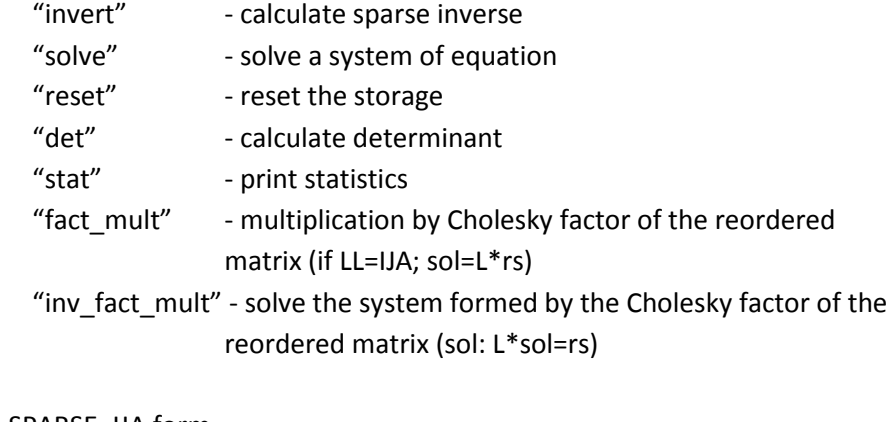

```
ija = matrix in SPARSE_IJA form
rs = real (r4) or (r8) vector of right hand side, 
sol = real (r4) or (r8), identical to precision of rs, vector of solutions
det = real (r8) determinant or log-determinant
msglev= message level from 0 (minimum) to 3 (maximum); default=0 
maxmem=maximum memory available in the system; default=infinite 
rank=rank of matrix
```
All the arguments of fspak90 except "operation" and "ija" are optional except when they are needed in a specific "operation". Thus, rs and sol are needed for solving and det for "det" or "ldet".

```
Examples:
To solve:
       call fspak90('solve', ija, rs, sol)
for both rs and sol either in single or double precision; all. Preceding steps are done automatically.
To solve using double precision right hand side and solutions:
       call fspak90('solve',ija,rs8=rs,sol8=sol)
To sparse invert:
       call fspak90('invert',ija)
To obtain the determinant d:
       call fspak90('det',ija,det=d)
To obtain the log determinant ld:
       call fspak90('ldet',ija,det=ld)
To obtain rank r with any operation:
       call fspak90(.....,rank=r)
To force new factorization, when the input matrix has changed: call 
       fspak90('factor',ija)
To deallocate the internal memory:
       call fspak90('reset')
To limit memory to a maximum od maxmem, e.g., 20,000k, with any operation call 
       fspak90 (\dots\dots\dots\dots\dots\dots maxmem=20000)
```
Note that only relevant arguments for each step need to be included in calling FSPAK90. Reordering is performed the first time when FSPAK90 is called. Subsequent factorization except after the option "reset" will reuse the ordering. Subsequent solves will reuse the factorization. Additionally:

```
To sample y from N(0,A) where x~N(0,1)
       call fspak90('fact mult', A, rs8=x, sol8=y)
To sample y from N(0, A^{-1}) where x \sim N(0, I)call fspak90('inv fact mult', A, rs8=x, sol8=y)
For details of the last operations, see Appendix S2
```
*Additional subroutines and functions:* Function

 $y=mult(A,x)$ 

*y=mult(x,A)*

Implements the matrix by vector multiplication for all matrix formats except dense\_symm, and for double precision x and y.

Subroutine

*call multmatscal(A,x)*

Implements A=A\*x for all matrix formats except dense\_symm, and for double precision x.

# Hints on using SPARSEM

Initially all the matrices can be implemented in DENSEM format. After the program works well with an example, convert all data structures for potentially large matrices to sparse formats and verify that same results are obtained.

# *Compiling*

Matrix types and functions subroutine are defined in module sparsem. Subroutine fspak90 is in module sparseop. Program xx.f90 can be compiled as

f90 -Maa xx.f90 aa/sparsem.a

where aa is the directory containing the modules and the library, and M is the option to include module directory.

Beginning in May, 1999, SPARSEM is part of a programming package that includes BLUPF90, REMLF90, GIBSF90 etc. Compilation for several Unix environments is automated by makefiles. To find details, read Readme and Installation files in the package distributions. To create application with SPARSEM and possibly other modules, create a subdirectory in the main directory of the package, and adapt a makefile from the existing directory, e.g., blup.

*Sample Programs*

*Dense matrix solution program*

```
program test_sparse_structures 
use sparsem; use kinds type
(densem)::x 
integer,parameter ::n=5
integer :: i,j 
real (rh):: rs(n),sol(n),val
call init(x) 
call zerom(x,n)
! set up a sample matrix 
do i=1,n 
   rs(i)=n+1-i 
  val=10.0* i/icall addm(val,i,i,x) do j=i+1,n
   val=10.0* i/jcall addm(val,i,j,x); call addm(val,j,i,x) enddo
enddo
print*,'rs: ',rs print*,'matrix' ; call printm(y) 
call solve iterm(y,rs,sol) !solve iteratively
print*,'sol: ',sol 
end
```
*Triangular dense matrix iterative-solution program*

```
......
type (dense_symm)::x 
.......
(The rest of the program remains identical)
```
*Sparse hash matrix iterative-solution program*

...... type (sparse\_hashm)::x .......

*Sparse IJA matrix iterative-solution program*

Matrix in ija form cannot be set up directly but can be converted from hash form.

```
......
type (sparse_hashm)::x 
type (sparse_ija)::y 
...
y=x !conversion
```

```
call reset(x) ! Optional statement to release storage 
print*,'rs: ',rs print*,'matrix' ; call printm(y) call 
solve iterm(y,rs,sol)
print*,'sol: ',sol 
end
```
*Sparse IJA matrix finite-solution and inversion program with FSPACK90*

```
...
use sparsem use sparseop !fspak90 is in module sparseop 
.....
call fspak90('solve', y, rs, sol)
.... 
!now invert call 
fspak90('invert',y) 
call printm(y) 
end
```
### **References**

George, A. and Liu, J.W.H. (1981) Computer solution of large sparse positive definite systems. Prentice-Hall, Englewood Cliffs, N.J.

#### **Appendix S1**

```
Definitions of structure (type)
```

```
type densem !traditional dense square matrix
     integer :: n 
     real(8) ,pointer::x(:,:) 
end type densem
type dense symm  !upper stored symmetric dense matrix
     integer ::n 
     real(8) ,pointer::x(:) 
end type dense_symm
type sparse_hashm
   integer:: n,& ! for compatibility mainly 
             nel,& ! number of elements 
             filled,& ! number of filled elements 
             status : 1 if ready to hash, 2 if in sorted
                          ! order 
real (rh), pointer :: x(:,:")end type sparse_hashm
type sparse_ija
    integer :: n, & ! number of equations
               nel ! number of nonzeroes
```

```
integer, pointer::ia(:),ja(:) !will be ia(n+1), ja(m) 
     real (8), pointer::a(:) !will be a(m)
end type
```
### *Accessing structures*

Structures can be accessed within the application program using the "%" symbol. This is useful, e.g., when using Fortran 77 programs. The example below shows how to use a determinant program written in F77.

```
type (densem):: z 
integer::i,j 
real (rh)::value
call init(z)
call zerom(x,2)
! initialize z 
do i=1,2do j=1,2 value=i**j/10.
     call addm(value, i, j, z)
    enddo 
enddo
print*, det(z%n,z%x) 
end
function det(n,x)
!calculate determinant for a 2x2 matrix 
integer n 
real (r8):: x(n,n),det ! 
det= x(1,1) * x(2,2) / x(1,2) / x(2,1)end
```
# *Library*

The following files are compiled into the library:

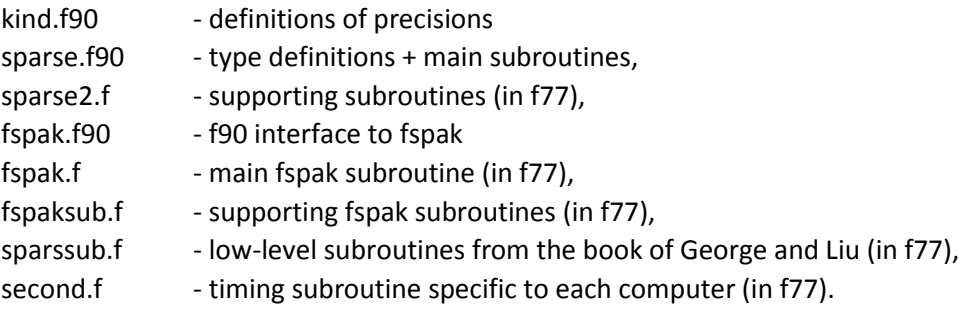

Subroutines second() specific to other computers can be found in the FSPAK manual.

# **Appendix S2**

*Multiplication and solving using factors* Let A be a matrix. Factorization produced by FSPAK is L: A=P'LL'P where P is a reordering matrix chosen to minimize the size of L: PP'=P'P=I Operation "fact\_mult" multiplies the factor by a vector:  $y = P' L P x$ Operation " inv\_fact\_mult" solves the system of equation: P'L' Py=x This is equivalent to: y= P' (L'-1 ) Px

Both operations were programmed by Juan Pablo Sanchez. The operations are useful for generation of large random samples from a multivariate normal distribution. They may be useful in Gibbs sampler algorithms when setting up and factorization of the system of equations in each round are feasible.

# **Module Prob**

Probability routines for use in threshold models and Gibbs sampling

Written by: Ignacy Misztal and Deukhwan Lee, University of Georgia e-mail: ignacy@uga.edu, 04/29/99-04/19/2001

Module Prob is a collection of random number generators / probabilities / truncated distributions useful for Gibbs sampling and for threshold models. The module uses features of Fortran 90 to simplify programnming and high-level optimization to reduce running time, with simplicity being as important as efficiency. To understand the module fully, please read the documentation on SPARSEM and on BLUPF90.

Module prob uses high-quality generators from public domain package RANLIB for random number generators. Some low level code is from Luis Varona.

### **Subroutines/functions**

call set\_seed(n)

Sets seed for random number generator to integer n. If this subroutine is not called, the seed will be selected by the system.

#### $x=gen$  uniform $(a,b)$

a,b - both real (r\*) or both integers or both missing. If a,b are missing, generates samples from uniform(0,1) distribution If a,b are real (r8), generates samples from uniform(a,b) distribution If a,b are integers, generates random integer between a and b

x=gen\_normal(mean,var) mean - (r8) scalar or vector var - (r8) scalar or square matrix x - (r8) scalar or square matrix Generates x=N(mean,Var) when mean and var are scalars, or x=MVN(mean,Var) when mean is a vector and Var is a matrix. Arguments mean and var are optional. If they are missing, sampling is from  $N(0,1)$ 

x=gen\_invwishart(inv\_q\_form,df) inv\_q\_form - (r8) scalar or square matrix containing inverse of quadratic form df - an integer containing degrees of freedom Generates samples from inverted chi square or inverted Wishart distributions.

y=normal(x) x - real(r8) scalar y - real (r8) contains density(X) for N(0,1)

```
y=normalcdf(x)
x - real (r8) scalar
y - real (r8) cumulative distribution function for N(0,1)
```

```
y=normal_invcdf(x)
x - real (r8) scalar in the range of <0,1>
y - real (r8) as in: x=normal_cdf(y)
```
y=generate\_trunc\_normal(a,b,mean,var) y - real (r8) scalar or vector a,b - real (r8) lower and upper bound of random samples mean - real(r8) scalar or vectors of mean, optional if scalar var - real(r8) variance or covariance matrix, optional if scalar

If mean and var are missing, generates random samples from N(0,1) distribution truncated to interval <a,b>.

If mean and var are scalars, generates random samples from N(mean,var) distribution truncated to interval <a,b>.

If mean is a vector and var is a matrix, generates random samples from MVN(mean,var) distribution with first dimension truncated to interval <a,b>.

# **Other functions/subroutines**

New functions/subroutines are added to Module prob periodically. Please see program prob.f90 for details.